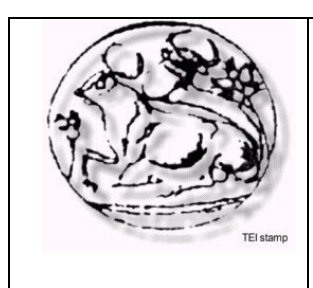

ΑΝΩΤΑΤΟ ΤΕΧΝΟΛΟΓΙΚΟ ΕΚΠΑΙΔΕΥΤΙΚΟ ΙΔΡΥΜΑ ΚΡΗΤΗΣ

Σχολή Τεχνολογικών Εφαρμογών Τμήμα Εφαρμοσμένης Πληροφορικής & Πολυμέσων

# **Ανάπτυξη Δικτυακού Τόπου για την παρουσίαση και την διαχείριση βιβλιοθήκης**

# ΠΤΥΧΙΑΚΗ ΕΡΓΑΣΙΑ

# **ΕΛΕΝΗ Χ. ΧΑΤΖΗΔΑΚΗ**

**Επιβλέπων καθηγητής :** Βιδάκης Νικόλαος

Ηράκλειο, Σεπτέμβριος 2007

 $\frac{2}{1}$ 

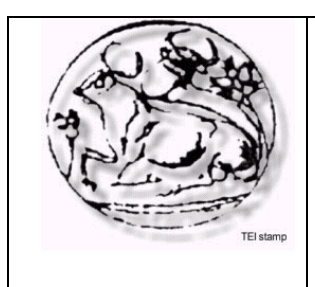

ΑΝΩΤΑΤΟ ΤΕΧΝΟΛΟΓΙΚΟ ΕΚΠΑΙΔΕΥΤΙΚΟ ΙΔΡΥΜΑ ΚΡΗΤΗΣ Σχολή Τεχνολογικών Εφαρμογών Τμήμα Εφαρμοσμένης Πληροφορικής & Πολυμέσων

# **Ανάπτυξη Δικτυακού Τόπου για την παρουσίαση και την διαχείριση βιβλιοθήκης**

# ΠΤΥΧΙΑΚΗ ΕΡΓΑΣΙΑ

# **ΕΛΕΝΗ Χ. ΧΑΤΖΗΔΑΚΗ**

**Επιβλέπων καθηγητής:** Βιδάκης Νικόλαος

Εγκρίθηκε από την τριμελή εξεταστική επιτροπή την …. Σεπτέμβριος 2007.

 *(Υπογραφή) (Υπογραφή) (Υπογραφή)*

Βιδάκης Νικόλαος Ακουμιανάκης Δημοσθένης Αποστολάκης

................................... ................................... ...................................

Ηράκλειο, Σεπτέμβριος 2007

## **Περίληψη**

Ο σκοπός της πτυχιακής αυτής εργασίας ήταν η ανάπτυξη ενός δικτυακού τόπου, συνδεδεμένου με βάση δεδομένων, για την παρουσίαση και την διαχείριση του υλικού μιας βιβλιοθήκης. Ο δικτυακός τόπος της βιβλιοθήκης έχει στηριχθεί στο ανοικτού κώδικα σύστημα διαχείρισης περιεχομένου Joomla. Η βασικότερη δυνατότητα της εφαρμογής είναι ένα αυτόνομο συστατικό διαχείρισης κατηγοριών που αναπτύχθηκε για την διαχείριση του υλικού της βιβλιοθήκης, μέσω του οποίου ο διαχειριστής δημιουργεί, διαχειρίζεται και παρουσιάζει τις υπάρχουσες κατηγορίες βιβλίων, τις υποκατηγορίες αυτών, τα περιεχόμενα τους και όλα τα χαρακτηριστικά που τις διέπουν. Επίσης, μπορεί να επεκταθεί και για άλλες κατηγορίες υλικού. Ο χρήστης, μέσω του δικτυακού τόπου της βιβλιοθήκης έχει την δυνατότητα να γίνει μέλος της και να πραγματοποιήσει με ελεγχόμενη πρόσβαση ενέργειες, όπως κράτηση/ακύρωση κράτησης βιβλίου, προβολή ιστορικού/κρατήσεων/δανεισμένων βιβλίων. Από την άλλη πλευρά ο διαχειριστής καθορίζει το περιεχομένου του ιστότοπου και επιπλέον διαχειρίζεται το υλικό της βιβλιοθήκης μέσω του συστατικού που προαναφέρθηκε. Έτσι έχει την δυνατότητα να δημιουργήσει νέες κατηγορίες βιβλίων, υποκατηγορίες, βιβλία, να δημιουργήσει/μετατρέψει/διαγράψει κάποιον συγγραφέα, να διαχειριστεί τις κινήσεις που έχουν υλοποιηθεί από τους χρήστες και οποιοδήποτε άλλο χαρακτηριστικό των βιβλίων και των κατηγοριών τους. Επίσης, μπορεί να αλλάξει τις παραμέτρους και ότι άλλο παρέχεται από το συστατικό της διαχείρισης των κατηγοριών και από το σύστημα διαχείρισης περιεχομένου. Για την υλοποίηση της πτυχιακής εργασίας χρησιμοποιήθηκαν: ο Apache ΗΤΤP Server ως εξυπηρετητής δικτύου , o MySQL Server ως το σύστημα διαχείρισης της βάσης δεδομένων, η γλώσσα PHP-4 για την ανάπτυξη της εφαρμογής και το σύστημα διαχείρισης web περιεχομένου Joomla.

**Λέξεις Κλειδιά:** Βιβλιοθήκη, Apache, MySQL, PHP, Joomla, Βάση Δεδομένων, Μοντέλο Δεδομένων, UML

 $\frac{6}{1}$ 

#### **Abstract**

The scope of this thesis was the development of a web site, connected to a Database, for the presentation and the management of a library. The library website has been based on Joomla Framework as the web content management system. The main feature is an autonomous component for the management of book categories, books, book transactions that was developed for the management of the library, via which the administrator creates, manages and presents the existing categories of books, their content and the all characteristics that describes the book as an object. The user, via the website application of library has the possibility to become member and gain access at services such as reservation / cancellation history of a book, reservation history of borrowed books. On the other hand the administrator determines the content and moreover he manages the material of the library via the component that was mentioned before. Thus it has the possibility of creating new categories/subcategories, books and some writer/author details. Also, it can change a number of parameters that are provided by the component for the management of categories, books and for their management and their presentation to the user. The application is build on the Apache as the web server, MySQL as the database management system, PHP as the scripting language and Joomla as the web content management system framework.

**Keywords:** Library, Apache, MySQL, PHP, Joomla, Database, Data Model, UML

# Πίνακας Περιεχομένων

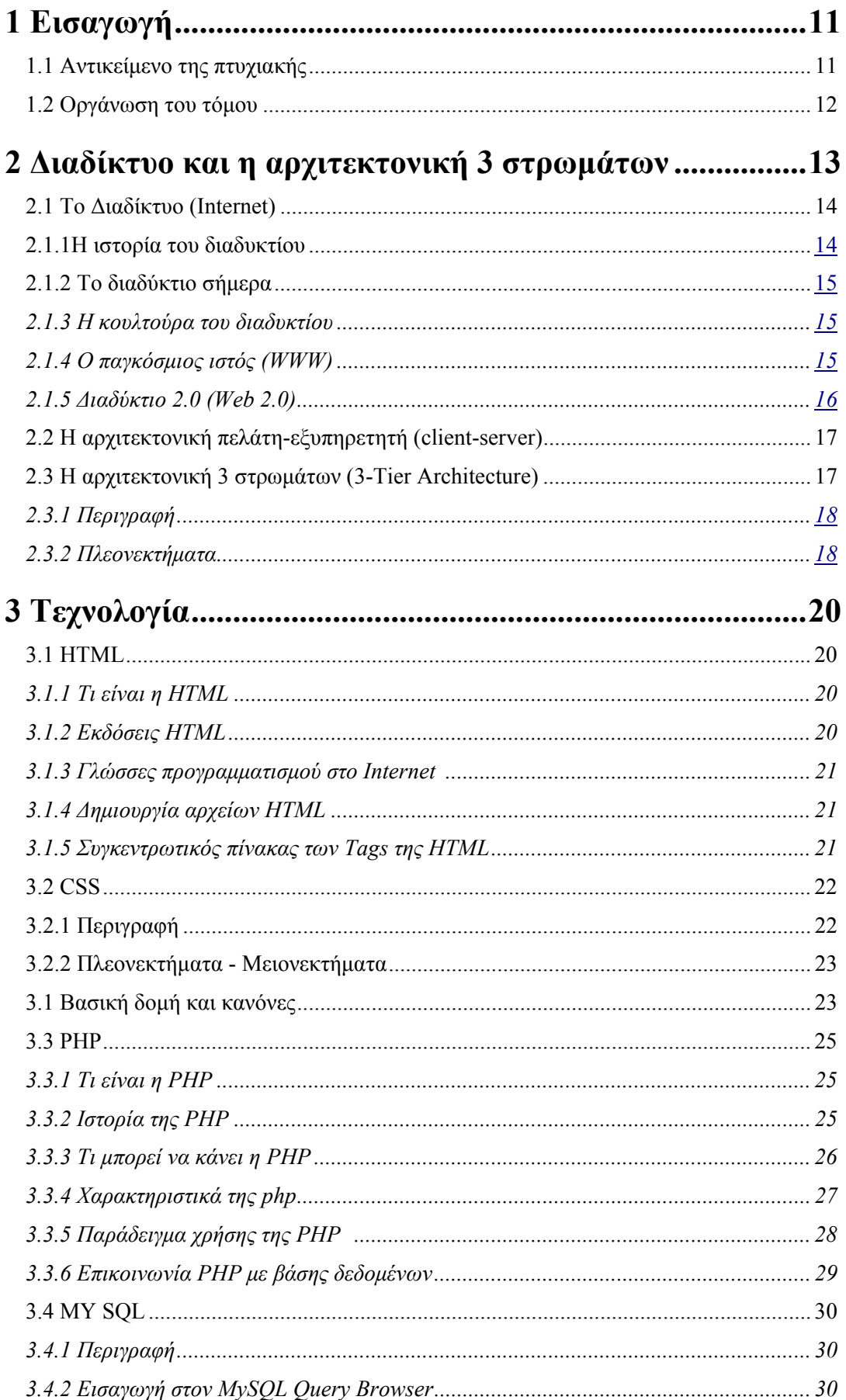

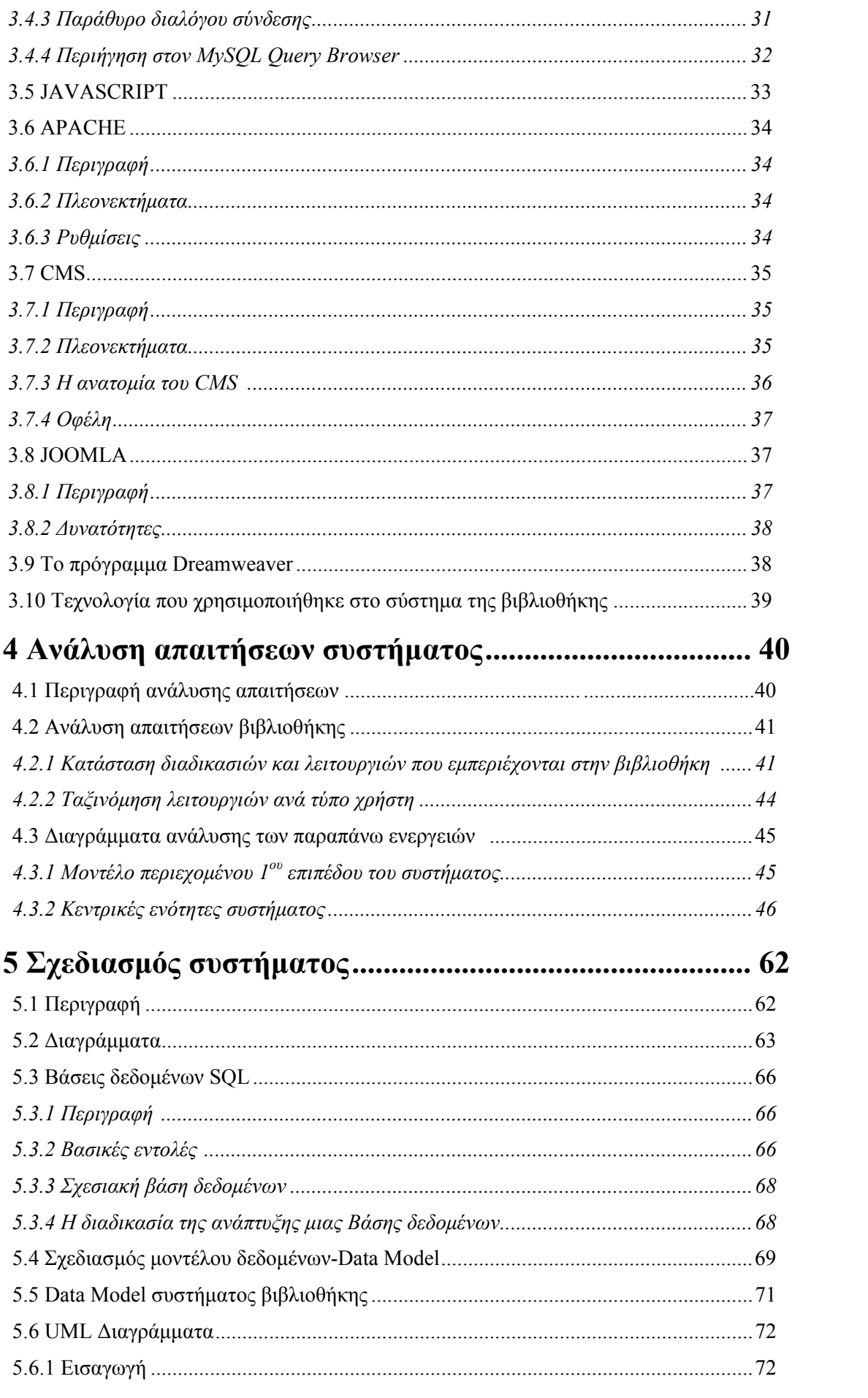

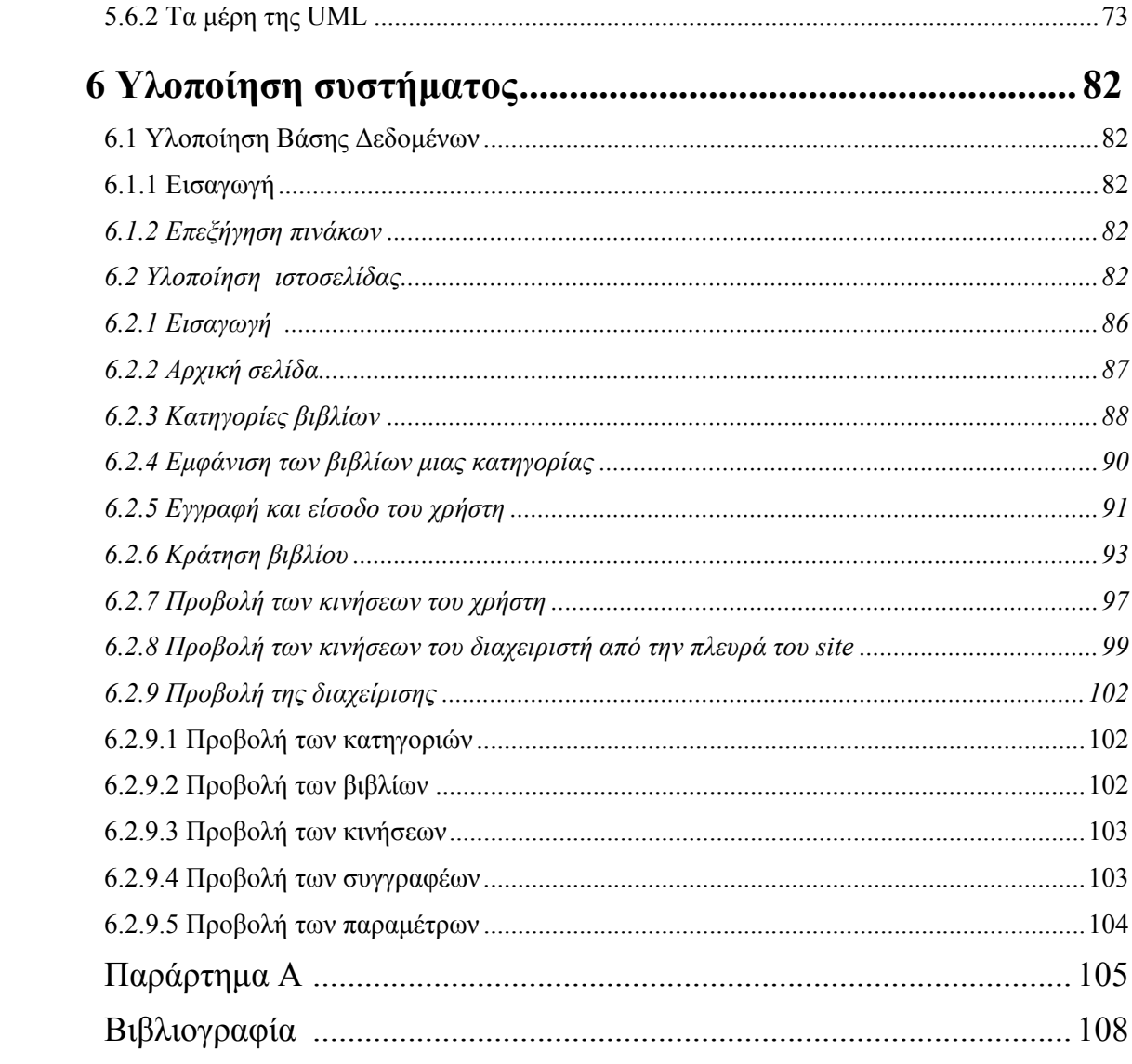

# **1**

# **Εισαγωγή**

Στο κεφάλαιο αυτό περιγράφουμε το αντικείμενο της πτυχιακής εργασίας και παρουσιάζουμε τα κεφάλαια στα οποία έχει οργανωθεί ο τόμος αυτός.

# **1.1 Αντικείμενο της πτυχιακής**

Αντικείμενο της παρούσας πτυχιακής εργασίας είναι η ανάπτυξη ενός δικτυακού τόπου (web site), συνδεδεμένου με βάση δεδομένων, για την παρουσίαση και την διαχείριση του υλικού μιας βιβλιοθήκης. Ο δικτυακός τόπος της βιβλιοθήκης έχει στηριχθεί στο ανοικτού κώδικα σύστημα διαχείρισης περιεχομένου Joomla. Για τις ανάγκες της εφαρμογής αναπτύχθηκε ένα αυτόνομο συστατικό (component) για την διαχείριση του υλικού της βιβλιοθήκης. Μέσω του συστατικού αυτού, το οποίο ονομάστηκε book categories, ο διαχειριστής δημιουργεί, μετατρέπει, διαγράφει, διαχειρίζεται και παρουσιάζει τις κατηγορίες βιβλίων, υποκατηγορίες βιβλίων και τα περιεχόμενα τους. Επιπλέον, μπορεί να επεκταθεί και για άλλες κατηγορίες υλικού, όχι αποκλειστικά μόνο βιβλία. Στη συνέχεια, προέκυψε η ανάγκη δημιουργίας δύο ακόμη components για την διαχείριση των βιβλίων αλλά και των κινήσεων. Έτσι, δημιουργήσαμε τα : 1) books, 2) transactions, components για τα βιβλία και τις κινήσεις των χρηστών αντίστοιχα. Με το book component ο διαχειριστής έχει την δυνατότητα να δημιουργεί, να μετατρέπει, να διαγράφει και να διαχειρίζεται τα βιβλία. Καθώς επίσης, με την χρήση του transactions component του παρέχεται η εύκολη μετατροπή, διαγραφή και διαχείριση των κινήσεων που υλοποίησαν οι χρήστες μέσω του ιστότοπου. Η διαχείριση των κινήσεων αποτελείται από τις ενέργειες, επιβεβαίωση κράτησης βιβλίου, την ακύρωση της κράτησης και την επιστροφή βιβλίου.

Ο χρήστης, μέσω του δικτυακού τόπου της βιβλιοθήκης έχει την δυνατότητα να γίνει μέλος της και να πραγματοποιήσει με ελεγχόμενη πρόσβαση ενέργειες, όπως κράτηση και ακύρωση κράτησης βιβλίου, προβολή του ιστορικού, των κρατήσεων καθώς και των δανεισμένων βιβλίων. Από την άλλη πλευρά ο διαχειριστής καθορίζει το περιεχομένου του ιστότοπου και επιπλέον διαχειρίζεται το υλικό της βιβλιοθήκης. Έχει τις δυνατότητες

να δημιουργήσει νέες κατηγορίες βιβλίων, υποκατηγορίες βιβλίων (με απεριόριστο αριθμό υποκατηγοριών) , βιβλία, να δημιουργήσει, να μετατρέψει και να διαγράψει κάποιον συγγραφέα. Όσον αφορά τις κινήσεις που έχουν υλοποιηθεί από τους χρήστες έχει το δικαίωμα ακύρωσης και μετατροπής αυτής. Ομοίως και για οποιοδήποτε άλλο χαρακτηριστικό των βιβλίων και των κατηγοριών τους. Επίσης, μπορεί να αλλάξει τις παραμέτρους και ότι άλλο παρέχεται από το σύστημα διαχείρισης περιεχομένου. Για την υλοποίηση της πτυχιακής εργασίας χρησιμοποιήθηκαν: ο Apache ΗΤΤP Server ως εξυπηρετητής δικτύου , o MySQL Server ως το σύστημα διαχείρισης της βάσης δεδομένων, η γλώσσα PHP-4 για την ανάπτυξη της εφαρμογής και το σύστημα διαχείρισης web περιεχομένου Joomla.

Όλες οι πληροφορίες αποθηκεύονται σε μία βάση δεδομένων, που δημιουργήθηκε στον MySQL Server, προκειμένου το περιεχόμενο του site να είναι δυναμικό και να μεταβάλλεται εύκολα. Εκτός από τον ΜySQL server εγκαταστάθηκε ο εξυπηρετητής δικτύου Apache HTΤP server, η γλώσσα PHP και το σύστημα διαχείρισης περιεχομένου Joomla.

# **1.2 Οργάνωση του τόμου**

Η συνέχεια του τόμου έχει οργανωθεί στα ακόλουθα κεφάλαια:

Στο κεφάλαιο 2, παρουσιάζεται μια ιστορική αναδρομή τoυ διαδίκτυο καθώς επίσης και η αρχιτεκτονική τριών στρωμάτων.

Στο κεφάλαιο 3, αναπτύσσεται η τεχνολογία που χρησιμοποιούμε για την υλοποίηση της εφαρμογής.

Στο κεφάλαιο 4, περιγράφεται το στάδιο της ανάλυσης απαιτήσεων τόσο θεωρητικά όσο και πρακτικά στην εφαρμογή που αναπτύσσουμε.

Στο κεφάλαιο 5, παρουσιάζουμε τον σχεδιασμό του συστήματος της βιβλιοθήκης βασιζόμενοι σε όσα αναπτύχθηκαν στο στάδιο της ανάλυσης απαιτήσεων του προηγούμενου κεφαλαίου.

Στο κεφάλαιο 6, ορίζουμε δίνεται η βιβλιογραφία και διάφοροι σύνδεσμοι (web links) στις οποίες μπορεί κανείς να αναζητήσει περισσότερες πληροφορίες για τα θέματα που πραγματευόμαστε.

# **2**

# **Διαδίκτυο και η αρχιτεκτονική 3 στρωμάτων**

# **2.1 To Διαδίκτυο (Internet)**

 Διαδίκτυο είναι ένα δίκτυο ηλεκτρονικών υπολογιστών που (δια)συνδέει άλλα δίκτυα. Ο αντίστοιχος αγγλικός όρος *internet* προκύπτει από τη σύνθεση λέξεων *inter-network*.

 Στην πιο εξειδικευμένη και περισσότερο χρησιμοποιούμενη μορφή, με τους όρους Διαδίκτυο, Ιντερνέτ περιγράφεται το παγκόσμιο πλέγμα διασυνδεδεμένων υπολογιστών περιλαμβανομένων και των υπηρεσιών και πληροφοριών που παρέχει στους χρήστες του. Το Διαδίκτυο χρησιμοποιεί την μεταγωγική μετάδοση πακέτων (*packet switching*) και το πρωτόκολλο επικοινωνίας TCP/IP. Έτσι ο όρος *διαδίκτυο* κατέληξε να αναφέρεται στο παγκόσμιο αυτό δίκτυο. Η τεχνική της σύνδεσης δικτύων με αυτό τον τρόπο ονομάζεται internetworking.

## **2.1.1 Η ιστορία του διαδυκτίου**

Ο πυρήνας του Διαδικτύου ξεκίνησε το 1969 με την ονομασία ARPANET στις Ηνωμένες Πολιτείες στην Υπηρεσία Προηγμένων Αμυντικών Ερευνών (Defense Advanced Research Projects Agency, *DARPA*) του υπουργείου Άμυνας των ΗΠΑ. Η αρχική έρευνα που συνέβαλε στο ARPANET περιλάμβανε εργασίες στα αποκεντρωμένα δίκτυα, queueing theory και ανταλλαγή πακέτων packet switching. Το 1983 το ARPANET άλλαξε το βασικό του δικτυακό πρωτόκολλο επικοινωνίας από το NCP στο TCP/IP ξεκινώντας έτσι το Διαδίκτυο όπως το γνωρίζουμε σήμερα.

Ένα σημαντικό βήμα στην ανάπτυξη έκανε το Εθνικό Ίδρυμα Επιστημών (National Science Foundation, *NSF*) των ΗΠΑ το οποίο έχτισε την πανεπιστημιακή ραχοκοκαλιά, το NSFNet, το 1986. Σημαντικά διαφορετικά δίκτυα που έχουν επιτυχώς ενσωματωθεί στο Διαδίκτυο είναι μεταξύ των άλλων το Usenet, το Fidonet και το Bitnet. Στη δεκαετία του 1990 το Διαδίκτυο προσάρμοσε επιτυχώς την πλειοψηφία των παλιότερων δικτύων υπολογιστών.

## **2.1.2 Το διαδίκτυο σήμερα**

Το Διαδίκτυο συγκροτείται από αμφίπλευρα ή πολύπλευρα εμπορικά συμβόλαια (π.χ. ομότιμες συμφωνίες) και από τεχνικές προδιαγραφές ή πρωτόκολλα που περιγράφουν την ανταλλαγή δεδομένων στο δίκτυο. Τα πρωτόκολλα αυτά μορφοποιούνται με συζητήσεις μέσα στο Internet Engineering Task Force (IETF) και τις ομάδες εργασίας του, οι οποίες είναι ανοιχτές για δημόσια συμμετοχή και κριτική. Αυτές οι επιτροπές παράγουν κείμενα που είναι γνωστά ως Αιτήματα για Σχολιασμό (ΑΓΣ). Ορισμένα ΑΓΣ εγείρονται από την κατάσταση του Προτύπου Διαδικτύου από το Συμβούλιο Αρχιτεκτονικής του Διαδικτύου (IAB).

Μερικά από τα πιο γνωστά πρωτόκολλα Internet protocol suite είναι το IP, TCP, το UDP, το DNS, το PPP, το SLIP, το ICMP, το POP3, IMAP, το SMTP, το HTTP, το HTTPS, το SSH, το Telnet, το FTP, το LDAP και το SSL. Μερικές από τις πιο γνωστές υπηρεσίες του internet που χρησιμοποιούν αυτά τα πρωτόκολλα είναι το ηλεκτρονικό ταχυδρομείο (e-mail), τα Usenet newsgroups, η διαμοίραση αρχείων (file sharing), ο Παγκόσμιος Ιστός (World Wide Web), το Gopher, το session access, το WAIS, το finger, το IRC, το MUD και το MUSH. Από αυτές, το ηλεκτρονικό ταχυδρομείο και ο Παγκόσμιος Ιστός είναι οι πιο ευρέως χρησιμοποιούμενες, ενώ πολλές άλλες υπηρεσίες έχουν βασιστεί πάνω σε αυτές, όπως ταχυδρομικές λίστες και αρχεία καταγραφής ιστού. Το Διαδίκτυο καθιστά δυνατή τη διάθεση υπηρεσιών σε πραγματικό χρόνο όπως ραδιόφωνο μέσω Ιστού και προβλέψεις μέσω Ιστού που μπορούν να προσπελαστούν από οπουδήποτε στον κόσμο.

#### **2.1.3 Η κουλτούρα του διαδικτύου**

Το Ίντερνετ επίσης έχει μία μεγάλη επίδραση στην γνώση και τη διαμόρφωση απόψεων. Μέσα από την αναζήτηση *λέξεων-κλειδιών* (key words) μέσω της χρήσης μηχανών αναζήτησης, όπως το Google, εκατομμύρια άνθρωποι έχουν εύκολη και άμεση πρόσβαση σε ένα τεράστιο, παγκόσμιο και ποικίλο όγκο πληροφοριών. Συγκρινόμενο με τις έντυπες εγκυκλοπαίδειες και τις παραδοσιακές βιβλιοθήκες, το Ίντερνετ αντιπροσωπεύει μία ξαφνική και απότομη αποκέντρωση των πληροφοριών και των δεδομένων. Η γλώσσα που χρησιμοποιείται περισσότερο για την επικοινωνία στο Ίντερνετ είναι η Αγγλική κυρίως λόγω της καταγωγής του Ίντερνετ, της χρήσης της Αγγλικής στον προγραμματισμό λογισμικού και στην αδυναμία των πρώτων γενιών υπολογιστών να χρησιμοποιήσουν άλλους χαρακτήρες πέραν του λατινικού αλφάβητου. Το δίκτυο μεγάλωσε αρκετά τα τελευταία χρόνια και επαρκές περιεχόμενο είναι πλέον διαθέσιμο στις γλώσσες των περισσότερο ανεπτυγμένων χωρών

## **2.1.4 Ο Παγκόσμιος Ιστός ( World Wide Web )**

Το 1993, το εργαστήριο CERN στην Ελβετία παρουσιάζει τον Παγκόσμιο Ιστό (World Wide Web - WWW) του Tim Berners-Lee.[Lee00]. Πρόκειται για ένα σύστημα διασύνδεσης πληροφοριών multimedia και παρουσίασής τους σε ηλεκτρονικές σελίδες.To γραφικό αυτό περιβάλλον κάνει την εξερεύνηση του Internet πιο προσιτή στον απλό χρήστη. Παράλληλα, εμφανίζονται διάφορα εμπορικά δίκτυα που ανήκουν σε εταιρίες παροχής υπηρεσιών Διαδικτύου (Internet Service Providers - ISP) και προσφέρουν πρόσβαση σε όλους. Οποιοσδήποτε διαθέτει PC και modem μπορεί να συνδεθεί με το Internet. Το 1995, το NSFnet καταργείται πλέον επίσημα και το φορτίο του μεταφέρεται σε εμπορικά δίκτυα.

Το Διαδίκτυο, από το 1995 και εφεξής, άρχισε να λαμβάνει τη μορφή με την οποία μας είναι γνωστό σήμερα. Πλέον το μεγαλύτερο μέρος του πληθυσμού του πλανήτη ζει σε χώρες συνδεδεμένες στο Internet. Καθημερινά άνθρωποι από όλες τις γωνιές της γης συνδέονται στο Internet προκειμένου να εργαστούν, να ενημερωθούν, να επικοινωνήσουν μεταξύ τους στέλνοντας ηλεκτρονική αλληλογραφία, να ανταλλάξουν αρχεία, να κάνουν τις αγορές τους ή απλά να διασκεδάσουν.

#### **2.1.5 Διαδίκτυο 2.0 (Web 2.0)**

Το πρόσωπο της χρονιάς σύμφωνα με το περιοδικό *Time* είναι ο καθένας από εμάς στο Διαδίκτυο 2.0 (Web 2.0). Το "Web 2.0" είναι μια φράση που έχει αποδοθεί στους O'Reilly Media το 2004 και αναφέρεται στο Διαδίκτυο της δεύτερης γενιάς, κυρίως για παροχές υπηρεσιών μεταξύ των χρηστών με συμμετοχή και συνεργασία, όπως κοινωνικές διασυνδέσεις, και τη χρήση εργαλείων όπως τα wikis, εργαλείων οργάνωσης και επικοινωνίας, και διαδικτυακές κοινότητες. Αυτό που δηλώνει κυρίως το Διαδίκτυο 2.0 είναι οι συνεργατικές διαδικασίες μέσω του Διαδικτύου και η συνεισφορά των χρηστών. Οι O'Reilly Media, σε συνεργασία με τους MediaLive International, χρησιμοποίησαν τη φράση ως τίτλο σε σειρά από συνέδρια, και από το 2004 πολλά μέλη τεχνικών υπηρεσιών αλλά και μέλη διαδικτυακών κοινοτήτων υιοθέτησαν τον όρο.

# **2.2 Η αρχιτεκτονική πελάτη-εξυπηρετητή (client-server)**

Το μοντέλο που αποτελεί την αρχιτεκτονική πελάτη-εξυπηρετητή (client-server) ή την αρχιτεκτονική 2 στρωμάτων (Τwo-Tier) και χρησιμοποιείται στο διαδίκτυο περιλαμβάνει μια σειρά διαδικασιών, την οποία εμείς ως χρήστες δεν αντιλαμβανόμαστε. Οι χρήστες υλοποιούν την πλοήγηση τους στον Παγκόσμιο Ιστό (Web) μέσω ενός προγράμματος περιήγησης (web browser). Το πρόγραμμα αυτό, δηλαδή ο browser αποστέλλει αιτήσεις σε έναν εξυπηρετητή δικτύου (web server) προκειμένου να ζητήσει κάποιες πληροφορίες. Ο server ανταποκρίνεται με το ζητούμενο περιεχόμενο, το οποίο προβάλλεται κατάλληλα διαμορφωμένο στον πελάτη (client), που στην περίπτωση αυτή είναι ο web browser. Στην εικόνα 2-2 που ακολουθεί αναπαρίσταται η αρχιτεκτονική αυτή κατά την αίτηση μιας HTML σελίδας από το διαδίκτυο. Στην παρακάτω εικόνα 2-2 αναπαρίσταται η αρχιτεκτονική πελάτη-εξυπηρετητή κατά την αίτηση μιας HTML σελίδας από το διαδίκτυο.

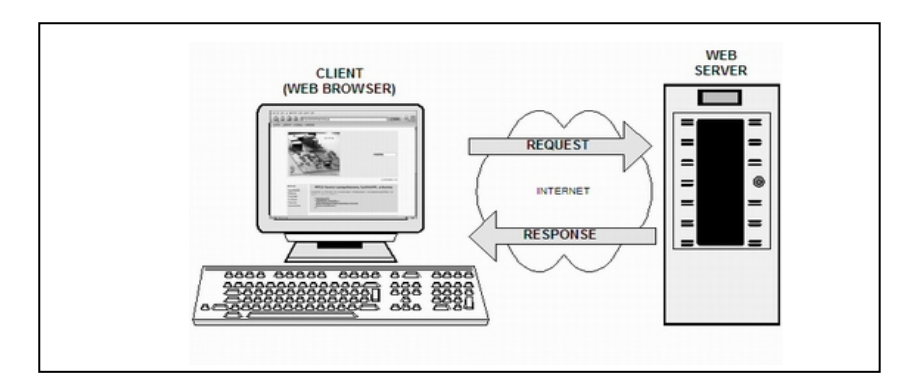

*Εικόνα 2-2. Η αρχιτεκτονική πελάτη – εξυπηρετητή*

# **2.3 Η αρχιτεκτονική 3 στρωμάτων (3-Tier Architecture)**

## **2.3.1 Περιγραφή**

Το μοντέλο πελάτη-εξυπηρετητή ήταν το κυρίαρχο μοντέλο στις δικτυακές εφαρμογές, όσο το περιεχόμενο των ιστοσελίδων ήταν κυρίως στατικό και δεν υπήρχαν μεγάλες απαιτήσεις για την εξυπηρέτηση πολλών χρηστών ταυτόχρονα. Με την αύξηση της χρήσης του Internet, οι περισσότερες δικτυακές εφαρμογές υλοποιούνται πλέον δυναμικά. Αυτό σημαίνει ότι οι σημερινές δικτυακές εφαρμογές απαιτούν πολύπλοκες λειτουργίες σε δεδομένα οι οποίες είναι καλύτερο να διενεργούνται από ένα ξεχωριστό σύστημα διαχείρισης βάσεων δεδομένων. Τέτοιες εφαρμογές είναι για παράδειγμα οι online αγορές, τα διαφόρων ειδών portals, web-mail, forums κ.α. Επίσης, όλες οι εταιρίες πλέον αναπτύσσουν site με δυναμικό περιεχόμενο που προϋποθέτουν χρήση βάσης δεδομένων.

Οι ανάγκες αυτές είχαν ως συνέπεια την ανάπτυξη μιας πιο πολύπλοκης αρχιτεκτονικής με τρία στρώματα. Ο web browser εξακολουθεί να είναι το στρώμα πελάτη (client-tier) το οποίο επικοινωνεί με τον εξυπηρετητή δικτύου. Ο εξυπηρετητής δικτύου γίνεται το μεσαίο στρώμα, το οποίο περιέχει τη δικτυακή εφαρμογή, και προστίθεται ένας εξυπηρετητής βάσης δεδομένων (Database server) στο τρίτο στρώμα, ο οποίος αναλαμβάνει την αποθήκευση των δεδομένων και την εξυπηρέτηση των επερωτήσεων της δικτυακής εφαρμογής προς τη βάση. Η παρακάτω εικόνα μας παρουσιάζει την αρχιτεκτονική τριών στρωμάτων.

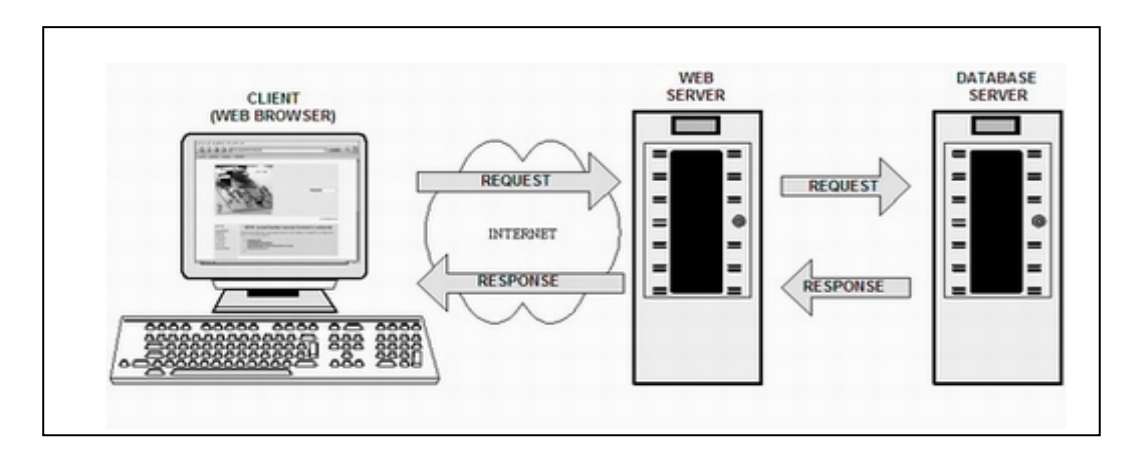

*Εικόνα 2-3. Η αρχιτεκτονική τριών στρωμάτων*

## **2.3.2 Πλεονεκτήματα**

Ένα από τα πλεονεκτήματα της αρχιτεκτονικής τριών στρωμάτων έγκειται στο γεγονός ότι η εφαρμογή που βρίσκεται στον web server είναι ανεξάρτητη από τον τρόπο αποθήκευσης και προσπέλασης των δεδομένων γιατί πλέον ο database server είναι υπεύθυνος για την ασφαλή αποθήκευση και την γρήγορη προσπέλαση των δεδομένων. Αυτό έχει ως αποτέλεσμα, την ταυτόχρονη εξυπηρέτηση πολλών συνδεδεμένων χρηστών, αφού ο web server δεν επιβαρύνεται με την αποθήκευση των δεδομένων και ο database server είναι ικανός για την ασφαλή εξυπηρέτηση πολλών ταυτόχρονων αιτημάτων. Επίσης, είναι εφικτό να πραγματοποιηθούν αλλαγές σε κάποιο στρώμα χωρίς να χρειάζεται απαραίτητα να αλλαχθούν και τα άλλα στρώματα. Τέλος, η αρχιτεκτονική τριών στρωμάτων παρέχει ευελιξία, προσφέρει καλύτερες επιδόσεις, ευκολότερη συντήρηση και δυνατότητα επέκτασης σε σύγκριση με την αρχιτεκτονική πελάτηεξυπηρετητή.

## **2.4 Αρχιτεκτονική Υλοποίησης Βιβλιοθήκης**

Πρακτικά υπάρχουν πολλές διαφορετικές υλοποιήσεις δικτυακών εφαρμογών που ανήκουν στο μοντέλο της αρχιτεκτονικής τριών στρωμάτων. Η απλούστερη μορφή υλοποίησης είναι αυτή που περιλαμβάνει τον web server και το σύστημα διαχείρισης βάσεων δεδομένων εγκατεστημένα στο ίδιο φυσικό μηχάνημα. Αυτή η υλοποίηση είναι η πιο απλή, ασφαλέστερη και έχει την δυνατότητα να εξυπηρετήσει μεγάλο αριθμό αιτήσεων ανά ώρα. Γι' αυτούς ακριβώς τους λόγους εφαρμόσαμε και εμείς αυτή την υλοποίηση, η οποία παρουσιάζεται στο παρακάτω σχήμα.

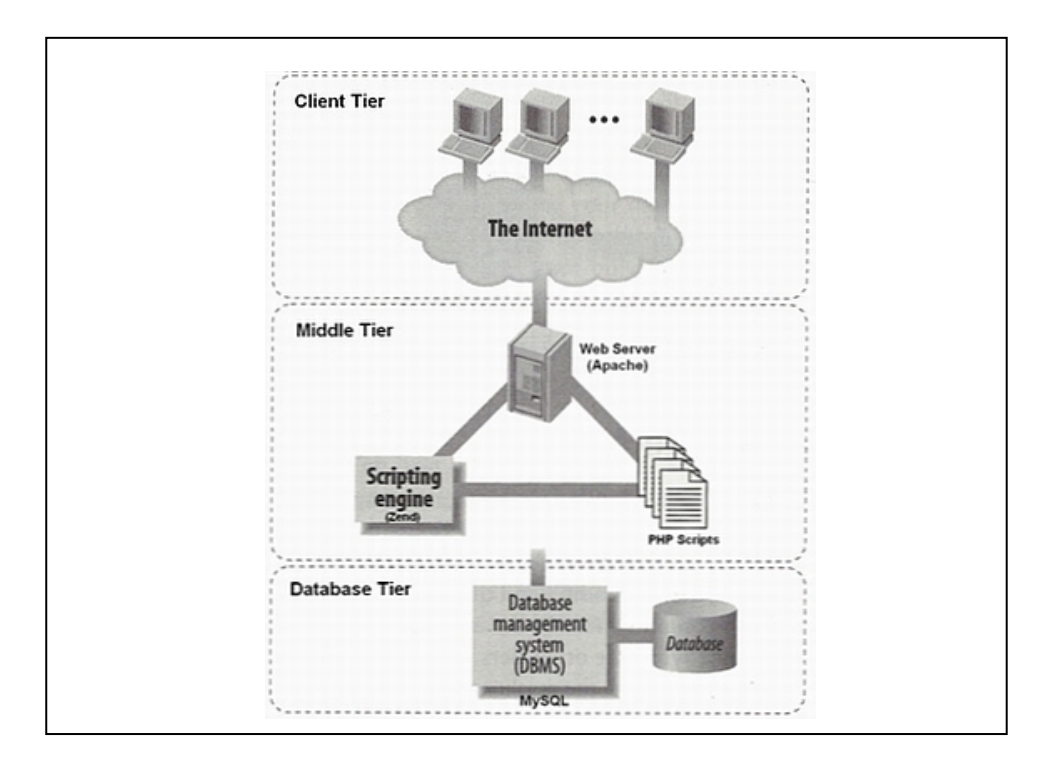

*Εικόνα 2-4. Η αρχιτεκτονική τριών στρωμάτων για τη δικτυακή εφαρμογή μας*

Άλλος τρόπος υλοποίησης της αρχιτεκτονικής τριών στρωμάτων είναι με εγκατάσταση του web server και του database server σε διαφορετικά μηχανήματα, ώστε περισσότεροι πόροι να είναι διαθέσιμοι και να επιτυγχάνεται ταχύτερη απόκριση. Τέλος, παρέχεται η δυνατότητα για περαιτέρω διάσπαση του μεσαίου στρώματος σε περισσότερα στρώματα, τα οποία αναλαμβάνουν διακριτούς ρόλους, όπως για παράδειγμα παρουσίαση των δεδομένων (data presentation), επεξεργασία δεδομένων (data process), οπότε μιλάμε πλέον για αρχιτεκτονική ν-στρωμάτων (n-tier).

# **3**

# *Τεχνολογία*

# **3.1 HTML**

## **3.1.1 Τι είναι HTML**

 H HTML είναι το ακρωνύμιο των λέξεων Hypertext Markup Language (γλώσσα μορφοποίησης υπερκειμένου) και είναι η βασική γλώσσα δόμησης σελίδων του World Wide Web. Αρχικά είχε κατασκευασθεί με σκοπό μόνο την μορφοποίηση κειμένου, αλλά μεγάλωσε και ενσωμάτωσε σχεδιαστικές τεχνικές κ.α. Έτσι επιτρέπει ακόμη και την ενσωμάτωση ήχου και εικόνων στις web σελίδες. Η γλώσσα χρησιμοποιεί ένα αριθμό από tags για την μορφοποίηση κειμένου, για την δημιουργία συνδέσμων (links) μετάβασης μεταξύ των σελίδων, για την εισαγωγή εικόνων, ήχου κ.α. Όταν ένας Web Browser ανοίγει ένα αρχείο HTML τα στοιχεία (tags) μεταφράζονται σε κατάλληλα χαρακτηριστικά με αποτελέσματα στην εμφάνιση και στην λειτουργικότητα της συγκεκριμένης σελίδας.

# **3.1.2 Εκδόσεις HTML**

Το 1990 ο Tim Berners-Lee από το Cern, το εργαστήριο φυσικής της Γενεύης, δημιούργησε ένα νέο πρωτόκολλο με το οποίο θα μπορούσαν να μεταφέρονται κάθε είδος αρχείων και αντικειμένων μέσα από το Internet. Το πρωτόκολλο αυτό ονομάστηκε HTTP (HyperText Transfer Protocol) και σηματοδότησε την αρχή του WWW όπως το ξέρουμε σήμερα. Οι σελίδες που ήταν η βάση του WWW ήταν γραμμένες στην πρώτη έκδοση της γλώσσα HTML. Το 1994 αναπτύσσεται το πρότυπο HTML 2.0 από ένα διεθνή οργανισμό (Internet Engineering Task Forse).H επόμενη έκδοση η 3.0 δεν έγινε αποδεκτή από τις Microsoft και Netscape οπότε γρήγορα την αντικατέστησε η έκδοση 3.2 (1996). Η τελευταία περιλάμβανε πολλές από τις σημάνσεις (tags) που είχαν εισάγει οι δύο εταιρίες. Η έκδοση 4.0 παρουσιάστηκε τον Ιούνιο του 1997.

# **3.1.3 Γλώσσες Προγραμματισμού στο Internet**

Οι ενδογενείς αδυναμίες της HTML, μιας κατεξοχήν γλώσσας μορφοποίησης υπερκειμένου, σύντομα οδήγησαν στην ανάπτυξη γλωσσών προγραμματισμού στο Internet. Η χρήση των γλωσσών προγραμματισμού κρίθηκε απαραίτητη αφού η εξάπλωση του Internet και η χρήση των σελίδων HTML για αλληλεπίδραση με τους χρήστες (δυναμική αποστολή και λήψη δεδομένων) δεν μπορούσε να πραγματοποιηθεί μέσω της HTML. Αρχικά, αναπτύχθηκε από την εταιρεία Netscape η γλώσσα JavaScript η οποία, όπως και η ΗTML μεταφράζεται από τον Web Browser κατά την εμφάνιση της σελίδας. H Microsoft ανέπτυξε απ' την πλευρά της μια δική της έκδοση της γλώσσας JavaScript την οποία ονόμασε JScript και μια έκδοση της γλώσσας Basic ειδικά για το Internet που ονόμασε VBScript.

Έτσι πλέον με την χρήση των παραπάνω γλωσσών είναι δυνατό να ελεγχθούν και να προγραμματιστούν όλα σχεδόν τα αντικείμενα που μπορεί να περιέχει μία ιστοσελίδα και με τη χρήση είτε εντολών διαδικαστικού χαρακτήρα, είτε εντολών διακλάδωσης, όπως για παράδειγμα η δομή [if … then… else…]. Η χρήση τέτοιου είδους "προγραμμάτων" ή όπως ονομάζονται "scripts" είναι διαδικασία που έχει μεγάλες απαιτήσεις σε προγραμματισμό και απευθύνεται σε προγραμματιστές και μόνο.

# **3.1.4 Δημιουργία Αρχείων HTML**

Η δημιουργία αρχείων HTML είναι πολύ απλή. Αρκεί να χρησιμοποιήσουμε έναν οποιοδήποτε διορθωτή κειμένου text, όπως το Notepad των Windows. Να γράψουμε τον κώδικα HTML που επιθυμούμε και να το αποθηκεύσουμε σε ένα αρχείο με κατάληξη .htm ή .html. Συνήθως αποθηκεύουμε με επέκταση .html όταν θα δημοσιεύσουμε τα αρχεία μας σε διακομιστή Unix, ενώ ο εξυπηρετητής Windows NT καταλαβαίνει τα αρχεία και σαν .htm και σαν .html.

# **3.1.5 Συγκεντρωτικός πίνακας των Tags της HTML**

Η παρακάτω λίστα περιέχει τα πιο συνηθισμένα HTML tags.

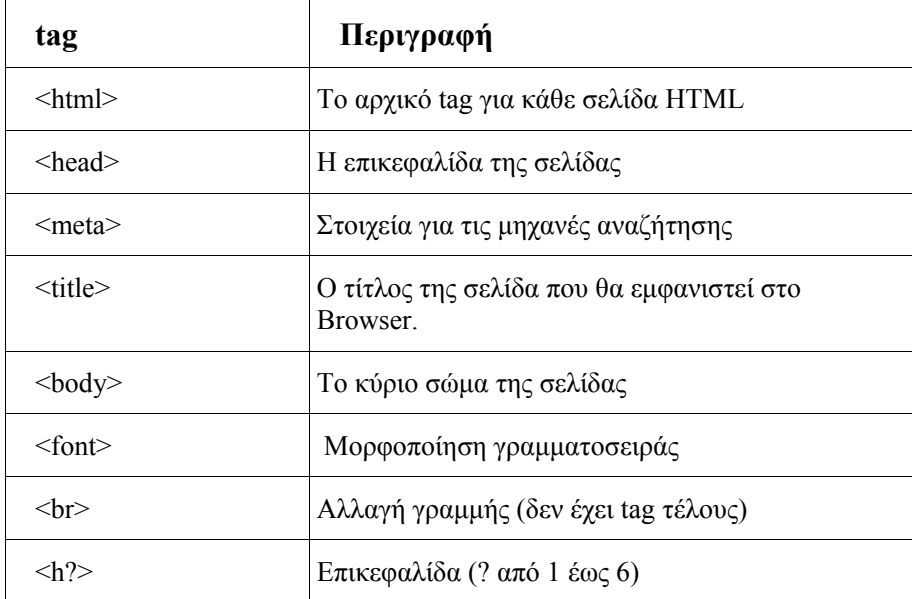

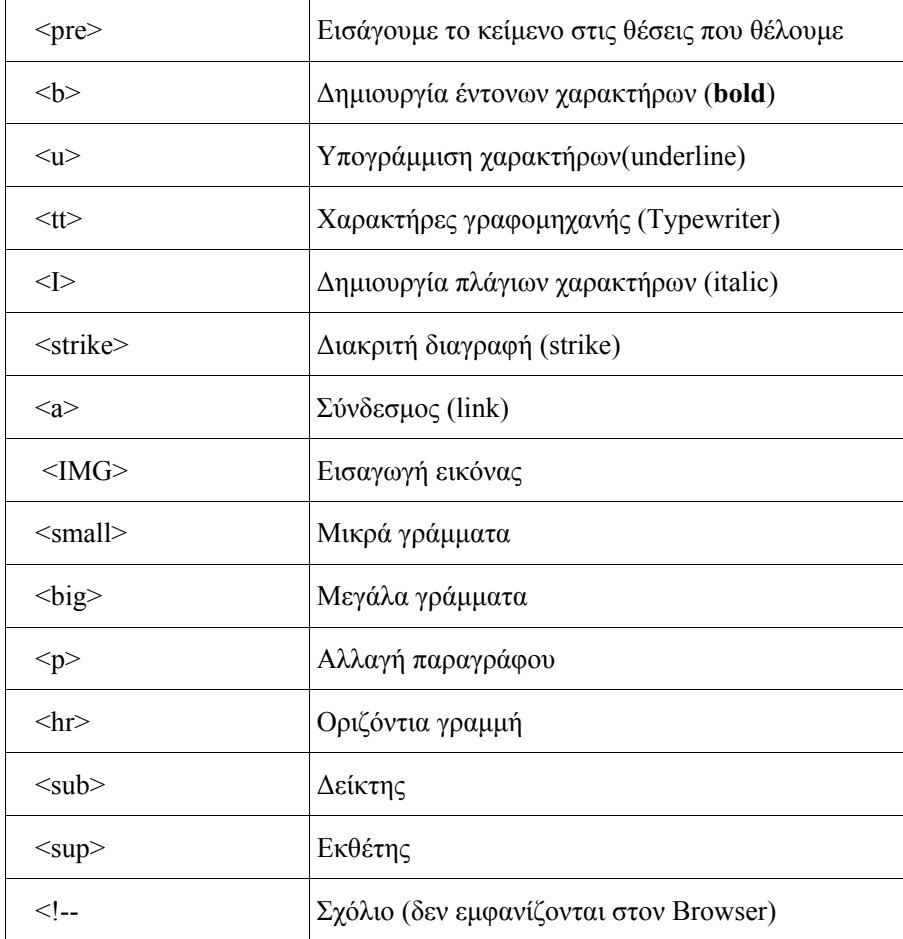

# **3.2 Cascading Style Sheets - CSS**

# **3.2.1 Περιγραφή**

Τα Cascading Style Sheets **(**CSS) είναι οδηγίες που χρησιμοποιούνται από την HTML και την XHTML για να ορίσουν την εμφάνιση των ιστοσελίδων του Διαδικτύου. Εφαρμόζεται σε κάθε στοιχείο της σελίδας ξεχωριστά (χρώματα, γραμματοσειρές, τοποθέτηση εικόνων και άλλων στοιχείων κλπ).

 Το CSS σχεδιάστηκε με σκοπό να προωθήσει το διαχωρισμό της πληροφορίας και της εμφάνισης για να μπορούν όλο και περισσότεροι χρήστες να έχουν πρόσβαση στη πληροφορία των ιστοσελίδων. Μειώνει κατά πολύ τον κώδικα των ιστοσελίδων, αφού εξαλείφει τον επαναλαμβανόμενο κώδικα, με αποτέλεσμα να βοηθάει στη δημιουργία πιο γρήγορων ιστοσελίδων, οι οποίες μάλιστα είναι και προσβάσιμες σε μεγαλύτερο βαθμό από τις μηχανές αναζήτησης. Πρωτοεμφανίστηκε το 1996, αλλά η ολοκληρωμένη υποστήριξη από τους πιο δημοφιλείς browsers δεν έγινε μέχρι το 2000.

# **3.2.2. Πλεονεκτήματα - Μειονεκτήματα των CSS**

Τα πλεονεκτήματα που προκύπτουν με την χρήση των CSS είναι:

- ¾ Οι σελίδες έχουν λιγότερο κώδικα, μικρότερο μέγεθος και έτσι εμφανίζονται ταχύτερα στον browser
- ¾ Καθιστά εύκολη την μορφοποίηση των HTML σελίδων
- ¾ Η γρήγορη και εύκολη αλλαγή της μορφοποίησης πολλών HTML σελίδων ταυτόχρονα, αλλάζοντας απλά μόνο το CSS αρχείο

Μειονεκτήματα

- ¾ Οι παλιοί browsers δεν υποστηρίζουν CSS
- ¾ Ορισμένοι browsers δείχνουν με διαφορετικό τρόπο τις ίδιες σελίδες

# **3.2.3 Βασική δομή και κανόνες**

#### **Για την εισαγωγή του CSS αρχείου στην HTML σελίδα υπάρχουν οι εξής τρόποι:**

- 1. Τοποθέτηση στην των CSS ενολών ετικέτα (tag) head
- 2. Τοποθέτηση μιας αναφοράς σε αρχείο που περιέχει τις εντολές
- 3. Τοποθέτηση του παρακάτω κώδικα μέσα στην ετικέτα head

Συνήθως χρησιμοποιούμε ξεχωριστό αρχείο για τo styling με css και για την εισαγωγή του στην html σελίδα, χρησιμοποιούμε τον δεύτερο ή τον τρίτο τρόπο. Το παράδειγμα που ακολουθεί παρουσιάζει τον τρίτο τρόπο εισαγωγής που χρησιμοποιήθηκε στην εφαρμογή. Στο παράδειγμα μας το αρχείο ονομάζεται styles.css και βρίσκετε στον φάκελο path.

```
<style type="text/css" media="screen"> 
<!--
@import url(path/styles.css); 
--> 
\langlestyle\rangle
```
#### **Σύνταξη**

```
Επιλογέας { 
    ιδιότητα: τιμή; 
 }
```
Ο επιλογέας καθορίζει πιο αντικείμενο της ιστοσελίδας θα επηρεάσει η μορφοποίηση, η ιδιότητα καθορίζει πιο χαρακτηριστικό του αντικειμένου θα επηρεαστεί και η τιμή είναι η τιμή που θα πάρει αυτό το χαρακτηριστικό. Οι χαρακτήρες '{' και '}' χρησιμοποιούνται για να περικλείσουμε τη λίστα των στυλ για κάθε ομάδα επιλογέων.

#### **Ο Επιλογέας (selector)**

Ο επιλογέας καθορίζει ποιό αντικείμενο της ιστοσελίδας μας θα επηρεάσει η μορφοποίηση, οπότε μπορεί να είναι κάθε ετικέτα (tag) της html, όπως για παράδειγμα είναι οι ετικέτες body*,,* li*,* td κ.α. Μπορούμε να καθορίσουμε την ίδια μορφοποίηση (στυλ) για πολλούς επιλογείς .

Όπως στο παρακάτω παράδειγμα:

```
body, td, li{ 
  background-color: #ffffff; 
 }
```
# **Η ιδιότητα (property)**

Η ιδιότητα καθορίζει το χαρακτηριστικό του επιλογέα που θα επηρεαστεί.

Παράδειγμα για τον επιλογέα *body* ακολουθούν:

```
body{ 
    background-color: red; 
    margin: 1px; 
   font-size: 11px:
    color: green; 
}
```
## **Η τιμή (value)**

Η τιμή καθορίζει τη μέτρηση της ιδιότητας και μπορεί να είναι αριθμοί ή λέξεις.

Οι τιμές που χρησιμοποιούμε για μεγέθη μπορούν να είναι:

- $\bullet$  pixels (px)
- $\bullet$  ποσοστά (%)
- em, ένα em ...
- $\bullet$  in, ίντσες
- cm, εκατοστά
- mm, χιλιοστά
- pt, στιγμές (points) ένα pt είναι αντίστοιχο με το 1/72 της ίντσας.
- pc, pica ένα pc είναι ανάλογο με 12 στιγμές (pt).

Για χρώματα μπορείτε να χρησιμοποιείτε τις παρακάτω τιμές:

- δεκαεξαδικές τιμές χρωμάτων σε τριάδες RGB π.χ. #FF0000.
- ονόματα χρωμάτων π.χ. red
- δεκαδικές τιμές χρωμάτων σε τριάδες RGB  $\pi$ .χ. rgb(255,0,0)
- ποσοστιαίες τιμές χρωμάτων σε τριάδες RGB π.χ. rgb(100%,0%,0%)

#### Σχόλια

Τα σχόλια σε css αρχεία έχουν την παρακάτω μορφή

/\* ένα σχόλιο μέσα σε αρχείο CSS \*/

#### **Κλάσεις (Classes)**

Οι κλάσεις ομαδοποιούν ετικέτες σε ξεχωριστές ομάδες, οπότε μπορούμε να τους δώσουμε ξεχωριστό στυλ. Ο επιλογέας μιας κλάσης ξεκινάει πάντα με τελεία (.) κατά τα άλλα ο καθορισμός στυλ σε κλάσεις είναι ίδιος όπως και γενικά σε ετικέτες.

#### **Ταυτότητες (Ids)**

Τα IDs είναι σχεδόν ίδια με τις κλάσεις, μόνο που χρησιμοποιούνται μόνο μια φορά σε κάθε σελίδα. Συνήθως τα id χρησιμοποιούνται για να δημιουργούμε το στήσιμο μιας ιστοσελίδας (layout) με τη χρήση της ετικέτας *div*, όπου καθορίζουν το χρώμα και την εικόνα για το φόντο (background/background-image), το μέγεθος, τη θέση και τη στοίχιση αυτών των divs, ενώ το στυλ και το μέγεθος του κειμένου καθορίζεται με κλάσεις. Για να καθορίσουμε το στυλ ενός id κάνουμε το ίδιο, εκτός του ότι χρησιμοποιούμε # στη θέση της τελείας (.).

#### **Κληρονομικότητα**

Ουσιαστικά όλοι οι επιλογείς που τοποθετούνται μέσα σε άλλους επιλογείς θα κληρονομήσουν τις τιμές για κάθε ιδιότητας που ορίζετε στον εξωτερικό επιλογέα εκτός αν είναι διαφορετικά ορισμένο. π.χ. ένα χρώμα που καθορίζεται για το BODY θα εφαρμοστεί επίσης στο κείμενο μιας παραγράφου. Υπάρχουν μερικές περιπτώσεις όπου ο εσωτερικός επιλογέας δεν κληρονομεί τις τιμές του εξωτερικού επιλογέα, αλλά αυτές πρέπει να ξεχωρίσουν λογικά. π.χ. η ιδιότητα των περιθωρίων δεν κληρονομείται, μια παράγραφος δεν θα είχε το ίδιο περιθώριο με το σώμα εγγράφου.

# **3.3 PHP**

## **3.3.1 Τι είναι η PHP;**

Η PHP, της οποίας τα αρχικά αντιπροσωπεύουν το "PHP: Hypertext Preprocessor" είναι μια ευρέως χρησιμοποιούμενη, ανοιχτού κώδικα scripting γλώσσα προγραμματισμού, η οποία είναι ειδικά κατάλληλη για ανάπτυξη εφαρμογών για το Web και μπορεί να ενσωματωθεί στην HTML. Μια σελίδα PHP περνά από επεξεργασία από ένα συμβατό διακομιστή του Παγκόσμιου Ιστού (π.χ. Apache), ώστε να παραχθεί σε πραγματικό χρόνο το τελικό περιεχόμενο, που θα σταλεί στο πρόγραμμα περιήγησης των επισκεπτών σε μορφή κώδικα HTML..

## **3.3.2 Ιστορία της PHP**

Η ιστορία της PHP ξεκινά από το 1994, όταν ένας φοιτητής, ο Rasmus Lerdorf δημιούργησε χρησιμοποιώντας τη γλώσσα προγραμματισμού Perl ένα απλό script με όνομα php.cgi, για προσωπική χρήση. Το script αυτό είχε σαν σκοπό να διατηρεί μια λίστα στατιστικών για τα άτομα που έβλεπαν το online βιογραφικό του σημείωμα. Αργότερα αυτό το script το διέθεσε και σε φίλους του, οι οποίοι άρχισαν να του ζητούν

να προσθέσει περισσότερες δυνατότητες. Η γλώσσα τότε ονομαζόταν PHP/FI από τα αρχικά Personal Home Page/Form Interpreter. Το 1997 η PHP/FI έφθασε στην έκδοση 2.0, βασιζόμενη αυτή τη φορά στη γλώσσα C και αριθμώντας περισσότερους από 50.000 ισότοπους που τη χρησιμοποιούσαν, ενώ αργότερα την ίδια χρονιά οι Andi Gutmans και Zeev Suraski ξαναέγραψαν τη γλώσσα από την αρχή, βασιζόμενοι όμως αρκετά στην PHP/FI 2.0. Έτσι η PHP έφθασε στην έκδοση 3.0 η οποία θύμιζε περισσότερο τη σημερινή μορφή της. Στη συνέχεια, οι Zeev και Andi δημιούργησαν την εταιρεία Zend (από τα αρχικά των ονομάτων τους), η οποία συνεχίζει μέχρι και σήμερα την ανάπτυξη και εξέλιξη της γλώσσας PHP. Ακολούθησε το 1998 η έκδοση 4 της PHP, τον Ιούλιο του 2004 διατέθηκε η έκδοση 5, ενώ αυτή τη στιγμή έχουν ήδη διατεθεί και οι πρώτες δοκιμαστικές εκδόσεις της επερχόμενης PHP 6, για οποιονδήποτε προγραμματιστή θέλει να τη χρησιμοποιήσει. Οι περισσότεροι ιστότοποι επί του παρόντος χρησιμοποιούν κυρίως τις εκδόσεις 4 και 5 της PHP.

#### **Σημαντικές ιστορικές αναφορές για την PHP**

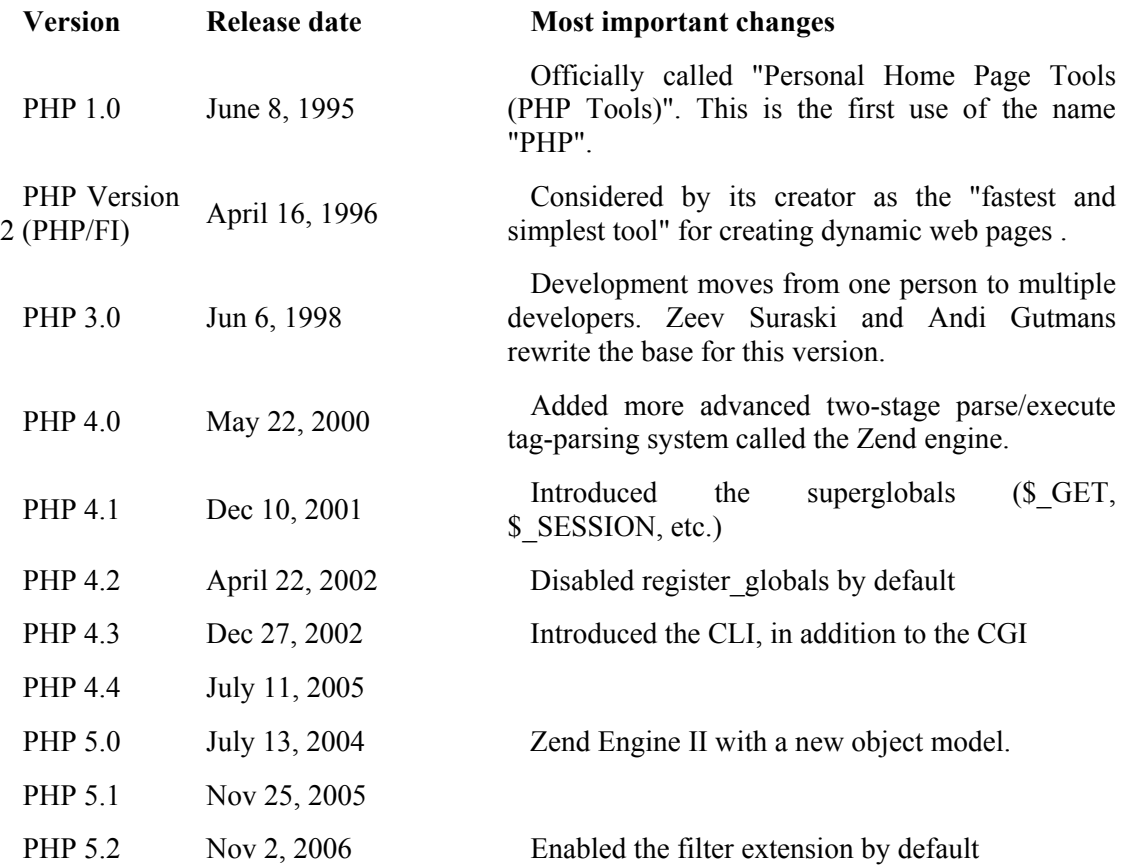

# **3.3.3 Τι μπορεί να κάνει η PHP;**

Η PHP επικεντρώνεται κυρίως στο server-side scripting και μπορεί να κάνει ότι και ένα άλλο CGI πρόγραμμα. Δηλαδή μαζεύει δεδομένα, παράγει δυναμικό περιεχόμενο σελίδων, στέλνει και παίρνει cookies. Βεβαίως η PHP μπορεί να κάνει πολύ περισσότερα.

Ένα PHP script χρησιμοποιείται σε τρεις βασικούς τομείς, οι οπαίοι είναι :

- **Command line scripting**. Μπορείτε να φτιάξετε ένα PHP script για να το τρέχετε χωρίς server ή browser. Το μόνο που χρειάζεστε είναι τον PHP μεταγλωττιστή. Αυτός ο τύπος είναι ιδανικός για script που εκτελούνται συχνά με τη χρήση της cron (σε Unix ή Linux) ή με τον Task Scheduler (στα Windows). Αυτού του είδους τα script μπορούν επίσης να χρησιμοποιηθούν για απλές εργασίες επεξεργασίες κειμένου.
- **Εγγραφή client-side GUI εφαρμογών (Γραφικά περιβάλλοντα χρηστών).** Η PHP ίσως να μην είναι η καλύτερη επιλογή για να χρησιμοποιηθεί από κάποιον που θέλει να γράψει παραθυριακές εφαρμογές. Όμως αν γνωρίζεται πολύ καλά PHP και θέλετε να χρησιμοποιήσετε κάποια προχωρημένα χαρακτηριστικά της στις client-side εφαρμογές σας, μπορείτε να χρησιμοποιήσετε το PHP-GTK, το οπαίο είναι μια επέκταση της PHP και δεν συμπεριλαμβάνεται στην κύρια διανομή, για αυτού του είδους τα προγράμματα. Επίσης, παρέχεται η δυνατότητα να γράψετε cross-platform εφαρμογές .
- **Server-side scripting.** Το κυριότερο πεδίο εφαρμογής για την PHP. Χρειαζόμαστε τρία πράγματα για να δουλέψει το **Server-side scripting**. Τον PHP μεταγλωττιστή (parser) (CGI ή server module), ένα webserver (εξηπηρετητή σελίδων) και ένα web browser ("φυλλομετρητή"). Πρέπει να τρέξετε τον webserver, με μια συνδεδεμένη εγκατάσταση της PHP. Μπορείτε να προσπελάσετε τα αποτελέσματα του PHP προγράμματος με ένα web browser, βλέποντας την σελίδα PHP μέσα από τον server.

# **3.3.4 Χαρακτηριστικά της php**

- Είναι γλώσσα ανοιχτού κώδικα (Open Source), το οποίο σημαίνει ότι διατίθεται δωρεάν, και ότι υποστηρίζεται από μια διεθνής κοινότητα προγραμματιστών.
- Είναι εύκολη στην κατανόηση (η σύνταξη μοιάζει πολύ με της C) και γρήγορη στη ανάπτυξη του κώδικα, με αποτέλεσμα να μειώνει κατά πολύ το χρόνο ανάπτυξης μιας εφαρμογής σε σχέση με πιο πολύπλοκες γλώσσες
- Έχει πολύ καλές επιδόσεις και δεν απαιτεί ακριβό εξοπλισμό.
- Μπορεί να χρησιμοποιηθεί σε όλα τα κύρια λειτουργικά συστήματα, συμπεριλαμβανομένου του Linux, πολλών εκδοχών του Unix (HP-UX, Solaris και OpenBSD), Microsoft Windows, Mac OS X.
- Η PHP υποστηρίζει τους Apache, Microsoft Internet Information Server, Personal Web Server, Netscape και iPlanet servers, Oreilly Website Pro server, Caudium, Xitami, OmniHTTPd, και πολλούς άλλους webserver. Για την πλειοψηφία των server η PHP έχει ένα module, για τους υπόλοιπους η PHP μπορεί να λειτουργήσει ως ένας CGI επεξεργαστής.
- Υποστηρίζει μεγάλο σύνολο βάσεων δεδομένων, μεταξύ των οποίων είναι η ΜySQL, PostgreSQL, Oracle, Informix, Sybase, κ.α. Επίσης, υπάρχει και μια αφαιρετική επέκταση DBX βάσεων δεδομένων (DBX database abstraction extension) που επιτρέπει διάφανα να χρησιμοποιηθεί οποιαδήποτε βάση δεδομένων υποστηρίζεται από αυτή την επέκταση. Επιπλέον η PHP υποστηρίζει το ODBC, το Open Database Connection standard (Ανοιχτό πρότυπο Σύνδεσης Βάσεων δεδομένων) έτσι μπορείτε να συνδεθείτε σε οποιαδήποτε βάση δεδομένων που υποστηρίζει αυτό το παγκόσμιο πρότυπο.
- Οι δυνατότητες της PHP συμπεριλαμβάνουν την εξαγωγή εικόνων, αρχείων PDF, ακόμη και ταινίες Flash (χρησιμοποιώντας τα libswf και Ming) παράγονται αμέσως. Μπορείτε επίσης να εξάγετε εύκολα οποιοδήποτε κείμενο όπως XHTML και οποιοδήποτε άλλο XML αρχείο. Η PHP μπορεί να δημιουργεί αυτόματα αυτά τα αρχεία και να τα αποθηκεύει στο σύστημα αρχείων, αντί να τα εκτυπώνει, αποτελώντας έτσι μια serverside cache για το δυναμικό σας περιεχόμενο.
- Η PHP έχει εξαιρετικά χρήσιμα χαρακτηριστικά επεξεργασίας κειμένων, από την POSIX επέκταση ή τις Perl regular expressions μέχρι XML parsing αρχείων. Για τη μεταγλώττιση και την πρόσβαση αρχείων XML, υποστηρίζουμε τα πρότυπα SAX και DOM.

Έτσι με την PHP έχετε την ελευθερία επιλογής ενός λειτουργικού συστήματος και ενός web server. Επιπλέον, έχετε επίσης την ελευθερία να χρησιμοποιήσετε συναρτησιακό (procedural) ή αντικειμενοστραφή (object oriented) προγραμματισμό ή μια ανάμειξη τους. Αν και η παρούσα έκδοση δεν υποστηρίζει όλα τα πρότυπα χαρακτηριστικά, μεγάλες βιβλιοθήκες κώδικα και μεγάλες εφαρμογές (συμπεριλαμβανομένης και της βιβλιοθήκης PEAR) είναι γραμμένες μόνο με αντικειμενοστραφή κώδικα.

Ένα link για tutorial : http://de2.php.net/manual/el/tutorial.php

Ενδεικτικά αναφέρουμε, άλλες γλώσσες που χρησιμοποιούνται για την ανάπτυξη δικτυακών εφαρμογών είναι η ΑSP (Active Server Pages), η JSP (Java Server Pages), η Perl κ.α.

## **3.3.5 Παράδειγμα χρήσης της PHP**

```
Εισαγωγικό παράδειγμα :
```

```
<html> <head> 
    <title>Example</title>
   </head> 

     <?php 
     echo "Hi, I'm a PHP script!"; 
    ? > </body>
</html>
```
Παρατηρούμε πως αυτό είναι διαφορετικό από ένα script γραμμένο σε άλλες γλώσσες προγραμματισμού όπως η Perl ή η C : Αντί να γράφετε ένα πρόγραμμα με πολλές εντολές για να εξάγετε HTML, γράφετε ένα HTML script με κάποιο ενσωματωμένο κώδικα για να κάνει κάτι (σε αυτή την περίπτωση, να εμφανίζει κάποιο κείμενο). Ο κώδικας PHP είναι εσώκλειστος σε ειδικά tags (ετικέτες) αρχής και τέλους που σας επιτρέπουν να μεταφέρεστε μέσα και έξω από το "PHP mode" (PHP τρόπο λειτουργίας).

Αυτό που διαχωρίζει την PHP από κάτι σαν client-side JavaScript είναι ότι ο κώδικας εκτελείται στον server (εξυπηρετητή). Αν είχατε ένα script σαν το παραπάνω στον server σας, ο client θα έπαιρνε τα αποτελέσματα της εκτέλεσης αυτού του script, χωρίς να υπάρχει κανένας τρόπος να καταλάβει τι κώδικας υπάρχει από κάτω. Μπορείτε ακόμη να ρυθμίσετε τον web server σας να χειρίζεται όλα τα HTML αρχεία σας με την PHP, και τότε πραγματικά δεν υπάρχει τρόπος ο χρήστης να καταλάβει τι έχετε κάτω από το μανίκι σας.

Τα καλύτερο πράγμα στην PHP είναι ότι είναι εξαιρετικά απλή για ένα νεοφερμένο αλλά προσφέρει πολλά προηγμένα χαρακτηριστικά για ένα επαγγελματία προγραμματιστή. Αν και η ανάπτυξη της PHP εστιάζεται σε server-side scripting, μπορούμε να κάνουμε πολύ περισσότερα με αυτή.

### **3.3.6 Επικοινωνία της PHP με βάσεις δεδομένων**

}

Η PHP θεωρείται η καλύτερη επιλογή για την δημιουργία δυναμικών εφαρμογών που επικοινωνούν με βάσεις δεδομένων, ένας βασικός λόγος για να την επιλέξουμε είναι ότι διαθέτει ενσωματωμένες συναρτήσεις που επικοινωνούν με μεγάλο αριθμό εμπορικών συστημάτων βάσεων δεδομένων.

Το παρακάτω παράδειγμα παρουσιάζει τις συναρτήσεις της PHP, που χρησιμοποιούνται για τη σύνδεση με μια βάση δεδομένων στη MySQL, τη δημιουργία επερωτήσεων και την ανάκτηση των αποτελεσμάτων για περαιτέρω επεξεργασία τους από την εφαρμογή.

```
<?php 
    //Δημιουργία σύνδεσης προς τoν MySQL Server 
    $connection = mysql_connect("localhost","username","passwd"); 
  //Εμφάνιση κωδικού σφάλματος σε περίπτωση αποτυχημένης σύνδεσης
  if (!$connection) { 
   die('Could not connect: ' . mysql_error()); 
    //Επιλογή μιας βάσης δεδομένων
   mysql_select_db("mydb", $connection); 
    // Δημιουργία μιας επερώτησης (query) προς τη βάση
    $result = mysql_query ("SELECT * FROM mytable", $connection); 
    // Επιστροφή των αποτελεσμάτων του query 
    while ($row = mysql_fetch_array($result, MYSQL_NUM)) 
    { 
      // επεξεργασία των αποτελεσμάτων
    } 
    //Kλείσιμο της σύνδεσης με τον Server 
    mysql_close ($connection); 
?>
```
#### Επεξήγηση των συναρτήσεων:

- ¾ **mysql\_connect()** χρησιμοποιείται για τη σύνδεση με τον MySQL Server και δέχεται τις εξής παραμέτρους: το hostname ή την IP διεύθυνση του server, το όνομα του χρήστη που έχει πρόσβαση στον server και τον κωδικό ασφαλείας του. Η τιμή που επιστρέφει η συνάρτηση χρησιμοποιείται σαν παράμετρος στις μετέπειτα συναρτήσεις που καλούνται προς τον MySQL Server.
- ¾ **mysql\_error()** επιστρέφει το μήνυμα λάθους σε περίπτωση αποτυχίας της προηγούμενης ενέργειας που έγινε προς τον MySQL Server.
- ¾ **mysql\_select\_db()** διαλέγει μια συγκεκριμένη βάση δεδομένων η οποία έχει ήδη δημιουργηθεί στον MySQL Server. Οι παράμετροι που εμπεριέχονται είναι το όνομα της βάσης και η τιμή που επιστράφηκε από την mysql\_connect().
- ¾ **mysql\_query()** χρησιμοποιείται για την αποστολή μιας επερώτησης (query) στη βάση δεδομένων που ορίζει η δεύτερη παράμετρος (\$connection). H πρώτη παράμετρος είναι το query που θέλουμε να εκτελεστεί.
- ¾ **mysql\_fetch\_array()** επιτρέπει την ανάκτηση των εγγραφών (rows) που επέστρεψε προηγούμενο query προς τη βάση.
- ¾ **mysql\_close()** χρησιμοποιείται για να κλείσει την σύνδεση που ορίζει η παράμετρος \$connection, αν και αυτό δεν είναι απαραίτητο αφού όλες οι συνδέσεις προς την βάση δεδομένων κλείνουν αυτόματα όταν τελειώνει το script.

# **3.4 MYSQL**

# **3.4.1 Περιγραφή**

Η MySQL είναι ένα σχεσιακό σύστημα διαχείρισης βάσεων δεδομένων. Είναι ανοικτού κώδικα SQL βάση δεδομένων που παρέχεται από MySQL ΑΒ. Η MySQL είναι πολύ γρήγορη, αξιόπιστη, και εύχρηστη. Αρχικά αναπτύχθηκε για να χειριστεί τις πολύ μεγάλες βάσεις δεδομένων γρηγορότερα από τις υπάρχουσες λύσεις και έχει χρησιμοποιηθεί επιτυχώς ιδιαίτερα στα απαιτητικά περιβάλλοντα για αρκετά χρόνια. Εν τούτοις υπό σταθερή ανάπτυξη, η MySQL προσφέρει σήμερα ένα πλούσιο και πολύ χρήσιμο σύνολο λειτουργιών. Η συνδετικότητα, η ταχύτητα, και η ασφάλεια καθιστούν τον MySQL ιδιαίτερα ταιριασμένο για την πρόσβαση των βάσεων δεδομένων για το διαδίκτυο. Κατά την διάρκεια υλοποίησης της πτυχιακής χρησιμοποιήθηκε ο MySQL Query Browser ως εργαλείο για την διαχείριση της βάσης δεδομένων και αναλύεται παρακάτω.

## **3.4.2 Εισαγωγή στον MySQL Query Browser**

Ο MySQL Query Browser είναι ένα γραφικό εργαλείο, το οποίο παρέχεται από την MySQL AB, για την δημιουργία, εκτέλεση και βελτιστοποίηση αιτημάτων σε γραφικό

περιβάλλον. Ενώ ο MySQL Administrator έχει σχεδιαστεί για την διαχείριση ενός MySQL εξυπηρετητή, ο MySQL Query Browser έχει σχεδιαστεί για να παρέχει βοήθεια για την υποβολή αιτημάτων και αναλύσεων των δεδομένων, τα οποία είναι αποθηκευμένα στην MySQL βάση δεδομένων.

Ο MySQL Query Browser επιτρέπει την υποβολή αιτημάτων και την επεξεργασία των δεδομένων με γραφικό τρόπο. Επίσης, είναι σχεδιασμένος για να συνεργάζεται με τις εκδόσεις 4.0 και άνω της MySQL.

# **3.4.3 Παράθυρο Διαλόγου Σύνδεσης**

Μόλις ξεκινήσει ο MySQL Query Browser, εμφανίζεται ένα παράθυρο διαλόγου το οποίο αφορά την σύνδεση. Πρέπει να ορίσετε τον MySQL εξυπηρετητή, με τον οποίο επιθυμείτε να συνδεθείτε, τα διαπιστευτήρια, τα οποία χρειάζονται για την πιστοποίησή σε αυτόν τον εξυπηρετητή, το μηχάνημα, στο οποίο τρέχει ο εξυπηρετητής (και σε ποια θύρα ακούει) και την προεπιλεγμένη (default) βάση δεδομένων (Σχήμα), στην οποία θα θέτετε αιτήματα.

#### **Σχήμα 3.1. Παράθυρο διαλόγου σύνδεσης**

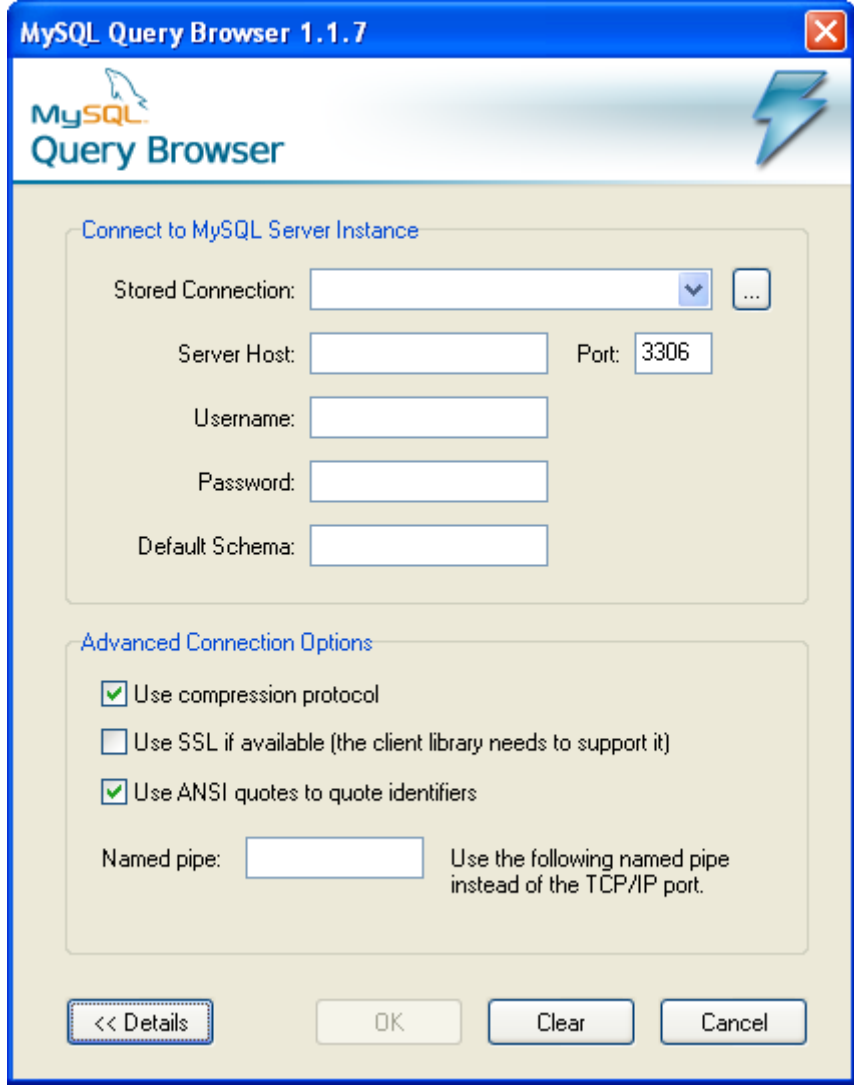

Αν η σύνδεση με τον εξυπηρετητή επιτευχθεί, όλες οι τιμές οι οποίες συμπληρώθηκαν στα πεδία του παραθύρου διαλόγου της σύνδεσης σώζονται για τις μελλοντικές συνδέσεις. Ωστόσο, το πεδίο Κωδικός είναι πάντα κενό, για λόγους ασφαλείας.

# **3.4.4 Περιήγηση στον MySQL Query Browser**

Όταν συνδεθείτε επιτυχώς με έναν MySQL εξυπηρετητή, εμφανίζεται το κεντρικό παράθυρο αιτημάτων του MySQL Query Browser. Όλες οι λειτουργίες της εφαρμογής είναι προσβάσιμες από αυτό το παράθυρο.

Σχήμα 4.1. Το κεντρικό παράθυρο αιτημάτων του MySQL Query Browser

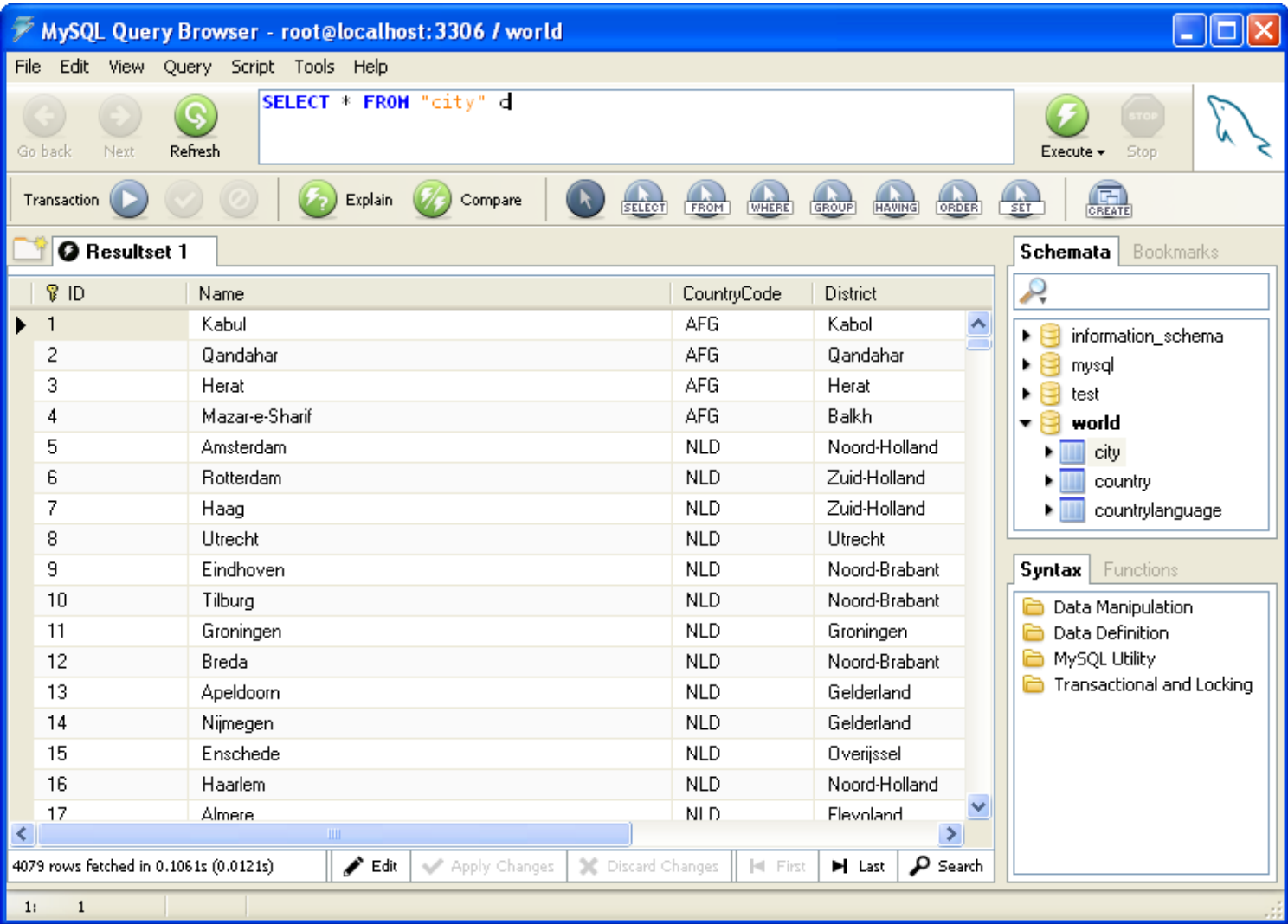

Το κεντρικό παράθυρο των αιτημάτων χωρίζεται σε διάφορους τομείς:

- ¾ *Η Γραμμή Εργαλείων των Αιτημάτων:* Η Γραμμή Εργαλείων των Αιτημάτων είναι το μέρος όπου δημιουργείτε και εκτελείτε τα αιτήματα.
- ¾ *Η Γραμμή Εργαλείων Ειδικών Επιλογών:* Η Γραμμή Εργαλείων Ειδικών Επιλογών περιέχει τρία σύνολα κουμπιών: τα κουμπιά Συναλλαγών (Start, Commit, Rollback), τα κουμιά διαχείρισης των αιτημάτων (Επεξήγηση, Σύγκριση), και τα κουμπιά κατασκευής αιτημάτων (Select, From, Where, κτλ.)
- ¾ *Η Περιοχή των Αποτελεσμάτων:* Όλα τα αποτελέσματα των αιτημάτων εμφανίζονται στην Περιοχή των Αποτελεσμάτων. Πολλές καρτέλες μπορούν να είναι ενεργές ταυτόχρονα, δίνοντας σας έτσι την ευκαιρία να εργάζεστε σε πολλά αιτήματα
- ¾ *Το Ευρετήριο των Αντικειμένων:* Μπορείτε να επιλέξετε σε ποιά βάση δεδομένων και πίνακα να θέσετε αιτήματα, να προσθέσετε τα αιτήματα που χρησιμοποιείτε συνήθως σε μια συλλογή από σελιδοδείκτες, να δείτε τα προηγούμενα αιτήματα, τα οποία είχατε θέσει, και να τα χρησιμοποιήσετε πάλι.
- ¾ *Το Ευρετήριο των Πληροφοριών:* χρησιποιείται για να βρίσκετε built-in functions και για την διαχειρίση αιτημάτων, τα οποία περιέχουν παραμέτρους.

# **3.5 JAVASCRIPT**

Η JavaScript είναι μια γλώσσα σεναρίων βασισμένη στο αντικείμενο (object based scripting language) και η οποία έχει σαν σκοπό την παραγωγή δυναμικού περιεχομένου σε ιστοσελίδες. Ο κώδικας JavaScript ενσωματώνεται στον κώδικα HTML των ιστοσελίδων με την οδηγία <script>.

Όπως και η PHP, η Javascript έχει βασιστεί όσον αφορά τον τρόπο σύνταξης του κώδικά της στη γλώσσα προγραμματισμού C, με την οποία παρουσιάζει πολλές ομοιότητες. Όμως ενώ η PHP είναι μια server side γλώσσα προγραμματισμού, η Javascript είναι client side. Αυτό σημαίνει ότι η επεξεργασία του κώδικα Javascript και η παραγωγή του τελικού περιεχομένου HTML δεν πραγματοποιείται στον server, αλλά στο πρόγραμμα περιήγησης των επισκεπτών. Πιο συγκεκριμένα, η Javascript δεν έχει καμία απαίτηση από πλευράς δυνατοτήτων του server για να εκτελεστεί (επεξεργαστική ισχύ, συμβατό λογισμικό διακομιστή), αλλά βασίζεται στις δυνατότητες του browser των επισκεπτών. Επίσης μπορεί να ενσωματωθεί σε στατικές σελίδες HTML. Παρόλα αυτά, οι δυνατότητές της είναι σημαντικά μικρότερες από αυτές της PHP και δεν παρέχει συνδεσιμότητα με βάσεις δεδομένων.

Ο κώδικας Javascript μιας σελίδας περικλείεται από τα HTML tags <script language=javascript> και </script>. Την απεικόνιση κειμένου αναλαμβάνει η εντολή document.write.

Για παράδειγμα, ο ακόλουθος κώδικας Javascript:

<script language=javascript> document.write('Hello world!');  $\langle$ script $\rangle$ 

Θα απεικονίσει στο πρόγραμμα περιήγησης των επισκεπτών το κείμενο: Hello world!

Αν ο κώδικας Javascript περιέχει περισσότερες από μία εντολές, αυτές θα πρέπει να διαχωριστούν μεταξύ τους με το χαρακτήρα του ελληνικού ερωτηματικού ';' (δηλαδή της λατινικής άνω τελείας). Η χρήση του χαρακτήρα αυτού για την τελευταία εντολή δεν είναι απαραίτητη. Η διαχώριση των εντολών στους νεότερους διακομιστές (browsers) δεν είναι απαραίτητη.

#### **3.6 APACHE**

#### **3.6.1 Περιγραφή**

Το πρόγραμμα κεντρικών υπολογιστών HTTP Apache είναι μια συνεργάσιμη προσπάθεια ανάπτυξης λογισμικού που στοχεύει στη δημιουργία μιας γερής, τρέχουσας κατηγορίας, featureful, και ελεύθερα-διαθέσιμης εφαρμογής κώδικα πηγής ενός κεντρικού υπολογιστή HTTP (Ιστός). Το πρόγραμμα ρυθμίζεται από κοινού από μια ομάδα εθελοντών που βρίσκονται σε όλο τον κόσμο, χρησιμοποιώντας το Διαδίκτυο και τον Ιστό που επικοινωνούν, που προγραμματίζουν, και που αναπτύσσουν τον κεντρικό υπολογιστή και τη σχετική τεκμηρίωσή του.

Ο Αpache server κυκλοφόρησε για πρώτη φορά το 1995 και βασίστηκε στον HTTPd server, έναν δημοφιλή web server που διανεμόταν δωρεάν από το NCSA (National Centre for Supercomputing Applications). Το 1999, τα μέλη της ομάδας Apache διαμόρφωσαν το ίδρυμα λογισμικού Apache για να παρέχουν την οργανωτική, νομική, και οικονομική ενίσχυση για τον κεντρικό υπολογιστή HTTP Apache. Το ίδρυμα έχει τοποθετήσει το λογισμικό σε μια στερεά θέση για τη μελλοντική ανάπτυξη, και έχει επεκτείνει πολύ τον αριθμό ανοικτών προγραμμάτων λογισμικού πηγής, τα οποία εμπίπτουν στην ομπρέλα αυτού του ιδρύματος.

#### **3.6.2 Πλεονεκτήματα**

O Apache, μπορεί να εγκατασταθεί σε όλα σχεδόν τα λειτουργικά συστήματα, όπως Linux, Mac OS X και Microsoft Windows, οι ρυθμίσεις που προϋποθέτει η εγκατάσταση του είναι πολύ εύκολες και προσιτές ακόμη και για απλούς χρήστες. Επίσης, παρέχει υψηλό επίπεδο ασφάλειας λόγω της ελεγχόμενης πρόσβασης (access control) χρησιμοποιώντας username και password. Πλεονέκτημα του apache αποτελούν, οι πολύ μικρές απαιτήσεις που έχει σε πόρους συστήματος και η υποστήριξη εκτέλεσης προγραμμάτων (scripts) από διάφορες γλώσσες προγραμματισμού (PHP). Τέλος, ο Apache, διανέμεται δωρεάν, παρέχει ευελιξία και αξιοπιστία.

#### **3.6.3 Ρυθμίσεις**

Ο παρακάτω κώδικας θα καταχωρηθεί στο httd αρχείο του apache μας, προκειμένου η εφαρμογή να δουλεύει ως εικονικό site τοπικά. Έτσι, στην γραμμή του browser, θα γράψουμε library.dev και θα εμφανιστεί ο δικτυακός τόπος της βιβλιοθήκης.

```
<VirtualHost *:80> 
   DocumentRoot "C:/00_WEBSERVER/htdocs/library" 
   ServerName library.dev 
        <Directory "C:/00_WEBSERVER/htdocs/library"> 
                AllowOverride All 
        </Directory>
```
 DirectoryIndex index.php index.html </VirtualHost>

# **3.7 CMS**

# **3.7.1 Περιγραφή Σύστημα Διαχείρισης Περιεχομένου**

Το **Σύστημα Διαχείρισης Περιεχομένου (Content Management System)**, είναι ένα πρόγραμμα ειδικά σχεδιασμένο για τη διαχείριση δικτυακών τόπων. Προσφέρει έναν εύκολο, εύχρηστο και φιλικό πρός τον χρήστη τρόπο για την ενημέρωση του περιεχόμενου ενός ιστότοπου, το οποίο γίνεται απλά με τη χρήση ενός browser . Ο διαχειριστής απλά εισάγει το νέο κείμενο, το αποθηκεύει και το site ενημερώνεται αμέσως. Το ίδιο απλό είναι να προσθέσει νέες σελίδες, να διαγράψει παλαιές, ή να αναδιαμορφώσει το site ώστε να συμβαδίζει με τις αλλαγές στην εταιρεία ή τις δραστηριότητες του. Το Σύστημα Διαχείρισης Περιεχομένου αυτοματοποιεί διάφορες διαδικασίες όπως η διατήρηση της εμφάνισης των σελίδων σε όλο το site καθώς και η δημιουργία των σχετικών μενού, συνδέσμων κλπ. Δημιουργείται και εγκαθίσταται από τους σχεδιαστές ιστοσελίδων, αλλά προορίζεται για χρήση από τους ιδιοκτήτες των ιστότοπων, χωρίς αυτό να απαιτεί εξειδικευμένες γνώσεις.

Οι αλλαγές του site μπορούν να γίνουν από οποιονδήποτε υπολογιστή που είναι συνδεμένος στο Διαδίκτυο, χωρίς να χρειάζεται να έχει εγκατεστημένα ειδικά προγράμματα επεξεργασίας ιστοσελίδων, γραφικών κ.λπ. Μέσω ενός απλού φυλλομετρητή ιστοσελίδων (browser), ο χρήστης μπορεί να συντάξει ένα κείμενο και να ενημερώσει άμεσα το δικτυακό του τόπο.

# **3.7.2 Πλεονεκτήματα**

Επιγραμματικά, μερικά από τα πλεονεκτήματα και τα χαρακτηριστικά ενός ολοκληρωμένου CMS είναι:

- ¾ Γρήγορη ενημέρωση, διαχείριση και αρχειοθέτηση του περιεχομένου του δικτυακού τόπου
- ¾ Ενημέρωση του περιεχομένου από οπουδήποτε
- ¾ Ταυτόχρονη ενημέρωση από πολλούς χρήστες και διαφορετικούς υπολογιστές
- ¾ Να μην απαιτούνται ειδικές τεχνικές γνώσεις από τους διαχειριστές του
- ¾ Εύκολη χρήση και άμεση γνώση του τελικού αποτελέσματος, όπως γίνεται με τους γνωστούς κειμενογράφους
- ¾ Δυνατότητα αναζήτησης του περιεχομένου που καταχωρείται και αυτόματη δημιουργία αρχείου
- ¾ Ασφάλεια και προστασία του σχεδιασμού του site από λανθασμένες ενέργειες, που θα μπορούσαν να δημιουργήσουν προβλήματα στην εμφάνισή του
- ¾ Διαχωρισμός του περιεχομένου από το σχεδιασμό και την πλοήγηση (navigation) του δικτυακού τόπου
- ¾ Αλλαγή σχεδιασμού ή τρόπου πλοήγησης χωρίς να είναι απαραίτητη η ενημέρωση όλων των σελίδων από τον ίδιο το χρήστη
- ¾ Αυτόματη δημιουργία των συνδέσμων μεταξύ των σελίδων και αποφυγή προβλημάτων ανύπαρκτων σελίδων (404 error pages)
- ¾ Μικρότερος φόρτος στον εξυπηρετητή (server) και χρήση λιγότερου χώρου, αφού δεν υπάρχουν πολλές επαναλαμβανόμενες στατικές σελίδες, από τη στιγμή που η ανάπτυξη των σελίδων γίνεται δυναμικά
- ¾ Όλο το περιεχόμενο καταχωρείται στην/στις βάσεις δεδομένων, τις οποίες μπορούμε πιο εύκολα και γρήγορα να τις προστατεύσουμε τηρώντας αντίγραφα ασφαλείας

Ασφαλώς υπάρχουν και άλλα χαρακτηριστικά και πρόσθετες υπηρεσίες, ανάλογα με το CMS, που άλλοτε χρεώνονται επιπλέον και άλλοτε ενσωματώνονται και προσφέρονται δωρεάν προς χρήση, όπως:

- ¾ Εφαρμογή διαχείρισης και προβολής διαφημιστικών banners, δημοσκοπήσεων και παραμετροποίησης (personalisation)
- ¾ Δυνατότητα παρουσίασης του περιεχομένου σε συνεργαζόμενα sites (syndication)
- ¾ Στατιστικά
- ¾ Διαχείριση μελών
- $\triangleright$  Newsletters
- $\triangleright$  Forum

## **3.7.3 Η ανατομία ενός CMS**

Η λειτουργικότητα ενός συστήματος διαχείρισης περιεχομένου, μπορεί να αναλυθεί στις εξής βασικές κατηγορίες:

- ¾ δημιουργία περιεχομένου
- ¾ διαχείριση περιεχομένου
- ¾ δημοσίευση
- ¾ παρουσίαση

Αυτό που αποκαλούμε πολλές φορές "δυναμικό περιεχόμενο" σε ένα website δεν είναι άλλο παρά οι πληροφορίες που παρουσιάζονται στο site και μπορούν να αλλάξουν από τους ίδιους τους διαχειριστές του μέσω κάποιας εφαρμογής, η οποία ουσιαστικά μπορεί να εισάγει (προσθέτει), διορθώνει και να διαγράφει εγγραφές σε πίνακες βάσεων δεδομένων, όπου τις περισσότερες φορές καταχωρούνται όλες αυτές οι πληροφορίες.

 Ο δικτυακός τόπος λειτουργεί με χρήση κάποιου συστήματος CMS, το μόνο που έχει να κάνει ο διαχειριστής του είναι να ανοίξει τη σχετική φόρμα εισαγωγής νέου άρθρου στη διαχειριστική εφαρμογή του website και να γράψει ή να επικολλήσει (copy-paste) τα στοιχεία που επιθυμεί. Αυτόματα, μετά την καταχώριση γίνονται από το ίδιο το σύστημα διαχείρισης περιεχομένου όλες οι απαραίτητες ενέργειες, ώστε το άρθρο να είναι άμεσα διαθέσιμο στους επισκέπτες και όλοι οι σύνδεσμοι προς αυτό ενημερωμένοι.

Με την αυξητική τάση χρήσης των CMS στην Ελλάδα και το εξωτερικό, γίνεται εμφανές ότι το μέλλον του Διαδικτύου σε ό,τι αφορά περιεχόμενο και πληροφορίες που πρέπει να ανανεώνονται τακτικά, ανήκει στα προγράμματα διαχείρισης περιεχομένου, αφού προσφέρουν πολλά πλεονεκτήματα, ταχύτητα και ευκολίες στη χρήση τους. Ένα ολοκληρωμένο CMS πρέπει να μπορεί να διαχειρίζεται όλες τις δυναμικές πληροφορίες του site και να προσφέρει υπηρεσίες που εξυπηρετούν πλήρως τις ανάγκες των
## **3.7.4 Οφέλη**

Ένα σύστημα Διαχείρισης Περιεχομένου κάνει ευκολότερη την διαχείριση του ιστότοπου με πολλούς τρόπους:

- Οι διαχειριστές δεν εξαρτώνται από τους σχεδιαστές του site για να πραγματοποιήσουν αλλαγές στο site.
- Οι αλλαγές μπορούν να γίνουν ανά πάσα στιγμή, ημέρα ή νύχτα. Αυτό είναι ιδιαίτερα σημαντικό καθώς το site μπορεί να αποκτήσει ιδιαίτερη σημασία για μια επιχείρηση ως μέσο επικοινωνίας με τους πελάτες και συνεργάτες της.
- Όλες οι τεχνικές λεπτομέρειες υποστηρίζονται από το Σύστημα, επιτρέποντας σε οποιοδήποτε χρήστη να διαχειριστεί και να ενημερώσει το site.
- Δυνατότητα ενημέρωσης από πολλαπλούς χρήστες. Έτσι η εργασία και ο φόρτος κατανέμετε καλύτερα. Το Σύστημα παρακολουθεί ποιος κάνει τι, αποφεύγοντας πιθανή σύγχυση.
- Επιπλέον μπορείτε να οριστούν διαφορετικά πρόσωπα , τα οποία θα έχουν την δυνατότητα να ενημερώνουν διαφορετικά τμήματα του site, για τα οποία είναι υπεύθυνα.
- Το Σύστημα εξασφαλίζει ότι όλες οι σελίδες του site έχουν την ίδια εμφάνιση, ενώ θα φροντίσει και για τη δημιουργία των σχετικών συνδέσμων, παραπομπών, κλπ

# **3.8 JOOMLA**

## **3.8.1 Περιγραφή**

Το Joomla είναι η εφαρμογή που χρειάζεστε για να δημοσιεύσετε στο διαδίκτυο μια προσωπική ιστοσελίδα, αλλά και έναν ολόκληρο εταιρικό δικτυακό τόπο. Γεμάτο δυνατότητες αλλά και ταυτόχρονα εξαιρετικά ευέλικτο και φιλικό, είναι προσαρμόσιμο σε περιβάλλοντα επιχειρηματικής κλίμακας όπως τα intranets μεγάλων επιχειρήσεων ή οργανισμών. Οι δυνατότητες επέκτασής του είναι πρακτικά απεριόριστες.

#### **Το Joomla είναι εφαρμογή ανοικτού κώδικα. Τι σημαίνει αυτό;**

Η χρήση του Joomla είναι απολύτως δωρεάν. Είστε ελεύθεροι να το χρησιμοποιήσετε, να το τροποποιήσετε και να διερευνήσετε τις δυνατότητές του χωρίς να πρέπει να πληρώσετε κάποια άδεια χρήσης σε κανέναν.

## **3.8.2 Λειτουργία**

Το Joomla εγκαθίσταται σε έναν κεντρικό υπολογιστή, τον web server. Ο χρήστης ή διαχειριστής του ιστότοπου, έχει πρόσβαση στο περιβάλλον διαχείρισης μέσω ενός browser, όπως είναι ο Internet Explorer ή ο Firefox. Ο διαχειριστής, μπορεί να προσθέσει οποιοδήποτε κείμενο ή γραφικό, και έτσι να δημιουργήσει τις ιστοσελίδες του δικτυακού τόπου. Για περισσότερες πληροφορίες επισκεφτείτε τον επίσημο ιστότοπο www.joomla.org (στα αγγλικά) ή στο ελληνικό site υποστήριξης, το myjoomla.gr. Το Joomla δεν απαιτεί εξειδικευμένες γνώσεις για την διαχείριση ενός ιστότοπου αρκεί βέβαια να έχει υλοποιηθεί πρώτα από κάποιον ειδικό.

## **3.8.3 Δυνατότητες**

Οι δυνατότητες χρήσης του Joomla είναι απεριόριστες. Κάποιοι χρησιμοποιούν το Joomla για διασκέδαση, για τη κατασκευή μιας προσωπικής ή οικογενειακής ιστοσελίδας. Ενσωματώνοντας διάφορα, διαθέσιμα δωρεάν, πρόσθετα εργαλεία / επεκτάσεις, διευρύνονται οι δυνατότητες και λειτουργίες του Joomla, κάνοντάς το μια εφαρμογή αξιόπιστη για την ανάπτυξη σοβαρών εταιρικών δικτυακών τόπων.

#### **Πώς θα μπορούσα να διαφοροποιήσω την εικόνα του Joomla ;**

Το Joomla χρησιμοποιεί μια ισχυρή templating engine που σας δίνει τη δυνατότητα να χρησιμοποιήσετε το δικό σας, εξατομικευμένο, template. Για το σκοπό αυτό μπορείτε είτε να δημιουργήσετε δικό σας template, είτε να κατεβάσετε από το διαδίκτυο ένα από τα εκατοντάδες (περίπου 500) που διατίθενται δωρεάν, είτε να αγοράσετε κάποιο από αυτά που πωλούνται. Όταν επιλέγετε το νέο template, το περιεχόμενό σας παρουσιάζεται αυτόματα σύμφωνα με το νέο εικαστικό. Μπορείτε ακόμη και να επιλέξετε τα διαφορετικά templates για τα διαφορετικά μέρη του δικτυακού σας τόπου. Το μόνο που χρειάζεστε είναι ένας browser.

#### **Ποιες είναι οι δυνατότητες του Joomla που ξεχωρίζουν;**

Επιγραμματικά, αναφέρουμε τις πιο δημοφιλείς δυνατότητες:

- ¾ Μπορείτε να προσθέσετε περιεχόμενο στον ιστότοπο σας από οποιονδήποτε υπολογιστή διαθέτει σύνδεση στο διαδίκτυο. Πληκτρολογήστε το κείμενο, ανεβάστε τις φωτογραφίες, δημοσιεύσετε.
- ¾ Δημοσιεύστε απεριόριστες σελίδες, χωρίς να περιορίζεστε από το Joomla Χωρίς κανένα πρόβλημα, μπορείτε να κάνετε αναζητήσεις περιεχομένου και να τις αρχειοθετήσετε.
- ¾ Η εφαρμογή υποστηρίζει τα διαφημιστικά banners, για την προβολή προϊόντων και υπηρεσιών, ή ακόμα και για την προβολή διαφόρων εκδηλώσεων.
- ¾ Προσθέστε forum, photo galleries, βιβλιοθήκες αρχείων, βιβλία επισκεπτών και φόρμες επικοινωνίας: λίγες από τις εκατοντάδες πρόσθετες εφαρμογές που κυκλοφορούν για το Joomla.

## **3.9 Το Πρόγραμμα Dreamweaver**

Τι Είναι το DreamWeaver

Το πρόγραμμα DreamWeaver της εταιρείας Macromedia είναι ένα πρόγραμμα δημιουργίας και επεξεργασίας ιστοσελίδων, δηλαδή κώδικα HTML, που είναι ιδιαίτερα εύκολο και φιλικό προς χρήση του. Το όνομα DreamWeaver προέρχεται από ένα παλιό ρομαντικό τραγούδι. Το DreamWeaver είναι εξαίρετο για να μπορούμε να δημιουργήσουμε στα γρήγορα φόρμες (forms), πλαίσια (frames), πίνακες (tables) και άλλα αντικείμενα της HTML. Είναι, όμως, ιδιαίτερα καλό όταν θέλουμε να δώσουμε σε μια ιστοσελίδα τη δυνατότητα να κάνει κάτι. Πρέπει να έχουμε υπόψη μας ότι το DreamWeaver μπορεί να χρησιμοποιηθεί και για τη δημιουργία εφαρμογών πολυμέσων.

Το DreamWeaver έχει δυνατότητες για δημιουργία δυναμικής HTML (DHMTL) και επιτρέπει κίνησης γραμμής χρόνου, απόλυτη τοποθέτηση περιεχομένων, δημιουργία επιπέδων (layers) και συγγραφή σεναρίων (scripts). Το DreamWeaver περιέχει δικές του συμπεριφορές (behaviors), που είναι έτοιμα scripts τα οποία μπορούμε να προσθέσουμε πολύ εύκολα σ' ένα αντικείμενο.

Το DreamWeaver μάς παρέχει την ελευθερία να σχεδιάσουμε οπτικά την εμφάνιση μιας ιστοσελίδας και τη δύναμη να την κάνουμε να λειτουργεί όπως ακριβώς θέλουμε. Μπορούμε να δημιουργήσουμε τη δική μας προσωπική ιστοσελίδα (personal web page) ή μια ολόκληρη περιοχή (web site) σ' ένα εταιρικό δίκτυο (intranet).

#### **3.10 Τεχνολογία που χρησιμοποιήθηκε στο σύστημα της βιβλιοθήκης**

Στην εφαρμογή της βιβλιοθήκης χρησιμοποιήθηκε το σύστημα διαχείρισης περιεχομένου Joomla και στηριχθήκαμε σε αυτό για την καλύτερη διαχείριση της ιστοσελίδας της βιβλιοθήκης και των περιεχομένων της, προκειμένου το περιεχόμενο του site να είναι δυναμικό και να μεταβάλλεται εύκολα. Όλες οι πληροφορίες αποθηκεύονται σε μία βάση δεδομένων, που δημιουργήθηκε στον MySQL Server. Εκτός από τον ΜySQL server εγκαταστάθηκε ο εξυπηρετητής δικτύου Apache HTΤP server. Για την συγγραφή των συναρτήσεων που υλοποιούν διάφορες ενέργειες στην εφαρμογή χρησιμοποιήθηκε η γλώσσα προγραμματισμού PHP καθώς και για την υλοποίηση των συστατικών (components) που αναπτύχθηκαν για τις κατηγορίες των βιβλίων, τα βιβλία και τις κινήσεις της βιβλιοθήκης. Επιπλέον, για την εμφάνιση της ιστοσελίδας και από την πλευρά του χρήστη αλλά και από την πλευρά του διαχειριστή χρησιμοποιήθηκε η γλώσσα HTML και για το styling έγινε χρήση CSS. Για την συγγραφή του κώδικα (PHP, HTML, SQL και CSS) χρησιμοποιήθηκε το εύχρηστο για τον σκοπό αυτό πρόγραμμα της Macromedia Dreamweaver, ενώ για την επεξεργασία των πινάκων της βάσης δεδομένων και την εφαρμογή ερωτημάτων έγινε χρήση του MySQL Query Browser. Στο κεφάλαιο τρία περιγράψαμε αναλυτικά όλες αυτές τις τεχνολογίες και τα προγράμματα, στο επόμενο κεφάλαιο θα αναπτύξουμε τις απαιτήσεις της εφαρμογής μιας βιβλιοθήκης.

# **4**

# **Ανάλυση Απαιτήσεων**

## **4.1 Περιγραφή ανάλυσης απαιτήσεων**

Η ανάλυση απαιτήσεων είναι μια διαδικασία κατάρτισης μιας λίστας, όπου αναφέρονται οι προδιαγραφές που πρέπει να πληροί η εφαρμογή που πρόκειται να δημιουργηθεί. Οι προδιαγραφές που προσδιορίζονται μπορεί να είναι τεχνολογικές, επιχειρηματικές, λειτουργικές, να σχετίζονται με τη μορφή, το κόστος, τη διάρκεια ή ακόμη και το χρόνο απόσβεσης.

Η λίστα που καταρτίζεται χρησιμεύει τόσο σε αυτούς που θα αναπτύξουν την εφαρμογή όσο και σ' εκείνους που θα τη χρησιμοποιήσουν. Η ανάλυση απαιτήσεων είναι μία συνεργατική διαδικασία όπου διαφορετικά άτομα με διαφορετικές αφετηρίες συναντιούνται, αλληλεπιδρούν, διαφωνούν και συμφωνούν γύρω από το ίδιο αντικείμενο: το έργο. Συχνά προγραμματιστές, αναλυτές και χρήστες υποτιμούν την ανάλυση απαιτήσεων και δεν της αποδίδουν τη δέουσα σημασία. Αυτό έχει ως αποτέλεσμα τη δημιουργία έργων που έχουν ανάγκη βελτίωσης ή αλλαγής, γιατί δεν ανταποκρίνονται στους στόχους και τις επιδιώξεις που είχαν αρχικά τεθεί. Ωστόσο, οι βελτιώσεις και αλλαγές δεν είναι πάντα εφικτές και τις περισσότερες φορές είναι ιδιαίτερα δαπανηρές και χρονοβόρες, ενώ η πραγματοποίησή τους μπορεί να απαιτήσει μέχρι και την επανασχεδίαση της εφαρμογής.

## **Τα οφέλη**

- ¾ Συντελεί στην καλή οργάνωση και εκτέλεση της εφαρμογής
- ¾ Εξασφαλίζει τη λειτουργικότητά της εφαρμογής
- ¾ Εντοπίζονται οι ελλείψεις
- ¾ Υλοποιείτε λεπτομερή ανάλυση ενεργειών και στόχων

## **4.2 Ανάλυση απαιτήσεων της βιβλιοθήκης**

#### **4.2.1 Κατάσταση διαδικασιών και λειτουργιών που εμπεριέχονται στην Βιβλιοθήκη :**

#### ¾ Εγγραφή νέου χρήστη

Ο Επισκέπτης έχει την δυνατότητα να πραγματοποιήσει την εγγραφή του μέσα από τον δικτυακό τόπο της βιβλιοθήκης συμπληρώνοντας απλά μια φόρμα. Επίσης, είναι δυνατή η καταχώρηση νέων χρηστών από την πλευρά της διαχείρισης περιεχομένου του συστήματος.

#### ¾ Διαγραφή παλαιού χρήστη

Διαγραφή των χρηστών υλοποιείται από την πλευρά της διαχείρισης περιεχομένου του συστήματος.

#### ¾ Μετατροπή των στοιχείων του χρήστη

Είναι δυνατή η μετατροπή των στοιχείων των χρηστών από την πλευρά της διαχείρισης περιεχομένου του συστήματος. Ωστόσο και ο χρήστης – μέλος της βιβλιοθήκης έχει την δυνατότητα μετατροπής των στοιχείων του από τον δικτυακό τόπο της βιβλιοθήκης.

#### ¾ Εμφάνιση στοιχείων ενός χρήστη

Η εμφάνιση στοιχείων των χρηστών πραγματοποιείται από την πλευρά της διαχείρισης αλλά και από την πλευρά των χρηστών.

#### ¾ Εύρεση βιβλίου και άλλου υλικού

Ο επισκέπτης, ο χρήστης αλλά και ο διαχειριστής μπορεί να δει τις κατηγορίες και όλα τα βιβλία που περιέχονται σε αυτές αλλά και να πραγματοποιήσει εύρεση αυτών μέσω του ιστότοπου.

#### ¾ Δανεισμός βιβλίου και άλλου υλικού

Ο δανεισμός που πραγματοποιείται από τους χρήστες ορίζεται από τον διαχειριστή μόνο όταν ο χρήστης παραλάβει το βιβλίο.

#### ¾ Ακύρωση δανεισμού

Ο διαχειριστής είναι ο μόνος που θα έχει το δικαίωμα να ορίσει ή να ακυρώσει τον δανεισμό ενός βιβλίου από την διαχείριση του συστήματος.

#### ¾ Επιστροφή βιβλίου και άλλου υλικού

Ο διαχειριστής είναι ο μόνος που θα έχει το δικαίωμα να καθορίσει την επιστροφή ενός βιβλίου από την διαχείριση του συστήματος.

#### ¾ Δημιουργία νέων κατηγοριών, βιβλίων και άλλου υλικού

Η δημιουργία νέας κατηγορίας ή και βιβλίου γίνεται ορίζοντας τα χαρακτηριστικά τους από την διαχείριση. Η ενέργεια αυτή είναι αποκλειστικά αρμοδιότητα του διαχειριστή.

#### ¾ Διαγραφή κατηγοριών, βιβλίων και άλλου υλικού

Στα πλαίσια των αρμοδιοτήτων του διαχειριστή είναι και η διαγραφή μιας κατηγορίας ή ενός βιβλίου.

#### ¾ Μετατροπή των στοιχείων μιας κατηγορίας, των βιβλίων και άλλου υλικού

Δυνατότητα του διαχειριστή είναι και η δημιουργία νέας κατηγορίας, μετατροπή υπάρχουσας και διαγραφή. Καθώς και για τα βιβλία ισχύουν οι ίδιες ενέργειες.

¾ Εμφάνιση στοιχείων βιβλίου και άλλου υλικού

Παρέχεται η δυνατότητα εμφάνισης των βιβλίων και όλου του υλικού που υπάρχει στον δικτυακό τόπο της βιβλιοθήκης. Ενώ από την πλευρά του διαχειριστή για την επίτευξη καλύτερης διαχείρισης είναι δυνατή η προβολή των στοιχείων μιας κατηγορίας ανά κατηγορία ακόμη και η εύρεση αυτής. Καθώς επίσης και η εμφάνιση των βιβλίων ανά κατηγορία, ανά βιβλίο και ανά συγγραφέα.

#### ¾ Ταξινόμηση βιβλίων και άλλου υλικού

Η ταξινόμηση υλοποιείται με αύξουσα ή φθίνουσα σειρά για το όνομα του βιβλίου, της κατηγορίας που αυτό ανήκει και με βάση το όνομα του συγγραφέα.

#### ¾ Κράτηση βιβλίου

Το μέλος της βιβλιοθήκης μπορεί να πραγματοποιήσει κρατήσεις έως 5 βιβλίων, έτσι εξασφαλίζεται ότι δεν θα μπορεί κάποιο μέλος να κάνει απεριόριστες κρατήσεις βιβλίων

#### ¾ Ακύρωση κράτησης βιβλίου

Η ακύρωση της κράτησης ενός βιβλίου για οποιονδήποτε χρήστη υλοποιείται από τον διαχειριστή άλλα υπάρχει και η δυνατότητα πραγματοποιήσεις της από τον χρήστη μέσα από τις επιλογές του μενού του, μόνο για τις δικές του κρατήσεις.

¾ Ενημέρωση χρήστη για τα νέα βιβλία που υπάρχουν στην βιβλιοθήκη

Η ενέργεια αυτή υλοποιείται αυτοματοποιημένα από το σύστημα. Στον δικτυακό τόπο της βιβλιοθήκης εμφανίζονται τα βιβλία που έχουν εισαχθεί τελευταία σε ειδικό χώρο παρουσίασης.

¾ Ενημέρωση χρήστη για τα βιβλία που έχει δανειστεί όλο το διάστημα που είναι μέλος

Η ενημέρωση των χρηστών για όλα τα βιβλία που έχουν δανειστεί, πραγματοποιείτε από μια συνάρτηση που φτιάχτηκε ειδικά για αυτόν τον σκοπό και υλοποιείτε από το ιστορικό του χρήστη, το οποίο βρίσκεται στο μενού του.

- ¾ Ενημέρωση χρήστη για τα βιβλία που έχει στη διάθεση του αυτή την περίοδο
- Η λειτουργία αυτή υλοποιείτε όπως και η παραπάνω και προβάλλεται από το μενού του χρήστη.
	- ¾ Ειδοποίηση χρήστη για τα βιβλία που πρέπει να επιστρέψει την τρέχουσα ημερομηνία

Η λειτουργία αυτή εμφανίζεται ως προειδοποίηση με την χρήση μιας συνάρτησης και προβάλλεται από το μενού του χρήστη

¾ Ενημέρωση χρήστη για τα προτεινόμενα βιβλία

Στον δικτυακό τόπο της βιβλιοθήκης εμφανίζονται τα βιβλία που έχουν οριστεί από τον διαχειριστή ως προτεινόμενα.

¾ Ενημέρωση χρήστη για τις κινήσεις του

Παρέχεται η δυνατότητα στον χρήστη μέσα από το μενού του να ενημερωθεί πλήρως για τις κινήσεις του ( Ιστορικό, Κρατήσεις, Δανεισμένα, Προειδοποίηση για επιστροφή ).

¾ Ενημέρωση του διαχειριστή μέσω e-mail όταν ένας νέος χρήστης κάνει εγγραφή μέσω διαδικτύου

Δημιουργώντας μια συνάρτηση, ο διαχειριστής του συστήματος ενημερώνεται για την εγγραφή νέων χρηστών από τον δικτυακό τόπο.

¾ Ενημέρωση του διαχειριστή μέσω e-mail όταν ένας χρήστης κάνει προ-κράτηση βιβλίου

Με την χρήση της κατάλληλης συνάρτησης που δημιουργήθηκε, ο διαχειριστής πληροφορείται για την κράτηση βιβλίου από τον δικτυακό τόπο καθώς και για τα στοιχεία του χρήστη που την υλοποίησε.

¾ Ενημέρωση του διαχειριστή μέσω e-mail όταν ένας χρήστης κάνει ακύρωση κράτησης βιβλίου

Με τρόπο όμοιο με τις παραπάνω διαδικασίες πραγματοποιείτε και η λειτουργία αυτή.

¾ Επιλογή template από διαχειριστή

Ο διαχειριστής μέσα από το σύστημα διαχείρισης περιεχομένου μπορεί να αλλάξει το template που θα εμφανίζεται στην πλευρά του χρήστη.

¾ Επιλογή template από χρήστη για την εμφάνιση των βιβλίων

Ο χρήστη διαλέγει διαφορετικούς τρόπους προβολής των βιβλίων.

¾ Προβολή ιστορικού

Παρακολουθεί τις κινήσεις που έχει πραγματοποιήσει καθ' όλη την διάρκεια που είναι χρήστηςμέλος της βιβλιοθήκης. Επίσης, με την χρήση drop down menus παρέχεται η δυνατότητα προβολής ανά βιβλίο. Από την πλευρά του ο διαχειριστής προβάλλει το ιστορικό όλων των χρηστών και υλοποιεί προβολή ανά βιβλίο και ανά χρήστη με την χρήση drop down menus.

#### ¾ Προβολή κρατήσεων

Εμφανίζονται από τον διαχειριστή οι κρατήσεις βιβλίων που έχουν πραγματοποιήσει όλοι οι χρήστες, ενώ από τον χρήστη εμφανίζονται μόνο οι δικές του κρατήσεις, όπου υπάρχει όριο έως 5 βιβλία.

#### ¾ Προβολή δανεισμένων βιβλίων

Προβάλλονται από τον χρήστη τα βιβλία που έχει δανειστεί, όπου υπάρχει όριο έως 5 βιβλία, μαζί με τις κρατήσεις. Ο διαχειριστής, όπως και στις παραπάνω διαδικασίες παρακολουθεί τα δανεισμένα βιβλία όλων των χρηστών.

#### ¾ Καθορίζει τα προτεινόμενα βιβλία

Μέσα από την διαχείριση χρησιμοποιείται ένα πεδίο για τον καθορισμό των προτεινόμενων βιβλίων ( επιλογές ναι και όχι ) από τον διαχειριστή.

#### ¾ Δημιουργία νέων συγγραφέων

Η δημιουργία νέων συγγραφέων γίνεται ορίζοντας τα χαρακτηριστικά τους από την διαχείριση. Η ενέργεια αυτή είναι αποκλειστικά αρμοδιότητα του διαχειριστή

#### ¾ Διαχείριση των παραμέτρων

Άλλη μια διαδικασία για την οποία είναι υπεύθυνος ο διαχειριστής είναι η μετατροπή των τιμών των παραμέτρων της βιβλιοθήκης. Οι παράμετροι αυτοί είναι ο μέγιστος αριθμός βιβλίων που μπορεί να δανειστεί ένας χρήστης, οι ημέρες δανεισμού, οι ημέρες κράτησης και οι ημέρες που πρέπει να περάσουν για να ξανά-δανειστεί ένας χρήστης το ίδιο βιβλίο.

#### ¾ Διαχείριση κινήσεων

Η κινήσεις που υλοποιούνται από τους χρήστες αποθηκεύονται στην διαχείριση, στην ουσία οι κρατήσεις που υλοποιούν και από εκεί μπορεί ο διαχειριστής να επιβεβαιώσει μια κράτηση, να

διαγράψει και να ορίσει την επιστροφή του βιβλίου και την πραγματική ημερομηνία του ( σε περίπτωση καθυστέρησης ).

## **4.2.2 Ταξινόμηση λειτουργιών ανά τύπο χρήστη :**

#### **1. Επισκέπτης δικτυακού τόπου της βιβλιοθήκης**

- Εγγραφή νέου χρήστη
- Εύρεση βιβλίου και άλλου υλικού
- Εμφάνιση στοιχείων βιβλίου και άλλου υλικού
- Επιλογή template από χρήστη για την εμφάνιση των βιβλίων

#### **2. Μέλος δικτυακού τόπου της βιβλιοθήκης**

- Δυνατότητες επισκέπτη
- Προβολή και μετατροπή των στοιχείων του χρήστη
- Προβολή ιστορικού
- Προβολή κρατήσεων
- Προβολή δανεισμένων βιβλίων
- Κράτηση βιβλίου
- Ακύρωση κράτησης βιβλίου
- Επιλογή template από χρήστη για την εμφάνιση των βιβλίων

#### **3. Διαχειριστής δικτυακού τόπου της βιβλιοθήκης**

- Διαθέτει τις δυνατότητες ενός χρήστη
- Εγγραφή νέου χρήστη
- Διαγραφή παλαιού χρήστη
- Μετατροπή των στοιχείων του χρήστη
- Εμφάνιση στοιχείων ενός χρήστη
- Εύρεση βιβλίου και άλλου υλικού
- Δανεισμός βιβλίου και άλλου υλικού
- Ακύρωση δανεισμού
- Επιστροφή βιβλίου και άλλου υλικού
- Καταγραφή νέας κατηγορίας, νέων βιβλίων και άλλου υλικού
- Διαγραφή κατηγορίας, βιβλίων και άλλου υλικού
- Μετατροπή των στοιχείων μιας κατηγορίας, των βιβλίων και άλλου υλικού
- Εμφάνιση στοιχείων βιβλίου και άλλου υλικού
- Ταξινόμηση βιβλίων και άλλου υλικού
- Ακύρωση κράτησης βιβλίου
- Καθορίζει τα προτεινόμενα βιβλία
- Επιλογή template από διαχειριστή

#### **4. Σύστημα βιβλιοθήκης:**

Διαδικασίες και λειτουργίες που υλοποιούνται από το σύστημα αυτόματα

- ¾ Εμφάνιση στοιχείων των κατηγοριών
- ¾ Εμφάνιση στοιχείων βιβλίου και άλλου υλικού
- ¾ Ενημέρωση για τα νέα βιβλία που υπάρχουν στην βιβλιοθήκη
- ¾ Ενημέρωση για τα βιβλία που έχει δανειστεί όλο το διάστημα που είναι μέλος
- ¾ Ενημέρωση για τα βιβλία που έχει επιστρέψει ένας χρήστης
- ¾ Ενημέρωση για τα βιβλία που έχει δανειστεί ένας χρήστης αυτή την περίοδο
- ¾ Ειδοποίηση χρήστη για τα βιβλία που πρέπει να επιστρέψει την τρέχουσα ημερομηνία
- ¾ Ενημέρωση για τα προτεινόμενα βιβλία
- ¾ Ενημέρωση για άλλες κινήσεις
- ¾ Ενημέρωση του διαχειριστή με e-mail όταν ένας νέος χρήστης κάνει εγγραφή μέσω διαδικτύου
- ¾ Ενημέρωση του διαχειριστή με e-mail όταν ένας χρήστης κάνει κράτηση βιβλίου
- ¾ Ενημέρωση του διαχειριστή με e-mail όταν ένας χρήστης κάνει ακύρωση κράτησης βιβλίου

## **4.3 Διαγράμματα ανάλυσης των παραπάνω ενεργειών**

#### **4.3.1 Μοντέλο περιεχομένου 1ου επιπέδου όλου του συστήματος**

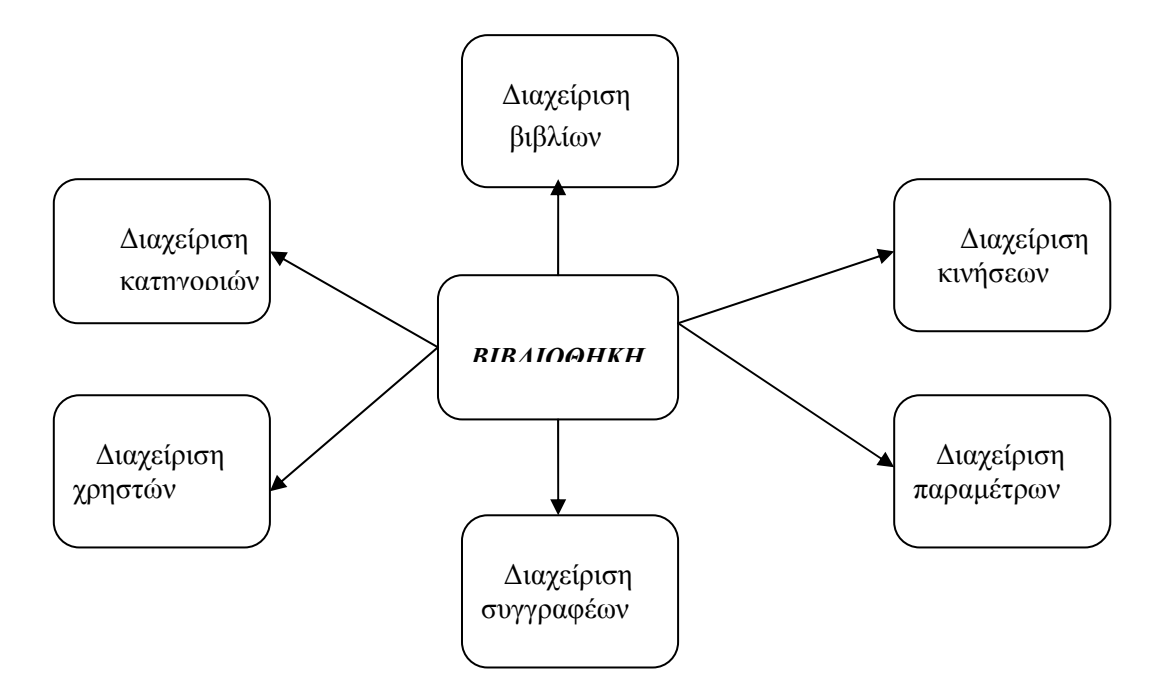

## **4.3.2 Κεντρικές ενότητες συστήματος**

#### **Κράτηση βιβλίου μέσω διαδικτύου**

Ο χρήστης θα έχει την δυνατότητα κράτησης ενός βιβλίου μέσω του δικτυακού τόπου της βιβλιοθήκης. Απαραίτητη προϋπόθεση για την κράτηση βιβλίου είναι η ύπαρξη λογαριασμού ως χρήστη-μέλους της βιβλιοθήκης. Βεβαίως, θα υπάρχει ένα όριο κρατήσεων π.χ. έως 5 βιβλία. Ο μέγιστος αριθμός των βιβλίων που θα μπορεί να κρατήσει ένας χρήστης θα είναι μια παράμετρος που θα μπορεί να μεταβληθεί από τον διαχειριστή.

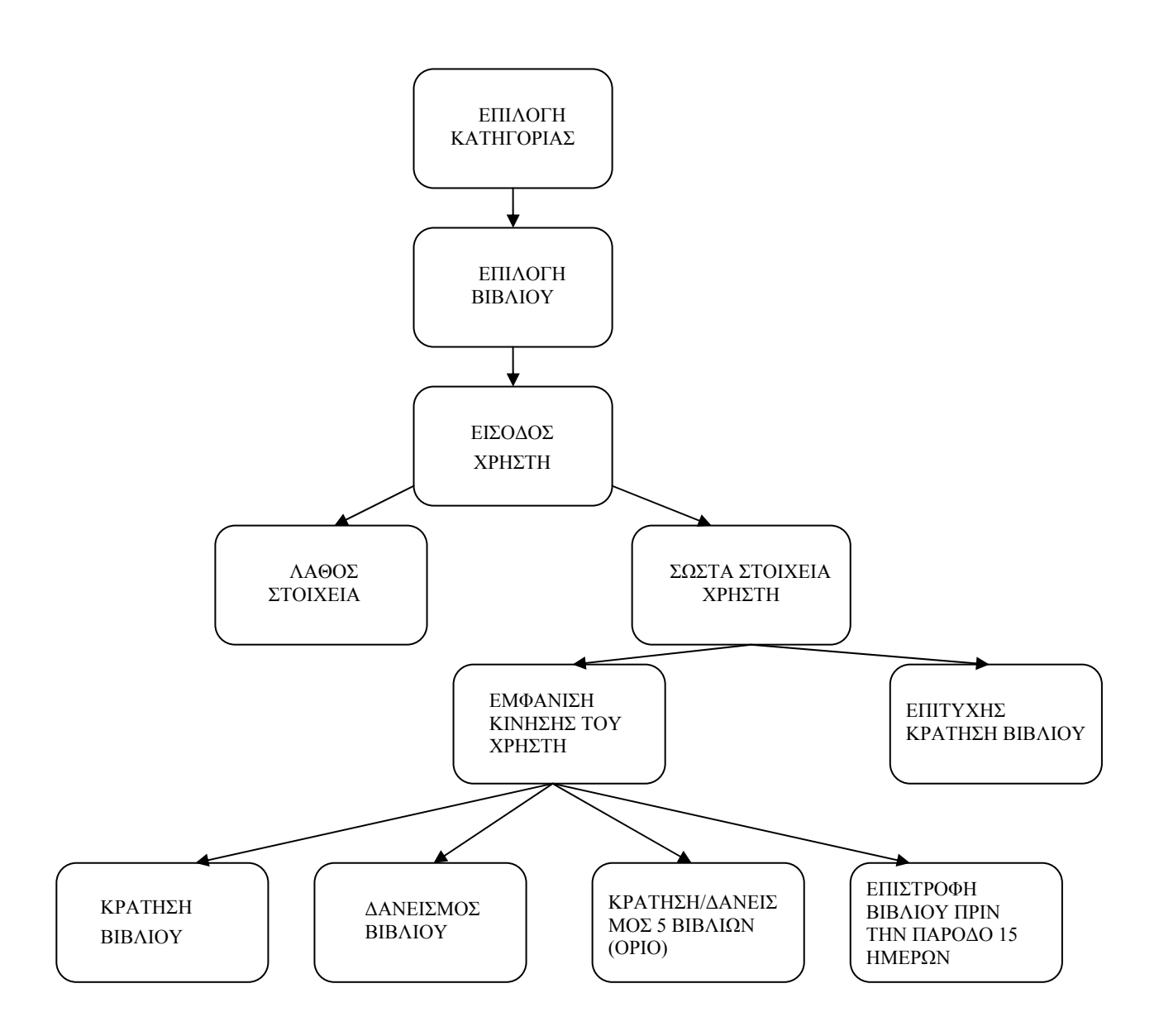

#### **Ακύρωση κράτησης βιβλίου μέσω διαδικτύου**

Ο χρήστης θα έχει δικαίωμα ακύρωσης της κράτησης ενός βιβλίου μέσω του δικτυακού τόπου της βιβλιοθήκης. Απαραίτητη προϋπόθεση για την ακύρωση κράτησης βιβλίου είναι η είσοδος του χρήστη-μέλους στον ιστότοπο της βιβλιοθήκης. Μετά την εισαγωγή του ο χρήστης επιλέγει από το μενού χρήστη την προβολή των κρατήσεων του και στη συνέχεια επιλέγει το βιβλίο του οποίου την κράτηση θέλει να ακυρώσει. Η ακύρωση της κράτησης είναι εφικτή μόνο στην περίπτωση που δεν έχουν περάσει 5 ημέρες από την πραγματοποίηση της, διότι εάν έχει συμβεί αυτό τότε η κράτηση έχει ήδη ακυρωθεί αυτόματα από το σύστημα.

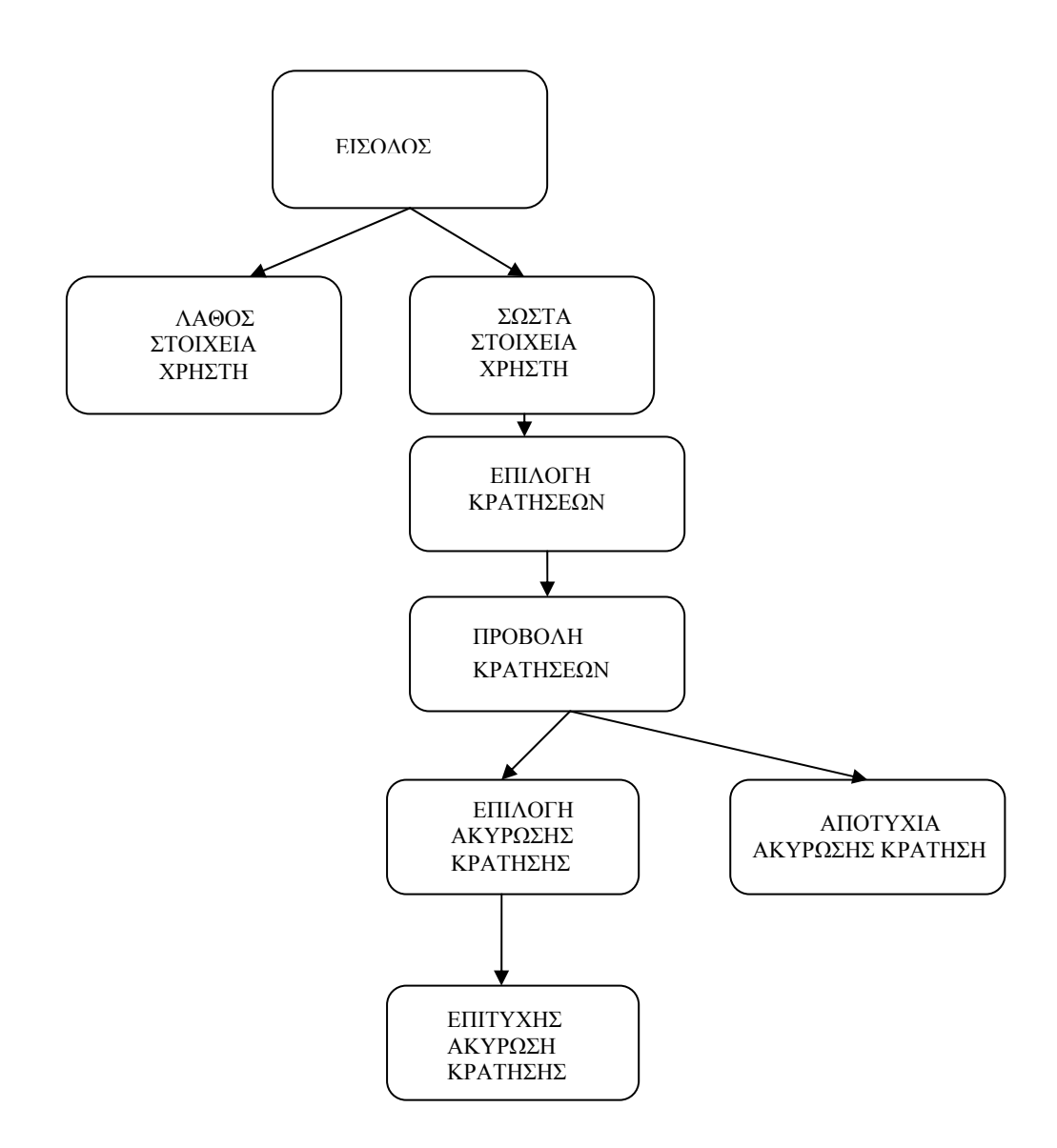

Η παραπάνω διαδικασία υλοποιείται και από τον διαχειριστή του συστήματος ως έχει.

#### **Επιβεβαίωση κράτησης**

Η επιβεβαίωση κράτησης υλοποιείται από τον διαχειριστή μόνο όταν ο χρήστης δανειστεί το βιβλίο.

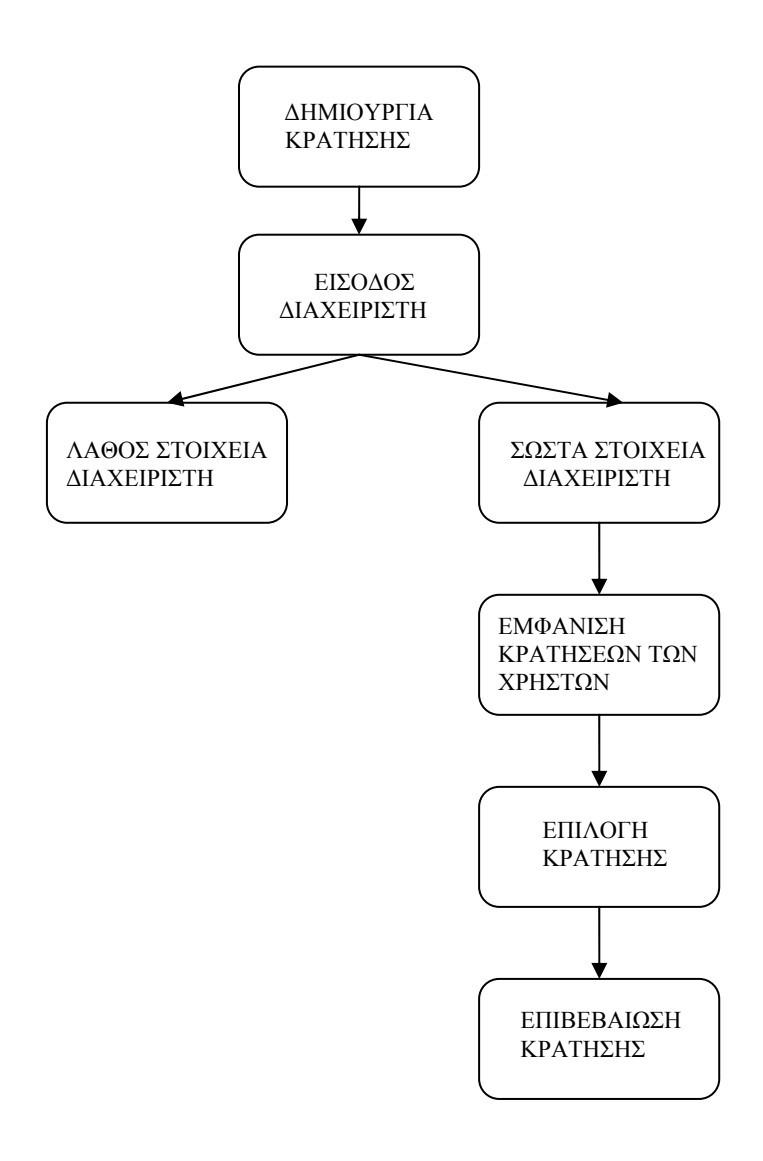

#### **Ακύρωση δανεισμού**

Η ακύρωση δανεισμού πραγματοποιείται από τον διαχειριστή μόνο όταν ο χρήστης ακυρώσει τον δανεισμό του βιβλίου.

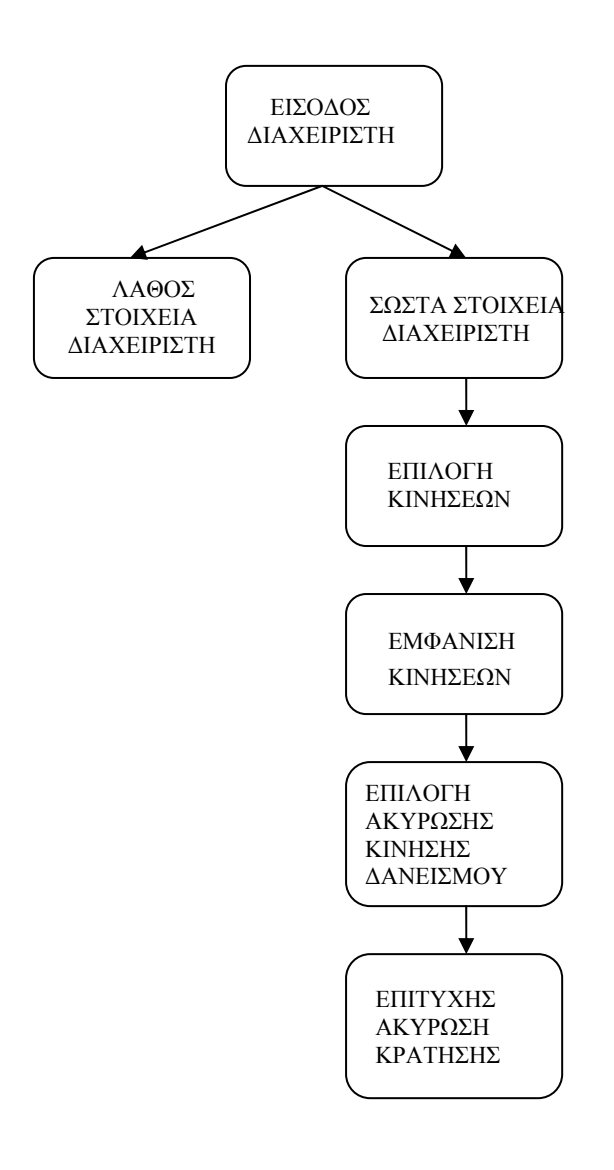

## **Επιστροφή βιβλίου και άλλου υλικού**

Η επιστροφή του βιβλίου υλοποιείται από τον διαχειριστή όταν ο χρήστης επιστρέψει το βιβλίο.

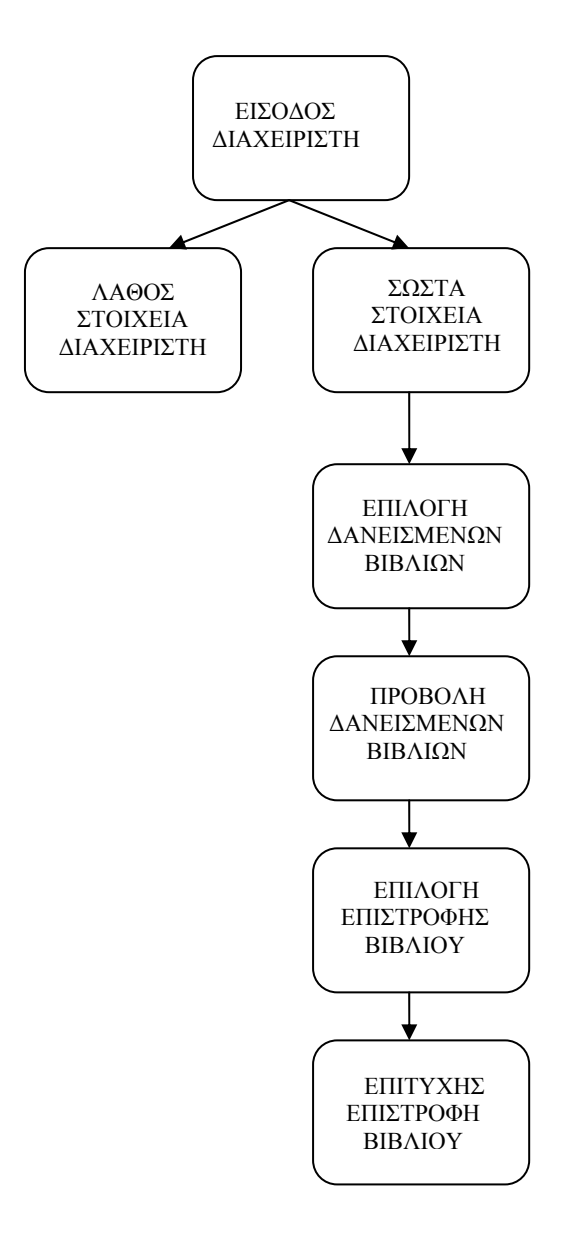

#### **1. Διαχείριση κατηγοριών**

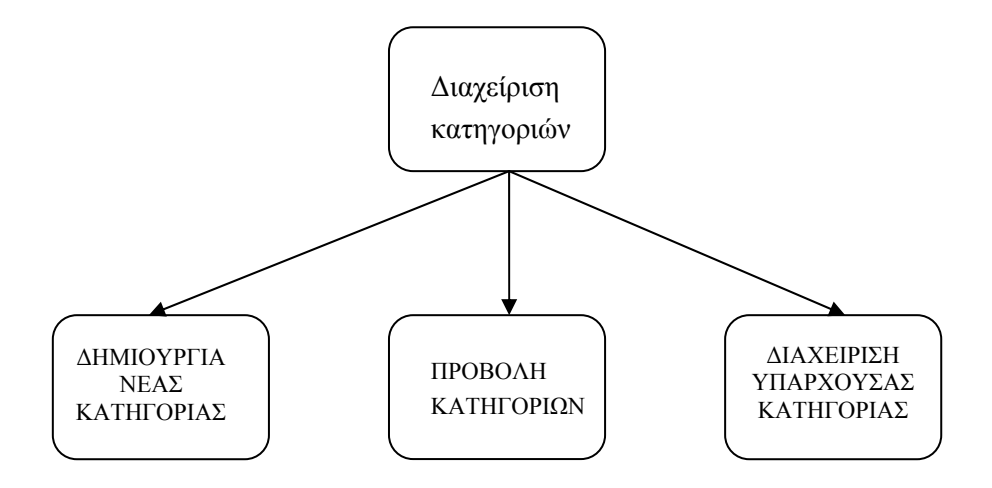

#### **Δημιουργία νέας κατηγορίας**

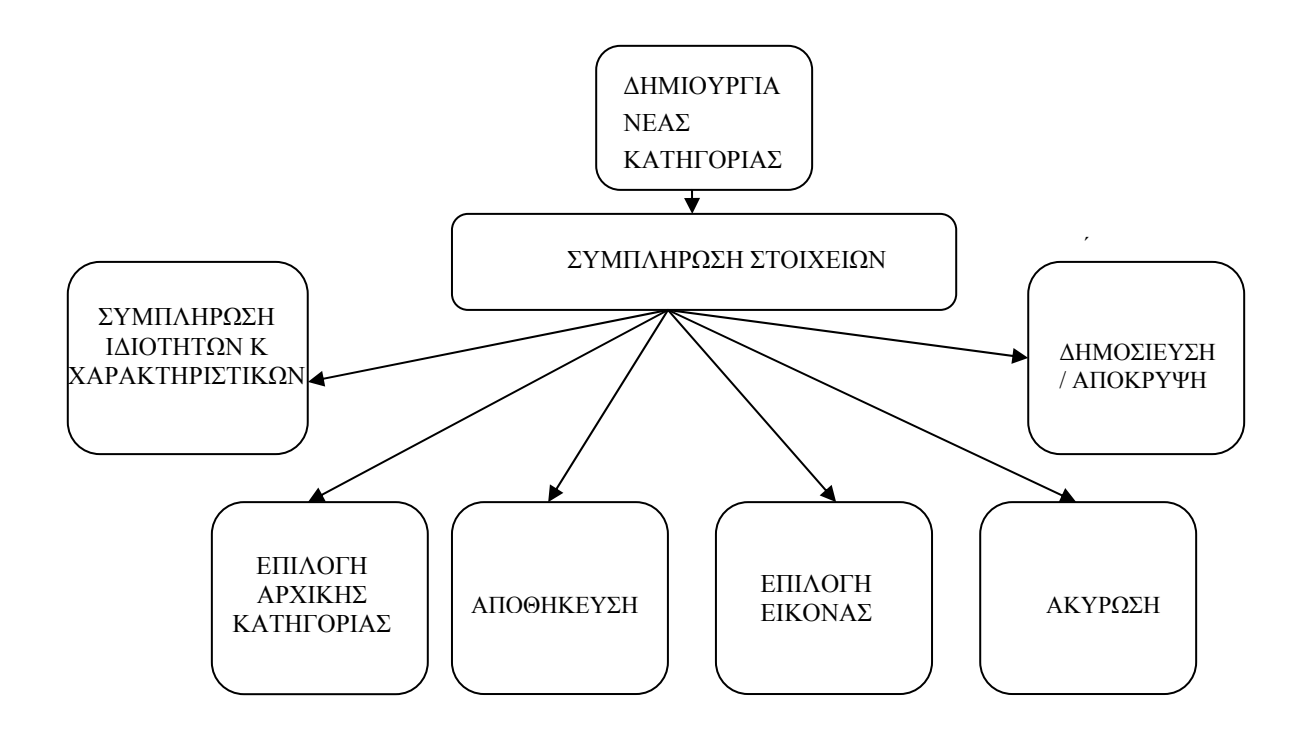

#### **Προβολή κατηγοριών**

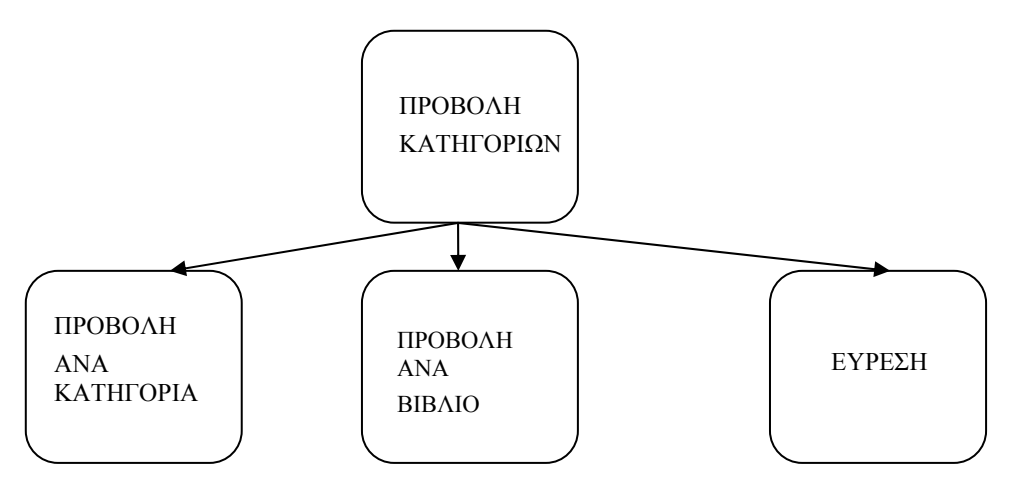

#### **Διαχείριση υπάρχουσας κατηγορίας**

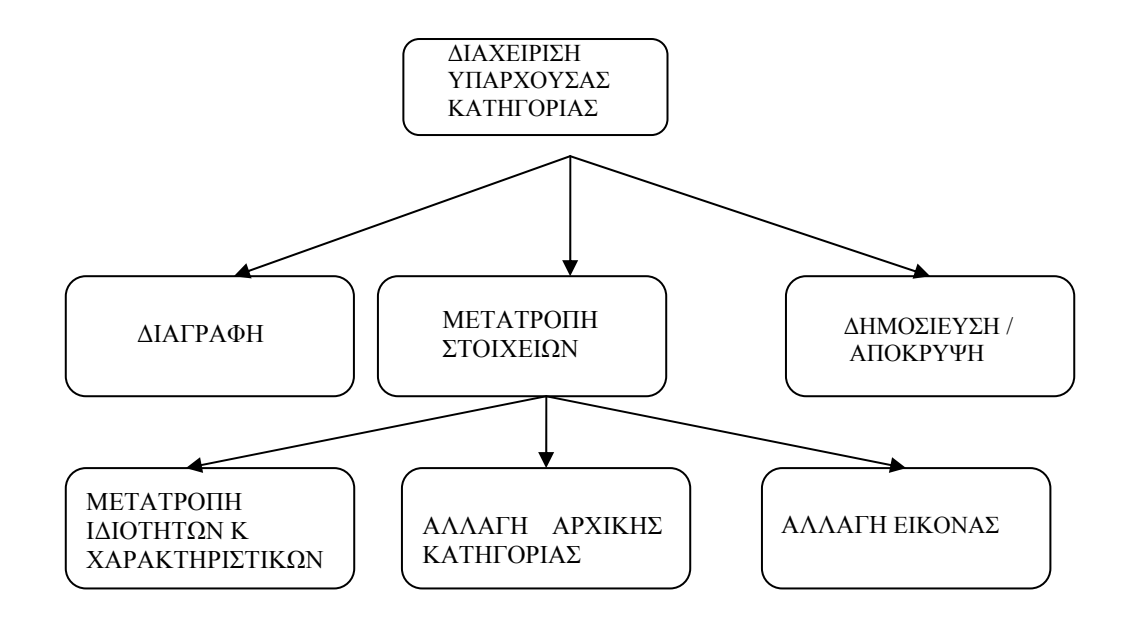

#### **2. Διαχείριση βιβλίων**

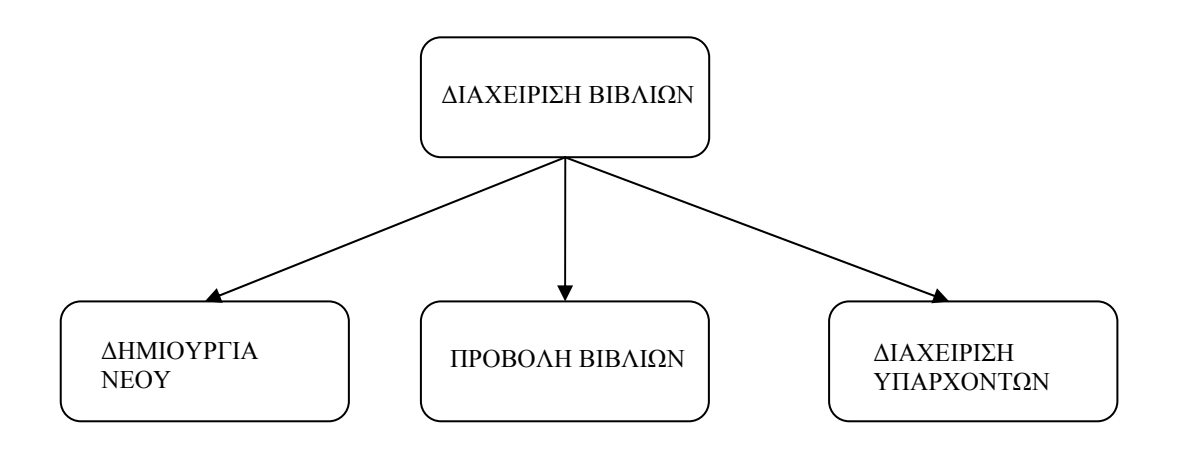

**Δημιουργία νέου βιβλίου**

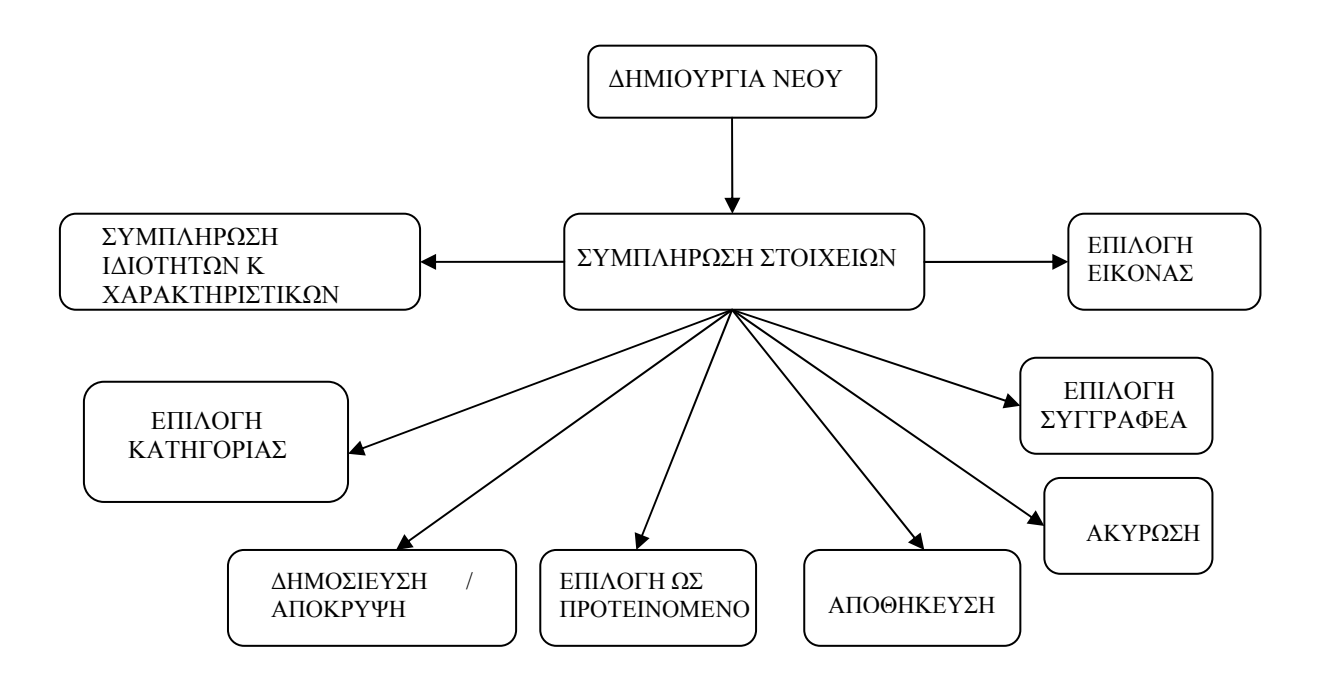

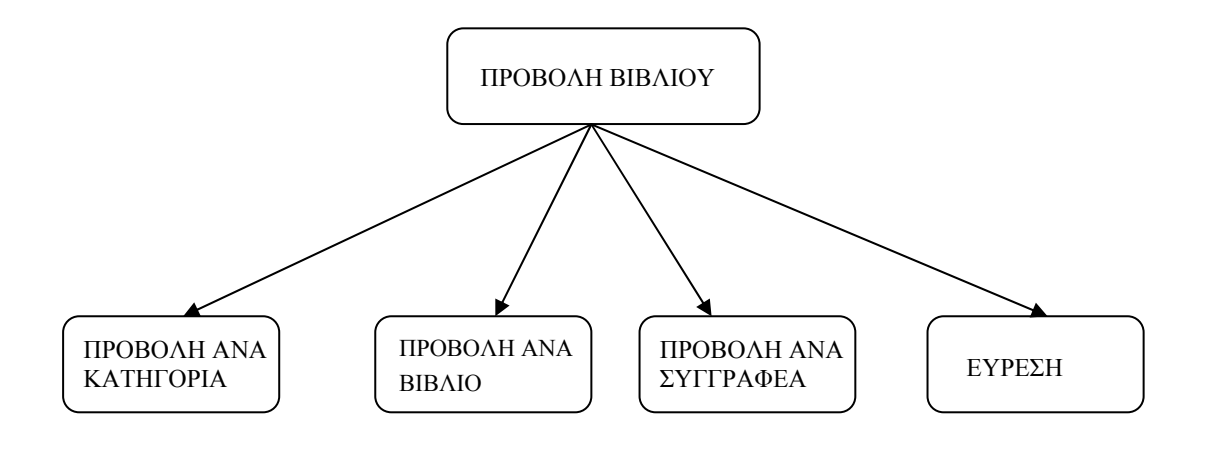

#### **Διαχείριση υπαρχόντων βιβλίων**

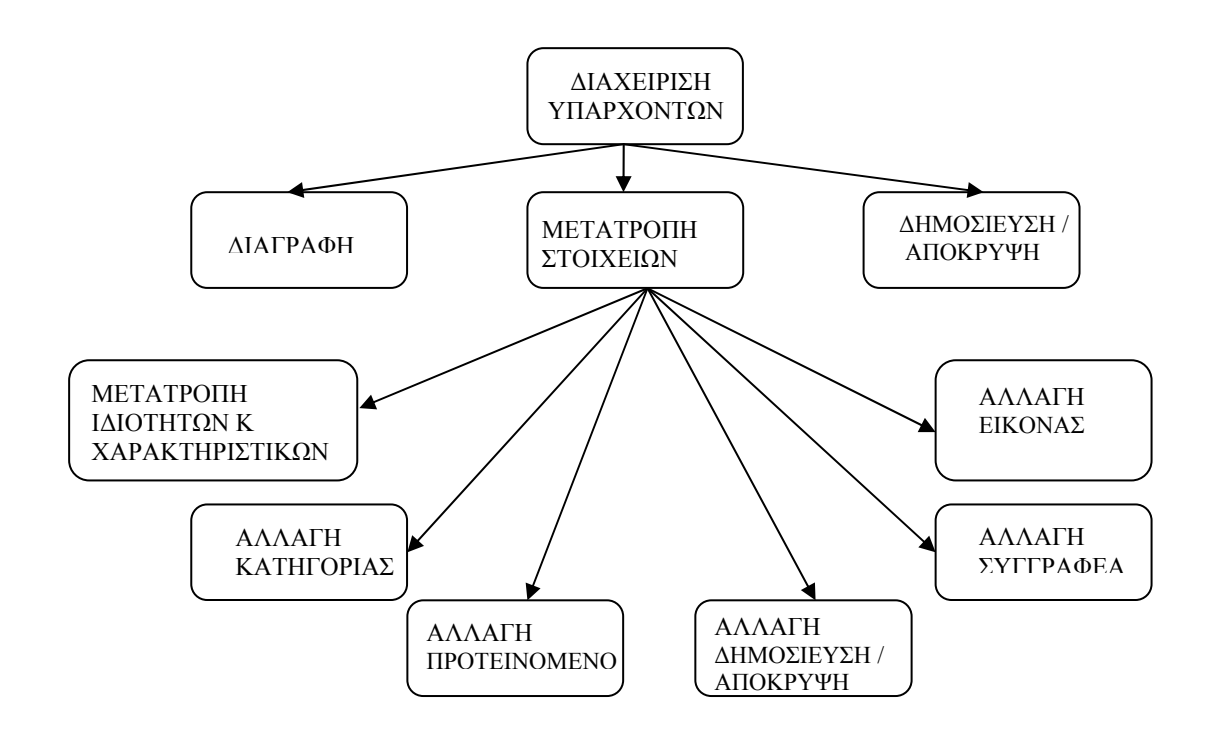

#### **3. Διαχείριση συγγραφέων**

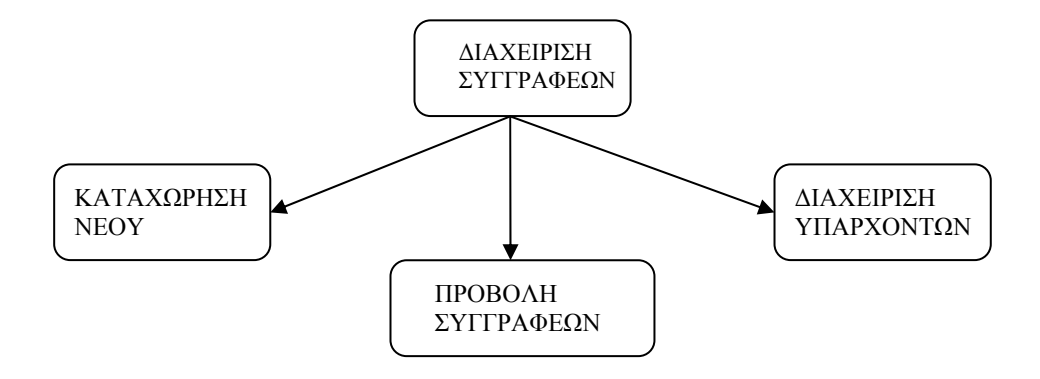

**Καταχώρηση νέου συγγραφέα**

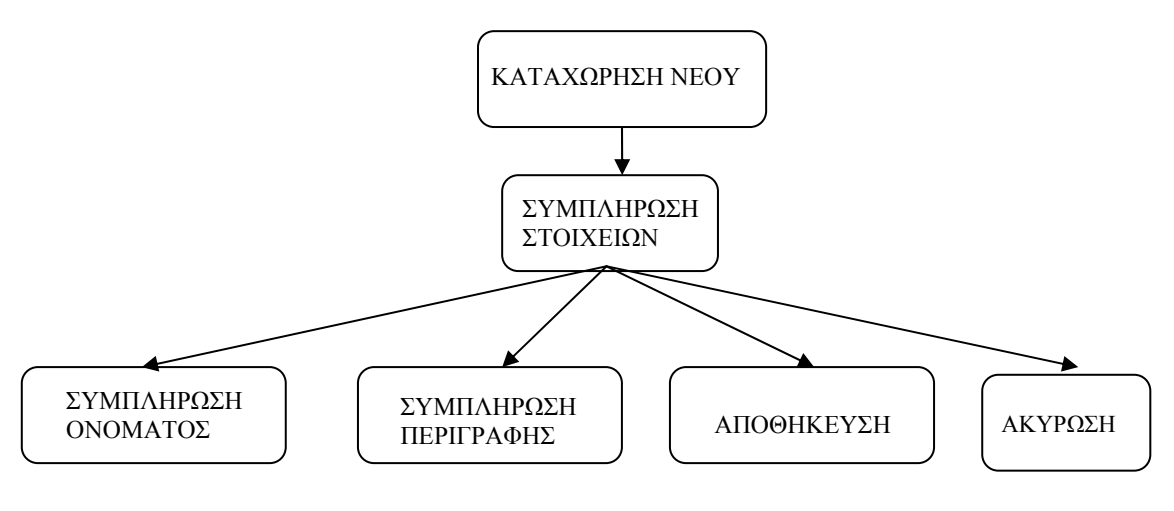

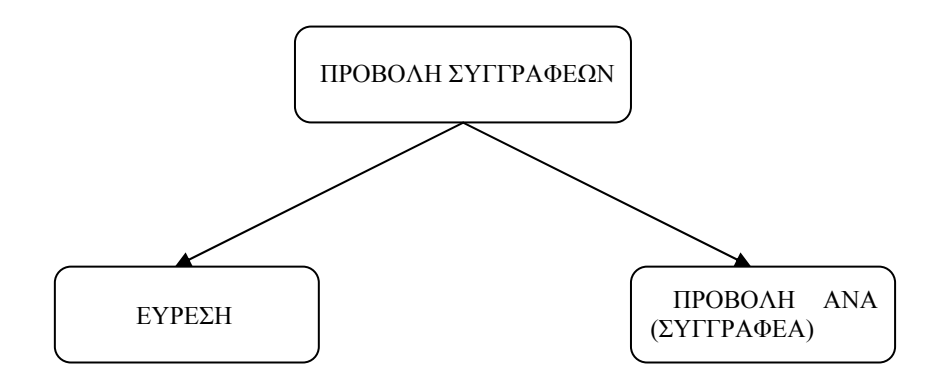

**Διαχείριση υπαρχόντων συγγραφέων**

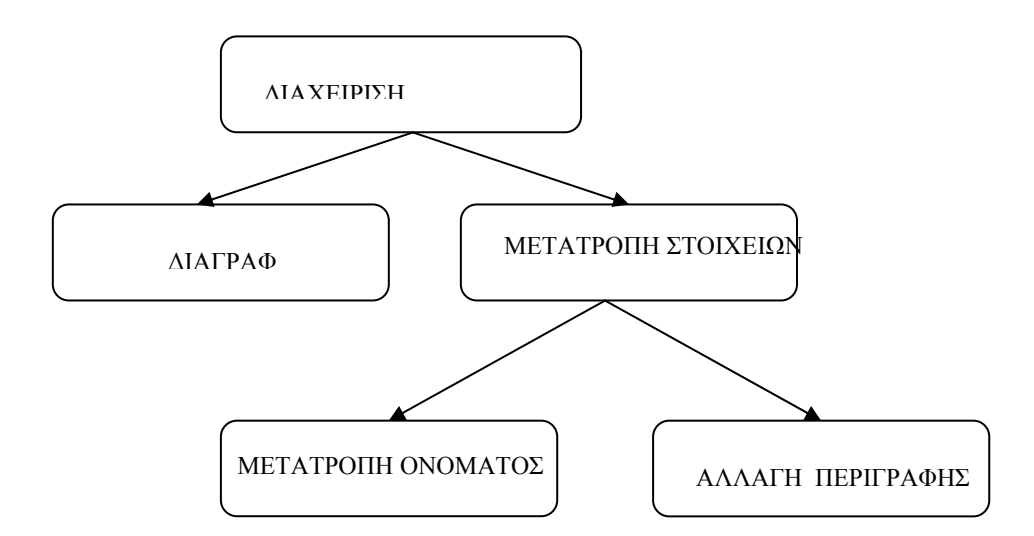

#### **3. Διαχείριση παραμέτρων**

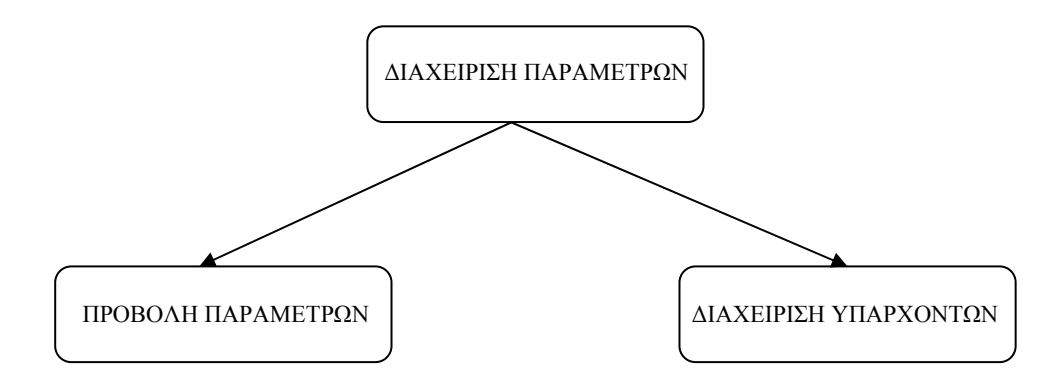

**Προβολή παραμέτρων**

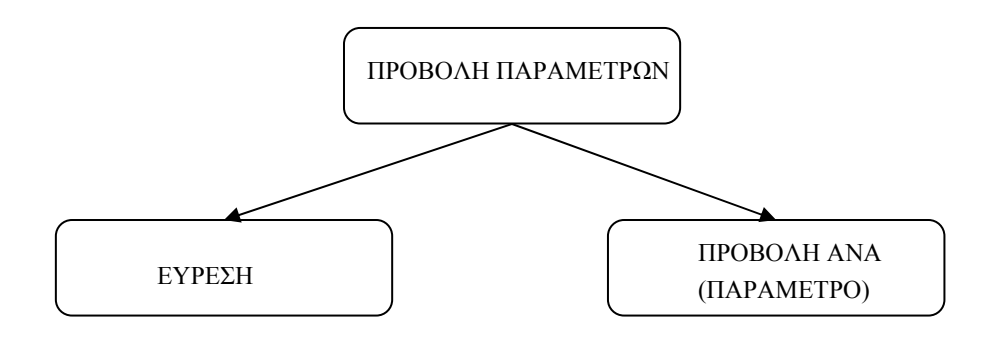

#### **Διαχείριση υπαρχόντων παραμέτρων**

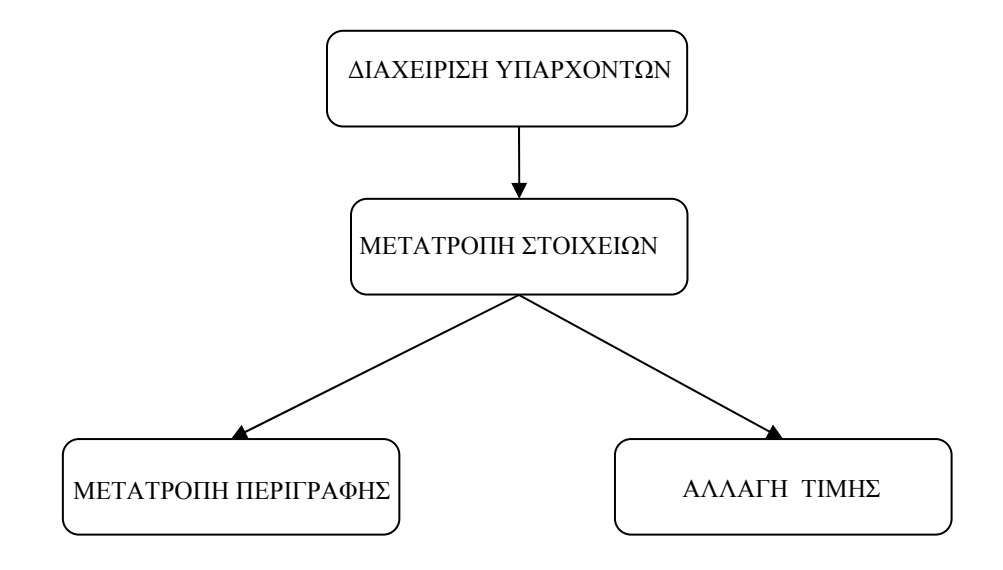

Δεν δίνεται η δυνατότητα δημιουργίας νέας παραμέτρου, ούτε διαγραφή υπάρχουσας διότι οι παράμετροι που χρησιμοποιούνται απ' το σύστημα εξυπηρετούν συγκεκριμένες λειτουργίες τις βιβλιοθήκης και άρα η διαχείριση των παραμέτρων λειτουργεί ως πίνακας ελέγχου των ήδη υπαρχόντων. Οι παράμετροι που υπάρχουν, χρησιμοποιούνται μέσα στον κώδικα για ελέγχους που καθορίζουν τις ημέρες κράτησης ενός βιβλίου, τις ημέρες δανεισμού, τις ημέρες που πρέπει να περάσουν για να ξανά-δανειστεί ένας χρήστης το ίδιο βιβλίο και τον μέγιστο αριθμό βιβλίων που μπορεί να δανειστεί ένας χρήστης.

#### **4. Διαχείριση κινήσεων**

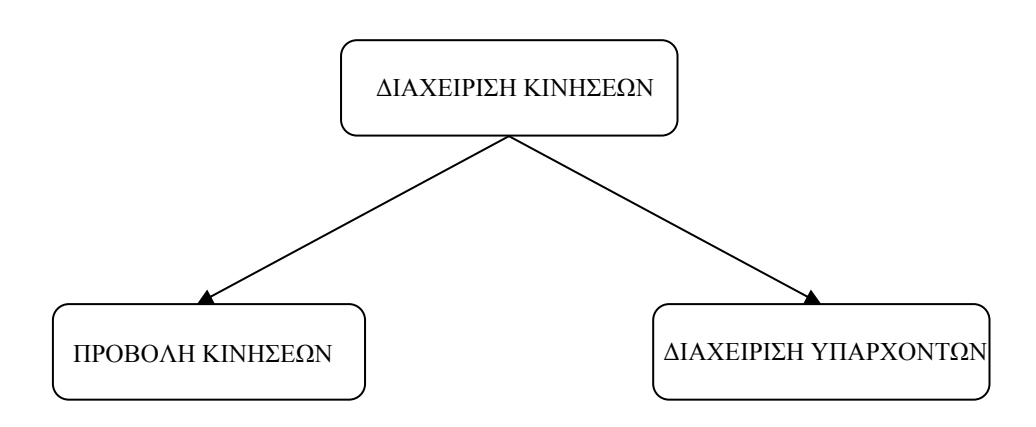

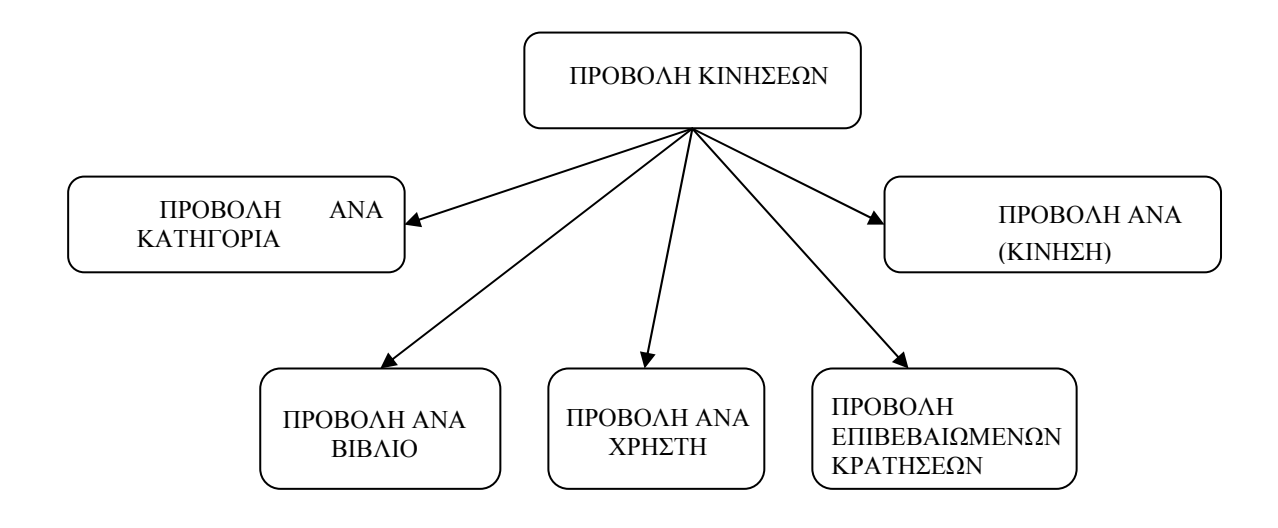

Όταν μια κράτηση έχει επιβεβαιωθεί σημαίνει ότι ο χρήστης έχει δανειστεί το βιβλίο. Ο δανεισμός του βιβλίου δεν θα μπορούσε να υλοποιηθεί μέσω διαδικτύου αλλά μόνο με άμεση επαφή με τον χρήστη- μέλος της βιβλιοθήκης. Σύμφωνα με την τρέχουσα υλοποίηση οι ημέρες δανεισμού μετρούν από την ημέρα δανεισμού και όχι από την ημέρα κράτησης του βιβλίου μέσω του δικτυακού τόπου. Έτσι ο χρήστης έχει περιθώριο 5 ημέρες (η παράμετρος αυτή μπορεί να αλλάξει τιμή από τον διαχειριστή) να παραλάβει από την βιβλιοθήκη το βιβλίο που έχει κρατήσει και να το επιστρέψει την προτεινόμενη ημερομηνία ( παράμετρος που αλλάζει από τον διαχειριστή).

#### **Διαχείριση υπαρχόντων κινήσεων**

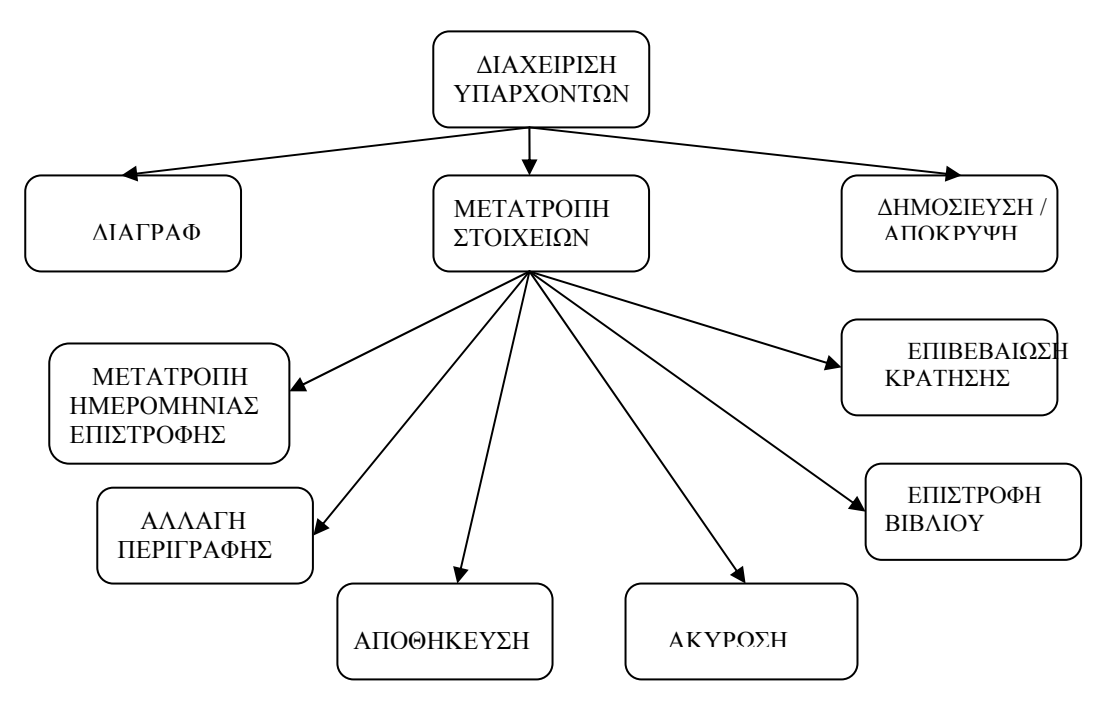

Οι κινήσεις υλοποιούνται από την πλευρά του χρήστη και όχι της διαχείρισης. Πραγματοποιούνται από τους χρήστες και καταχωρούνται μέσω ερωτήματος SQL στην διαχείριση έτσι ώστε να προβάλλονται στον διαχειριστή.

#### **5. Διαχείριση χρηστών**

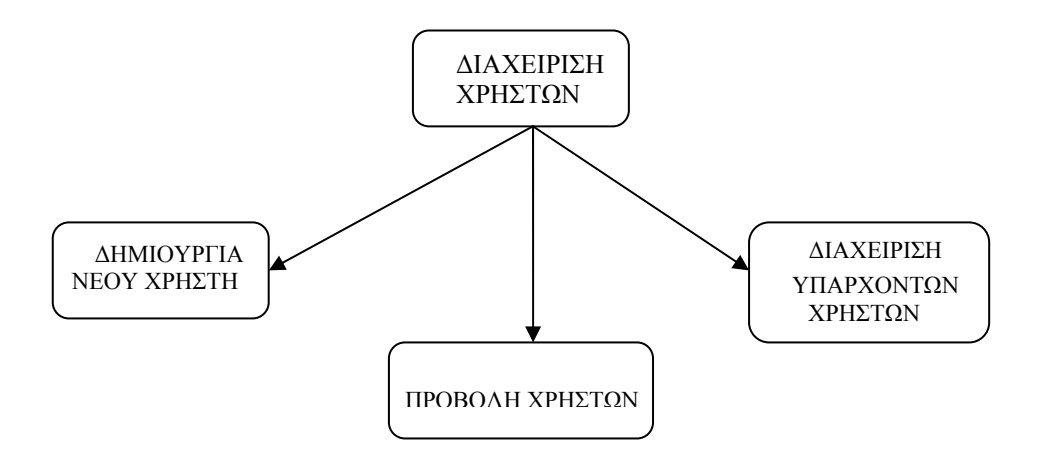

**Δημιουργία νέου χρήστη**

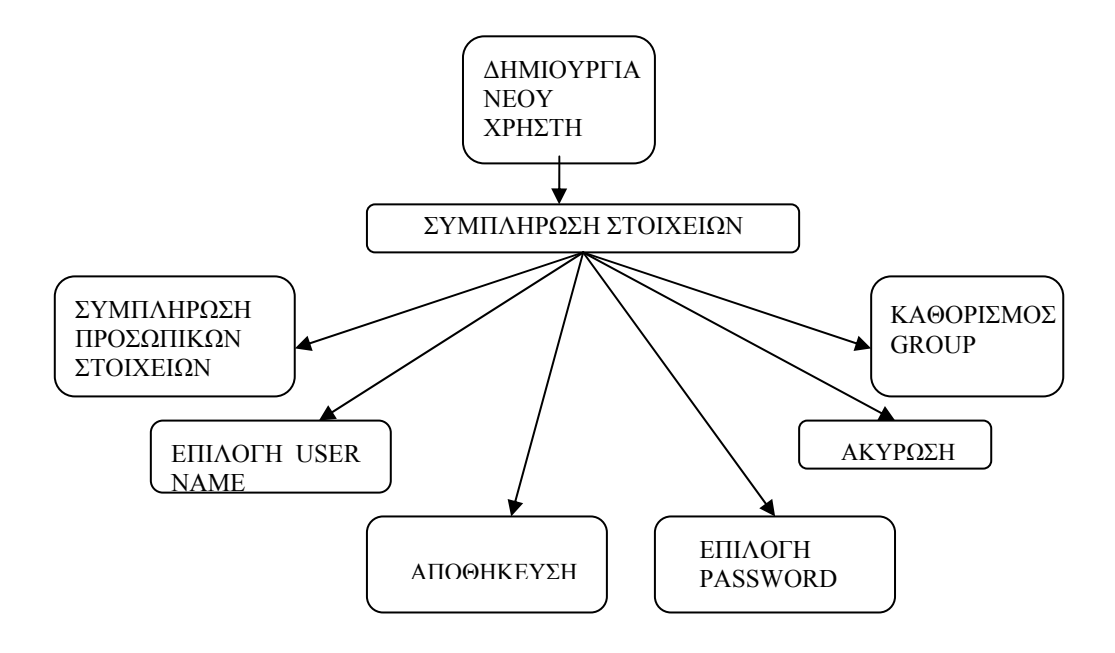

#### **Διαχείριση υπαρχόντων χρηστών**

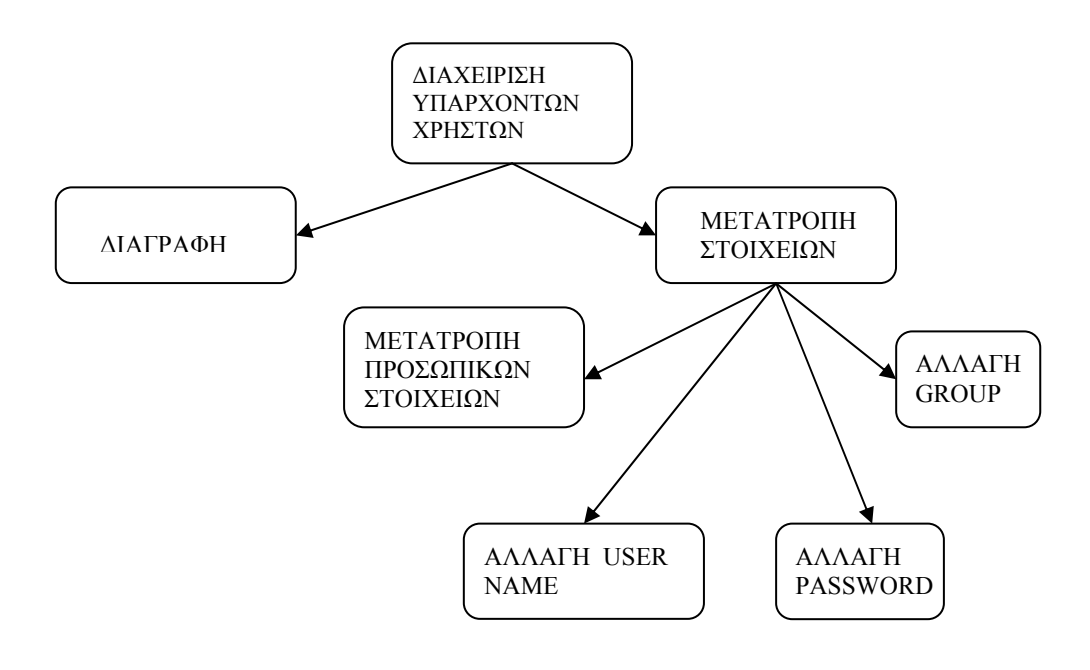

# **5**

# **Σχεδιασμός Συστήματος**

## **5.1 Περιγραφή**

Μετά από μια εκτενή ανάπτυξη των απαιτήσεων του συστήματος ακολουθεί ο σχεδιασμός του. Ο σχεδιασμός είναι η συστηματική προσέγγιση για την υλοποίηση του σχεδιασμού λογισμικού.

Ο σχεδιασμός συνήθως τεκμηριώνετε με γραφικά μοντέλα, όπως το Μοντέλο Ροής Δεδομένων ή Data-flow model, το Entity-relation-attribute model, Structural model, Object models

Για τον σχεδιασμό της εφαρμογής θα χρησιμοποιήσουμε τα Διαγράμματα Ροής Δεδομένων, των οποίων τα βασικά χαρακτηριστικά είναι:

- Χρησιμοποιούνται για να προσδιορίσουν τις διαδικασίες και την ροή της πληροφορίας από την μια διαδικασία στην άλλη
- Χρησιμοποιούνται για την σχεδίαση της επεξεργασίας των δεδομένων του συστήματος
- Δείχνουν τα βήματα επεξεργασίας δεδομένων προσδιορίζοντας την ροή των δεδομένων στο σύστημα
- Είναι σύνηθες κομμάτι των μεθόδων ανάλυσης
- Έχουν απλή σημειογραφία την οποία κατανοούν οι πελάτες, χωρίς να διαθέουν εξειδικευμένες γνώσεις
- Προσδιορίζουν την επεξεργασία των δεδομένων από την αρχή μέχρι το τέλος

## **Τα DFDs**

- Σχεδιάζουν/παρουσιάζουν το σύστημα από λειτουργικής άποψης
- Εντοπίζουν και τεκμηριώνουν τον τρόπο με τον οποίο τα δεδομένα που αφορούν μια διαδικασία μπορούν να βοηθήσουν στην κατανόηση του συστήματος

• Προσδιορίζουν την ανταλλαγή δεδομένων μεταξύ συστημάτων

## **5.2 Διαγράμματα**

#### **ΕΙΣΟΔΟΣ ΧΡΗΣΤΗ ΣΤΗΝ ΕΛΕΓΧΟΜΕΝΗ ΠΕΡΙΟΧΗ ΤΗΣ ΒΙΒΛΙΟΘΗΚΗΣ**

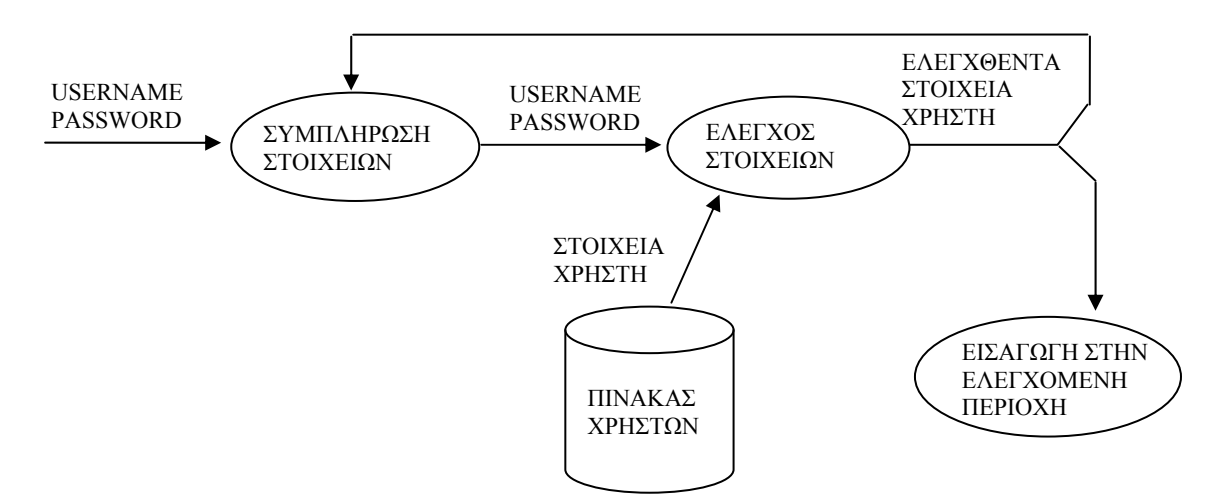

ΜΗ ΕΓΚΥΡΑ ΣΤΟΙΧΕΙΑ ΧΡΗΣΤΗ

#### **ΠΡΟΒΟΛΗ ΚΑΤΗΓΟΡΙΩΝ**

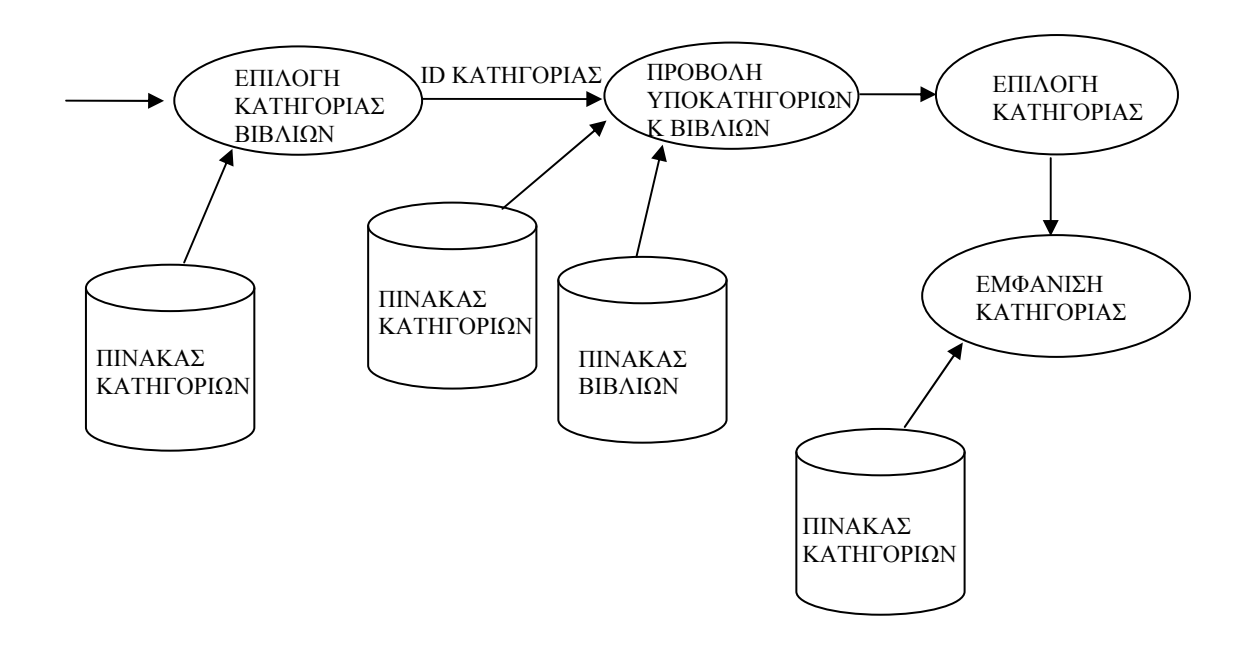

#### **ΠΡΟΒΟΛΗ ΒΙΒΛΙΟΥ ΑΝΑ ΚΑΤΗΓΟΡΙΑ**

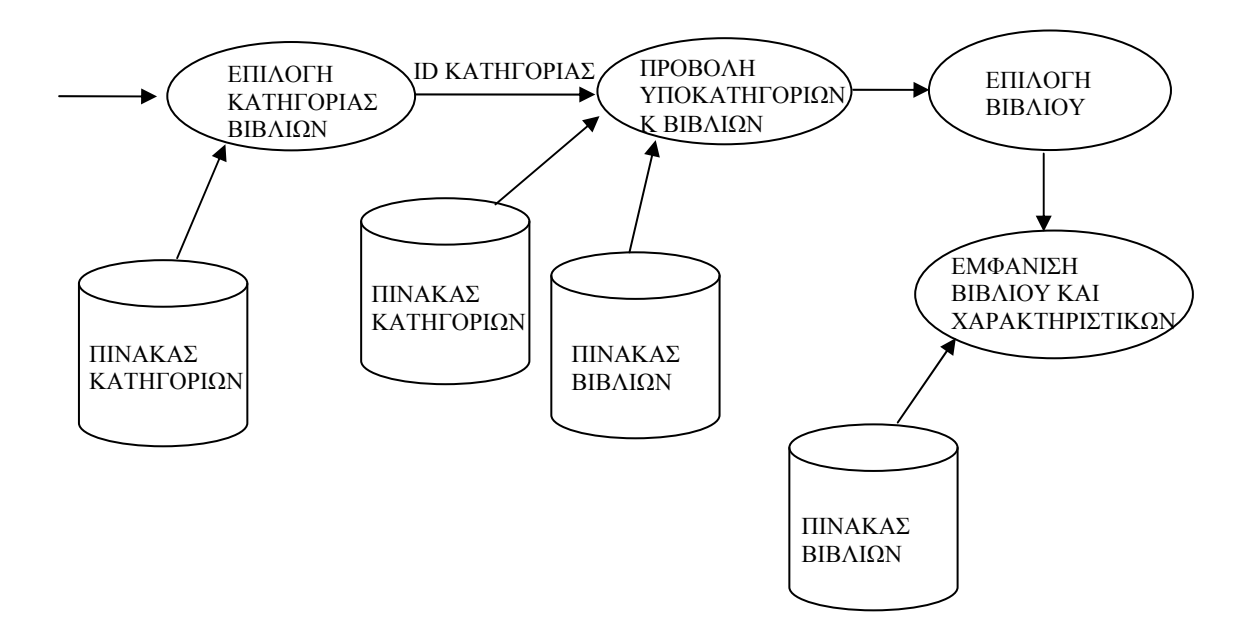

#### **ΠΡΟΒΟΛΗ ΣΤΟΙΧΕΙΩΝ ΤΟΥ ΣΥΓΓΡΑΦΕΑ ΕΝΟΣ ΒΙΒΛΙΟΥ**

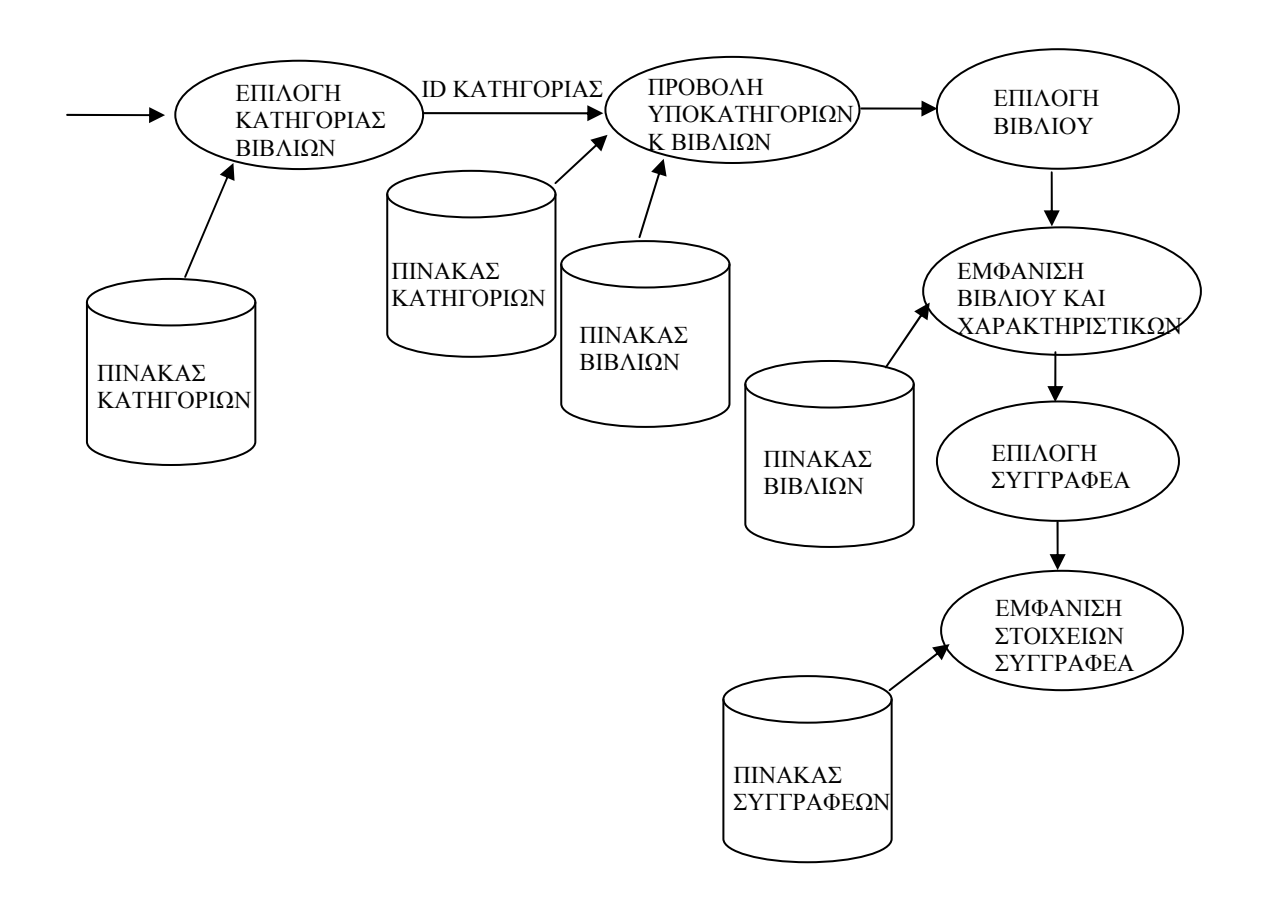

**ΠΡΟΒΟΛΗ ΚΙΝΗΣΕΩΝ ΤΟΥ ΧΡΗΣΤΗ (ΙΣΤΟΡΙΚΟ, ΚΡΑΤΗΣΕΙΣ, ΔΑΝΕΙΣΜΕΝΑ)** 

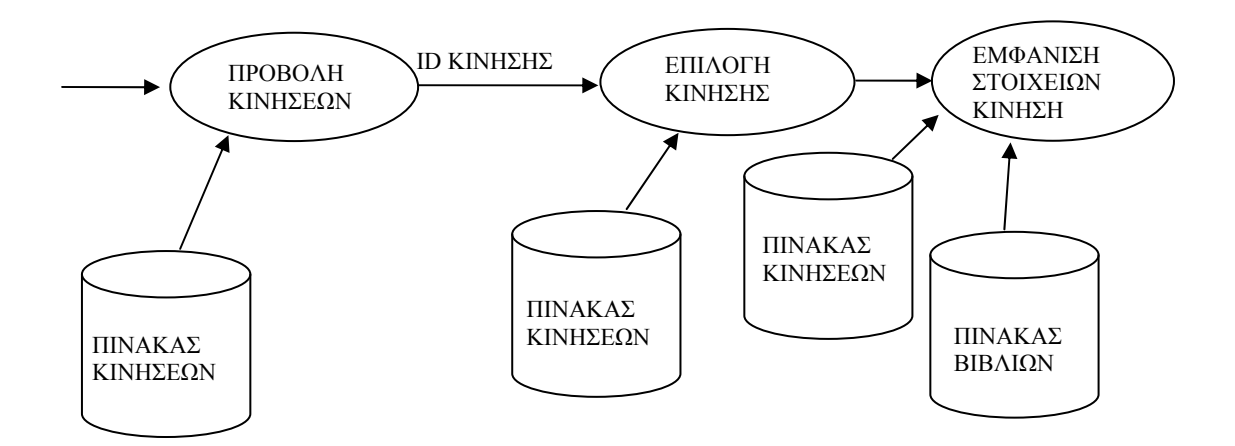

65

## **5.3 Βάσεις Δεδομένων SQL**

## **5.3.1 Περιγραφή**

Η δομημένη γλώσσα ερωτοαποκρίσεων (Structured Query Language, SQL) είναι η πιό κοινή τυποποιημένη γλώσσα που χρησιμοποιείται για τη διαχείριση των δεδομένων της βάσης. Η διαχείριση αυτή περιλαμβάνει τόσο τη δημιουργία και μεταβολή των πινάκων της εφαρμογής, όσο και την καταχώρηση και ανάκτηση δεδομένων με βάση συγκεκριμένα κριτήρια επιλογής.

 Υπάρχουν πολλές παραλλαγές της γλώσσας **SQL** που κυκλοφορούν στην αγορά, οι οποίες ωστόσο χαρακτηρίζονται από την ίδια δομή και την ίδια φιλοσοφία.. Έτσι, μια τυπική γλώσσα **SQL**, περιλαμβάνει τα εξής τμήματα:

**Γλώσσα ορισμού δεδομένων (Data Definition Language, DDL):** Η γλώσσα αυτή, όπως έχουμε ήδη αναφέρει, περιλαμβάνει εντολές που μας επιτρέπουν να υλο-ποιήσουμε πίνακες, σχέσεις ανάμεσα σε πίνακες, και γενικά όλη τη δομή μιας βάσης δεδομένων.

**Γλώσσα χειρισμού δεδομένων (Data Manipulation Language, DML):** Η γλώσσα αυτή επιτρέπει τη διαχείριση των δεδομένων της εφαρμογής, όπως την εισα-γωγή, διαγραφή, ανάκτηση και τροποποίηση δεδομένων.

**Ορισμός όψεων της βάσης (View Definition):** Επιτρέπει τη δημιουργία ό-ψεων της βάσης δεδομένων οι οποίες όπως θα δούμε στη συνέχεια, ορίζονται ως **ει-κονικοί πίνακες (virtual tables)** οι οποίοι περιέχουν δεδομένα από έναν ή περισσό-τερους πίνακες της βάσης.

**Ορισμός εξουσιοδοτήσεων (Authorization):** Επιτρέπει τη δημιουργία ομά-δων χρηστών, και την απόδοση διαφορετικών δικαιωμάτων πρόσβασης σε κάθε έναν από αυτούς, προκειμένου η κάθε ομάδα χρηστών, να διαχειρίζεται μόνο τα δικά της δεδομένα.

**Διαχείρισης ακεραιότητας (Integrity):** Επιτρέπει το λεπτομερή έλεγχο των δεδομένων που καταχωρούνται στη βάση, έτσι ώστε να μην παραβιάζονται οι κανόνες ακεραιότητας **(integrity constraints)** που έχουμε ορίσει και οι οποίοι όταν τηρούνται, απομακρύνουν τον κίνδυνο καταχώρησης **ασυνεπών δεδομένων (inconsistent data)**.

## **5.3.2 Βασικές Εντολές**

Οι βασικές εντολές της SQL που χρησιμοποιούνται κατά τη δημιουργία και χρήση μιας σχεσιακής βάσης δεδομένων είναι:

- **CREATE:** Δημιουργία μιας βάσης ή ενός πίνακα (table) που ανήκει στη βάση δεδομένων.
- **INSERT:** Εισαγωγή μιας ή περισσότερων γραμμών (rows) σε ένα πίνακα
- **UPDATE:** Ενημέρωση των δεδομένων σε ένα σύνολο γραμμών ενός πίνακα
- **SELECT:** Δημιουργία επερωτήσεων στη βάση δεδομένων. Επιστρέφει γραμμές από ένα ή περισσότερους πίνακες, οι οποίες πληρούν κάποια κριτήρια που έχουν δοθεί από το ερώτημα.
- **DELETE:** Διαγραφή γραμμών από ένα πίνακα
- **DROP:** Διαγραφή ενός πίνακα από τη βάση.
- **GRANT:** Εξουσιοδότηση ενός χρήστη για την εκτέλεση πράξεων σε μια βάση δεδομένων
- **REVOKE:** Περιορίζει τις πράξεις που μπορούν να εκτελεστούν από έναν χρήστης.

## **5.3.3 Σχεσιακή βάση δεδομένων (Relational Database)**

Μια σχεσιακή βάση δεδομένων αποθηκεύει τα στοιχεία σε χωριστούς πίνακες αντί της τοποθέτησης όλων των στοιχείων σε έναν μεγάλο πίνακα.

Μια σχεσιακή βάση δεδομένων επιτρέπει έπειτα του διοικητή βάσεων δεδομένων (DBA) για να καθορίσει τις σχέσεις μεταξύ αυτών των πινάκων.

Αυτές οι σχέσεις επιτρέπουν DBA για να συνδυάσουν τα στοιχεία από διάφορους πίνακες για τη συζήτηση και την υποβολή έκθεσης.

Αυτό ολοκληρώνεται μέσω της χρήσης *των κλειδιών*, τα οποία είναι τομείς βάσεων δεδομένων που χρησιμοποιούνται για να προσδιορίσουν μεμονωμένα τα συγκεκριμένα αρχεία σε έναν πίνακα.

Η συγγενική τεχνολογία βάσεων δεδομένων επιτρέπει στις βάσεις δεδομένων για να είναι μεγαλύτερες, γρηγορότερα, και αποδοτικότερες.

Η έννοια μιας σχεσιακής βάσης δεδομένων αναπτύχθηκε αρχικά από το Δρ Edger F. (TED) Codd *σε ένα συγγενικό πρότυπο των στοιχείων για τις μεγάλες κοινές τράπεζες στοιχείων* το 1970.

Ο Δρ Codd καθόρισε δέκα τρία πρότυπα που πρέπει να ανταποκριθούν προτού να μπορέσει να θεωρηθεί μια βάση δεδομένων μια σχεσιακή βάση δεδομένων:

0. Ένα συγγενικό ΠΔΒΔ (πρόγραμμα διαχείρησης βάσεων δεδομένων) πρέπει να είναι σε θέση να διαχειριστεί τις βάσεις δεδομένων εξ ολοκλήρου μέσω των συγγενικών ικανοτήτων του.

1. Κανόνας πληροφοριών -- όλες οι πληροφορίες σε μια σχεσιακή βάση δεδομένων (συμπεριλαμβανομένων των ονομάτων πινάκων και στηλών) αντιπροσωπεύονται ρητά ως τιμές στους πίνακες.

2. Εγγυημένος την πρόσβαση -- κάθε αξία σε μια σχεσιακή βάση δεδομένων είναι εγγυημένη για να είναι προσιτή με τη χρησιμοποίηση ενός συνδυασμού του επιτραπέζιου ονόματος, της αρχικής βασικής αξίας, και ονόματος στηλών.

3. Συστηματική μηδενική υποστήριξη αξίας -- το ΠΔΒΔ (πρόγραμμα διαχείρησης βάσεων δεδομένων) παρέχει τη συστηματική υποστήριξη για την επεξεργασία των μηδενικών τιμών (άγνωστα ή μη εφαρμόσιμα στοιχεία), ευδιάκριτη από τις προκαθορισμένες αξίες, και τον ανεξάρτητο οποιασδήποτε περιοχής.

4. Ενεργός, σε απευθείας σύνδεση συγγενικός κατάλογος -- η περιγραφή της βάσης δεδομένων και του περιεχομένου της αντιπροσωπεύεται στο λογικό επίπεδο ως πίνακες και μπορεί επομένως να ρωτηθεί χρησιμοποιώντας τη γλώσσα βάσεων δεδομένων.

5. Περιεκτική υπογλώσσα στοιχείων -- τουλάχιστον μια υποστηριγμένη γλώσσα πρέπει να έχει μια καθορισμένη με σαφήνεια σύνταξη και να είναι περιεκτική. Πρέπει καθορισμός στοιχείων υποστήριξης, χειρισμός, κανόνες ακεραιότητας, έγκριση, και συναλλαγές.

6. Δείτε τον κανόνα ενημέρωσης -- όλες οι απόψεις που είναι θεωρητικά αναθεωρήσιμες μπορούν να ενημερωθούν μέσω του συστήματος.

7. Σύνολο-ισόπεδη εισαγωγή, αναπροσαρμογή, και διαγραφή -- τα retrievals υποστηρίξεων ΠΔΒΔ (πρόγραμμα διαχείρησης βάσεων δεδομένων) όχι μόνο setlevel αλλά και τα ένθετα σύνολο-επιπέδων, αναπροσαρμογές, και διαγραφές.

8. Φυσική ανεξαρτησία στοιχείων -- τα προγράμματα εφαρμογής και τα ειδικά προγράμματα είναι λογικά απρόσβλητα όταν αλλάζουν τις φυσικές μεθόδους προσπέλασης ή οι δομές αποθήκευσης.

9. Λογική ανεξαρτησία στοιχείων -- τα προγράμματα εφαρμογής και τα ειδικά προγράμματα είναι λογικά απρόσβλητα, στο μέτρο του δυνατού, όταν γίνονται οι αλλαγές στις επιτραπέζιες δομές.

10. Ανεξαρτησία ακεραιότητας -- η γλώσσα βάσεων δεδομένων πρέπει να είναι ικανή τους κανόνες ακεραιότητας. Πρέπει να αποθηκευτούν στο σε απευθείας σύνδεση κατάλογο, και δεν μπορούν να παρακαμφθούν.

11, Ανεξαρτησία διανομής -- τα προγράμματα εφαρμογής και τα ειδικά αιτήματα είναι λογικά απρόσβλητα όταν διανέμεται αρχικά το στοιχείο ή όταν ανακατανέμεται.

12. Nonsubversion -- δεν πρέπει να είναι δυνατό να παρακαμφθούν οι κανόνες ακεραιότητας που καθορίζονται μέσω της γλώσσας βάσεων δεδομένων με τη χρησιμοποίηση των χαμηλότερων γλωσσών.

Οι εναλλακτικές λύσεις του συγγενικού προτύπου βάσεων δεδομένων περιλαμβάνουν το heirarchical πρότυπο, το πρότυπο δικτύων, και το πρότυπο αντικειμένου.

## **5.3.4 Η διαδικασία της ανάπτυξης μιας Βάσης Δεδομένων**

Η διαδικασία της ανάπτυξης μιας βάσης είναι μια μακρά και επίπονη διαδικασία μετατροπής της γνώσης ενός πραγματικού μικρόκοσμου σε μια Βάση Δεδομένων που θα την διαχειρίζεται ένα Σύστημα Διαχείρισης Βάσεων Δεδομένων (DBMS). Για την εννοιολογική διευκόλυνση αυτής της διαδικασίας, την διαχωρίζουμε σε συνεχόμενες αυτοτελείς φάσιες, κάθε μια των οποίων δημιουργεί ενδιάμεσες περιγραφές.

## **Διακρίνουμε τις εξής φάσεις:**

- $\triangleright$  Συλλογή Απαιτήσεων και Ανάλυση(Requirements Collection and Analysis)
- $\triangleright$  Εννοιολογικός Σχεδιασμός Βάσης (Conceptual Database Design)
- ¾ Λογικός Σχεδιασμός Βάσης (Logical Database Design)
- ¾ Φυσικός Σχεδιασμός Βάσης(Physical Database Design)
- ¾ Πλήρωση της Βάσης με Δεδομένα(Database Loading)

## **5.4 Σχεδιασμός μοντέλου δεδομένων - DATA MODEL**

Ένα Μοντέλο Δεδομένων – Data Model έχει τρεις βασικές συνιστώσες:

- 1. Δομές (Structures)
- 2. Πράξεις (Operations)
- 3. Δομικούς περιορισμούς (Constraints)

## 1.Δομές

- Αντικείμενα (αφαιρετικά) objects
- Γενίκευση στα χαρακτηριστικά

## Παράδειγμα:

Μια δομή στα Μαθηματικά: Σύνολα πραγματικών και φανταστικών αριθμών

2.Πράξεις

- Χειρισμός των δομών
- Δημιουργία νέων δομών από παλαιότερες
- Αλλαγή του μοντέλου από "στατικό" σε "δυναμικό"

Παράδειγμα: Μια πράξη σε Σύνολα είναι η ΤΟΜΗ ( ∩ )

## 3.ΔΟΜΙΚΟΙ ΠΕΡΙΟΡΙΣΜΟΙ

Ιδιότητες που οι Δομές του Μοντέλου πρέπει να ικανοποιούν.

Παραδείγματα:

"κανένας υπάλληλος στο μουσείο δεν έχει μισθό μεγαλύτερο του Διευθυντή"

"ο Διευθυντής της Τράπεζας πρέπει να είναι τραπεζικός υπάλληλος"

Υπάρχουν 3 ειδών δομικοί περιορισμοί, οι έμφυτοι(INHERENT), οι ρητοί(EXPLICIT) και τέλος οι συνεπαγόμενοι (IMPLICIT). Συμπερασματικά, οι δομικοί περιορισμοί είναι το εργαλείο που επιτρέπει να εκφράζονται και να παρίστανται στην βάση δεδομένων οι κανόνες της επιχείρησης

## **Χρήση του Μοντέλου Δεδομένων για την ανάπτυξη της Βάσης Δεδομένων**

- ¾ Από τον Μικρόκοσμο Real World
- ¾ Στο Μοντέλο Δεδομένων Data Model
- ¾ Στην Βάση Δεδομένων Database

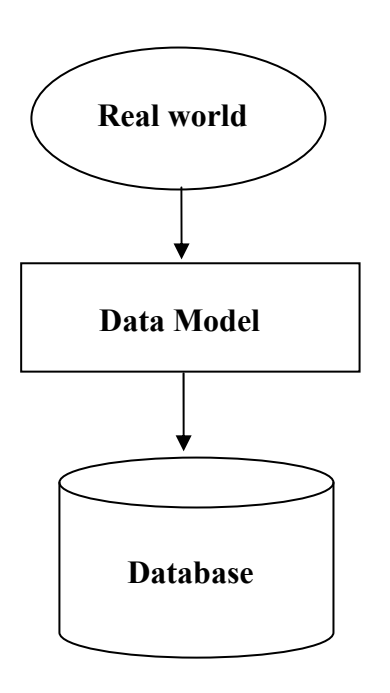

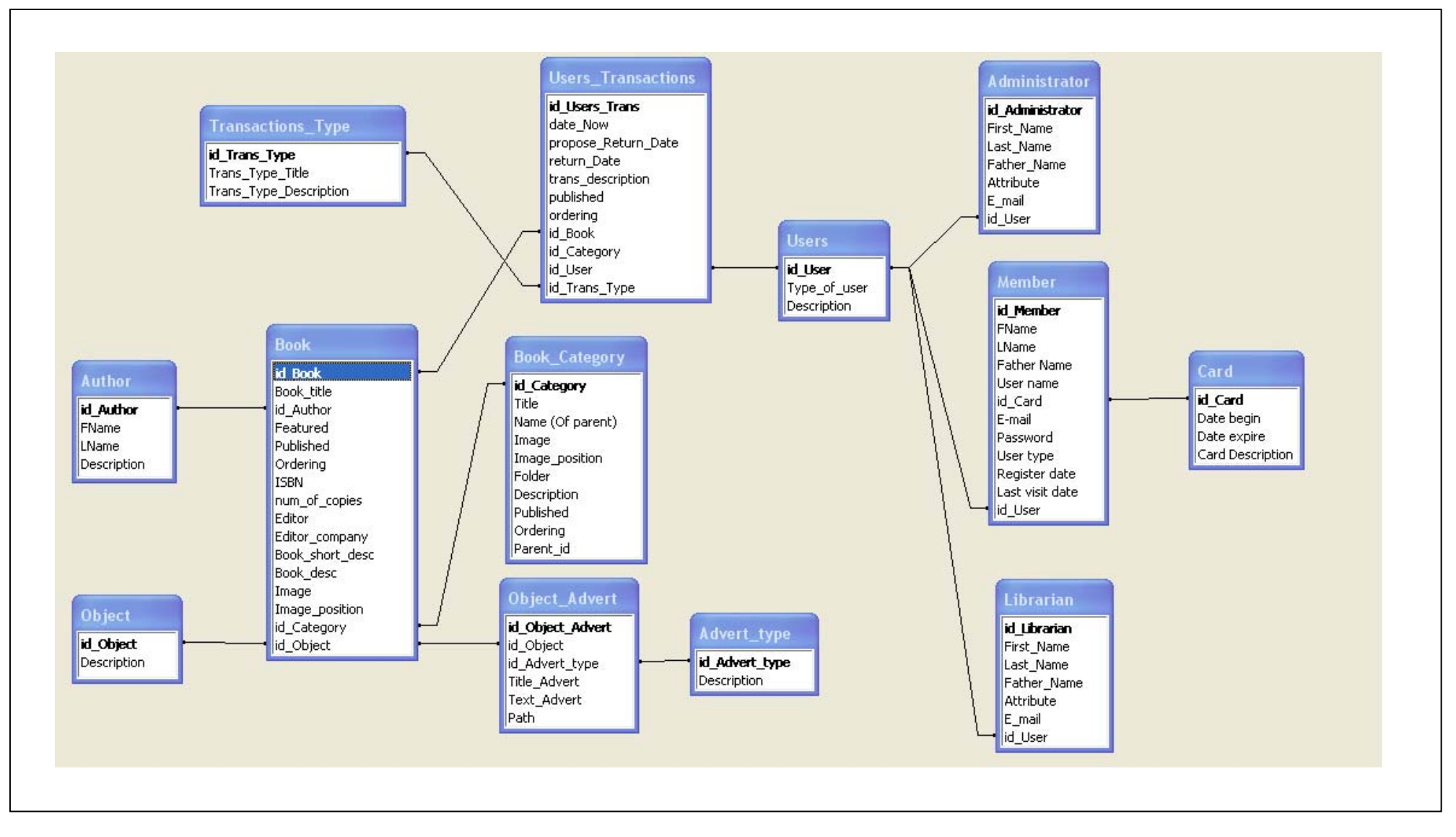

# **5.6 UML Διαγράμματα**

## **5.6.1 Εισαγωγή**

Η ενοποιημένη γλώσσα σχεδιασμού (*unified modeling language*) (UML) είναι μια γραφική γλώσσα για την οπτική παράσταση, τη διαμόρφωση προδιαγραφών και την τεκμηρίωση συστημάτων που βασίζονται σε λογισμικό.

Ιστορικά στοιχεία:

- Δημιουργήθηκε από τους τρεις αμίγκος, Grady Pooch, James Rumbaugh και Ivar Jacobson
- Η version 1.0 ήταν έτοιμη τον Ιανουάριο του 1997 ενώ η δουλειά είχε αρχίσει από το 1994.
- Το 1996 δημιουργήθηκε ένα consortium από τις εταιρίες: Digital Equipment Corporation, Hewllet Packard, I-Logic, Intellicorp, IBM, ICON Computing, MCI Systemhouse, Microsoft, Oracle, Texas Instruments, Unisys, Rational. Συμφωνήθηκε η υιοθέτηση της UML ως στάνταρντ.

Στόχοι της γλώσσας :

- Η μοντελοποίηση συστημάτων (όχι μόνο λογισμικού) με τη χρήση της αντικειμενοστραφούς λογικής-ιδέας
- Μία σαφής αντιστοίχηση των ιδεών-σχεδίων με τα εκτελέσιμα δημιουργήματα
- Να αντιμετωπίσει θέματα κλίμακας εγγενή σε πολύπλοκα συστήματα
- Η δημιουργία μιας μοντελοποιημένης γλώσσας που μπορεί να χρησιμοποιηθεί τόσο από τον άνθρωπο όσο κι από τις μηχανές

Οι σχεδιαστές χρησιμοποιούν τη UML για δημιουργία μοντέλων τα οποία είναι χρήσιμα - σωστά εφόσον πληρούν τις παρακάτω προδιαγραφές:

- Ακρίβεια. Να περιγράφουν επακριβώς το σύστημα που βρίσκεται υπό ανάπτυξη
- Συνέπεια . Οι διαφορετικές απόψεις δεν πρέπει εκφράζουν πράγματα αλληλοσυγκρουόμενα
- Ευκολία μετάδοσης
- Ευκολία αλλαγής
- Να είναι κατανοητά

Το σχέδιο είναι μια απλοποιημένη παράσταση της πραγματικότητας, σχεδιάζουμε προκειμένου να καταλάβουμε το σύστημα που αναπτύσσουμε. Δημιουργώντας ένα σχέδιο επιτυγχάνουμε τέσσερεις στόχους:

- 1. οπτική αναπαράσταση του συστήματος που έχουμε ή πρόκειται να κατασκευάσουμε
- 2. προσδιορισμός της δομής και της συμπεριφοράς του συστήματος,
- 3. δημιουργία προτύπου για την κατασκευή του συστήματος,
- 4. τεκμηρίωση των αποφάσεων που λάβαμε.

Η UML απαρτίζεται από τρία βασικά στοιχεία:

- Οντότητες
- Σχέσεις
- Διαγράμματα
# **5.6.2 Τα μέρη της UML**

Όψεις: Δείχνουν διαφορετικά χαρακτηριστικά του συστήματος που μοντελοποιούνται. Μια όψη αποτελείται από ένα σύνολο διαγραμμάτων

Διαγράμματα: Περιγράφουν τα περιεχόμενα μιας όψης. Υπάρχουν εννέα διαφορετικοί τύποι διαγραμμάτων που χρησιμοποιούνται σε συνδυασμό για να παρουσιάσουν διαφορετικές όψεις του συστήματος.

Στοιχεία μοντέλου: Είναι οι έννοιες που χρησιμοποιούνται στα διαγράμματα για να αναπαραστήσουν τις κλάσεις, τα αντικείμενα και τις μεταξύ τους συσχετίσεις

Γενικοί μηχανισμοί: Προσφέρουν πρόσθετη πληροφορία, σχόλια, σημασιολογική πληροφορία για στοιχεία του μοντέλου, τρόπο επέκτασης των παραπάνω κλπ

# **5.6.3 Διαγράμματα**

Η UML ορίζει τα παρακάτω διαγράμματα:

1. Διαγράμματα περίπτωσης χρήσης - use-case diagram

Το διάγραμμα περιπτώσεων χρήσης, περιγράφει τις προδιαγραφές και το πλαίσιο λειτουργίας του συστήματος.

- Περιπτώσεις χρήσης
- Δράστες (*actors*) (αυτοί που είναι *έξω* από το σύστημα).
- Σχέσεις εξάρτησης, γενίκευσης, σύνδεσης
- Τα όρια του συστήματος
- 2. Διαγράμματα κλάσεων class diagram

Το διάγραμμα των κλάσεων ενός συστήματος είναι ένα *διάγραμμα δομής* που περιέχει τις κλάσεις μαζί με του αντίστοιχους δεσμούς εξάρτησης, γενίκευσης και σύνδεσης. Έτσι ένα διάγραμμα κλάσεων μπορεί να απεικονίσει τη χρήση της κληρονομικότητας στο σχεδιασμό με τη χρήση δεσμών γενίκευσης όπως στο παρακάτω σχήμα:

### 3. Διαγράμματα αντικειμένων - object diagram

Τα διαγράμματα αντικειμένων είναι *διαγράμματα δομής* που χρησιμοποιούνται για το σχεδιασμό της στατικής κατάστασης του συστήματος κατά μια συγκεκριμένη χρονική στιγμή. Κάθε αντικείμενο σχεδιάζεται ως ένα ορθογώνιο με την παρακάτω μορφή:

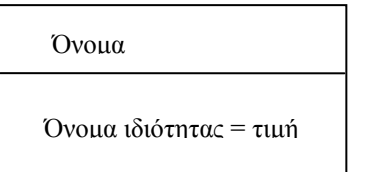

Το σύνολο των αντικειμένων σχεδιάζεται με βάση τους συνδέσμους που ορίζονται πάνω σε αυτό.

### 4. Διαγράμματα μετάβασης καταστάσεων - state diagram

Το διάγραμμα καταστάσεων είναι ένα *διάγραμμα συμπεριφοράς* που εμφανίζει μια σειρά καταστάσεων με έμφαση στις μεταπτώσεις μεταξύ αυτών.

### 5. Διαγράμματα ακολουθίας - sequence diagram

Το διάγραμμα ακολουθίας είναι ένα *διάγραμμα αλληλεπίδρασης* (συμπεριφοράς) που παρουσιάζει τον τρόπο που διαφορετικά αντικείμενα συνεργάζονται μεταξύ τους σε μια χρονική ακολουθία. Περιλαμβάνει:

- Αντικείμενα
- Σχέσεις μεταξύ αντικειμένων
- Μηνύματα
- Τη διάρκεια ζωής κάθε αντικειμένου
- Την περιοχή ελέγχου για κάθε αντικείμενο

### 6. Διαγράμματα συνεργασίας - collaboration diagram

### 7. Διαγράμματα δραστηριότητας - activity diagram

Όπως και το διάγραμμα καταστάσεων έτσι και το διάγραμμα δραστηριοτήτων είναι ένα *διάγραμμα συμπεριφοράς* που εμφανίζει μεταπτώσεις. Η διαφορά του από το διάγραμμα καταστάσεων είναι πως οι μεταπτώσεις είναι ανάμεσα σε διαφορετικές δραστηριότητες εκφράζοντας π.χ. τη ροή εργασιών (*workflow*). Εκτός από τα στοιχεία του διαγράμματος καταστάσεων περιλαμβάνει συχνά ακόμα:

- Διακλάδωση υπό συνθήκη (*branch*)
- Διάσπαση (*fork*)
- Ένωση (*join*)
- 8. Διαγράμματα συστατικών component diagram
- 9. Διαγράμματα ανάπτυξης deployment diagram

### **Χρήση διαγραμμάτων**

Τα διαγράμματα της UML επιτελούν διαφορετικούς ρόλους ανάλογα με το μοντέλο που μας ενδιαφέρει (Daniels 2002):

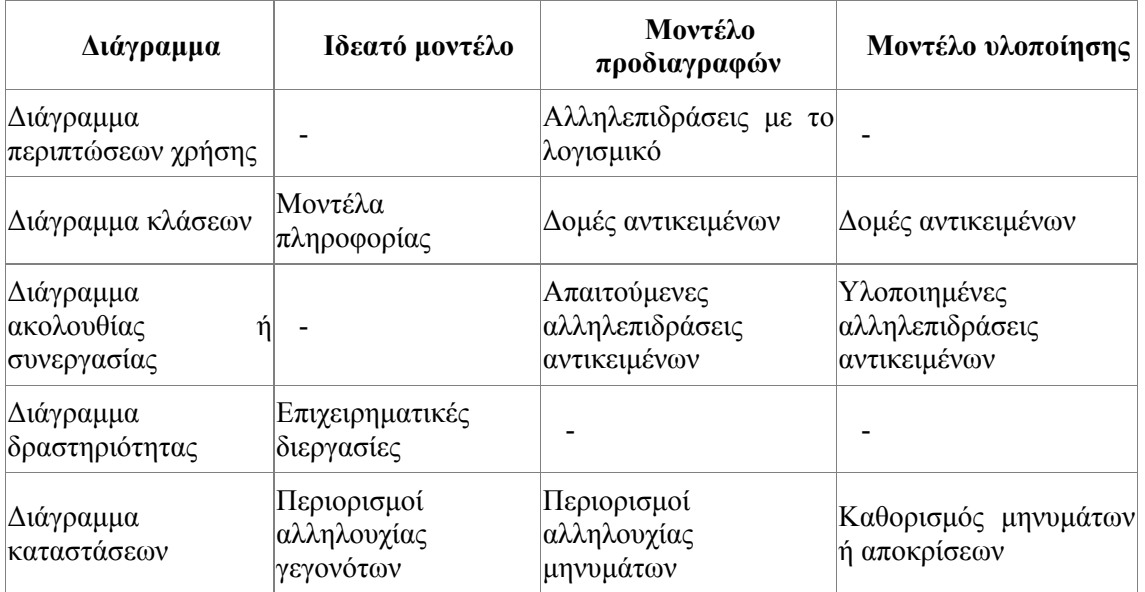

# **Κλάσεις**

• Μια κλάση σχεδιάζεται ως ένα ορθογώνιο με τρία τμήματα όπως στο παρακάτω σχήμα:

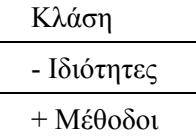

- Τα ονόματα των ιδιοτήτων και μεθόδων της κλάσης μπορούν να έχουν ένα πρόθεμα ανάλογα με την ορατότητά τους:
	- + public

# protected

- private
- Οι μεταβλητές και οι συναρτήσεις που αναφέρονται στην κλάση και όχι σε αντικείμενά της (static στη C++) σχεδιάζονται υπογραμμισμένες.
- Οι αφηρημένες κλάσεις έχουν το όνομά τους γραμμένο με πλάγια στοιχεία.

# **Σχέσεις**

Στη UML ορίζονται τέσσερεις βασικές σχέσεις:

- εξάρτηση (*dependency*)
- γενίκευση (*generalisation*)
- σύνδεση (*association*)

• υλοποίηση (*realisation*)

### **Εξάρτηση**

Η εξάρτηση δηλώνει πως μια αλλαγή σε μια οντότητα θα επηρεάσει μια άλλη αλλά όχι απαραίτητα και το αντίστροφο. Παριστάνεται με μια διακεκομμένη γραμμή με ανοιχτό βέλος που δείχνει προς την οντότητα που υπάρχει εξάρτηση:

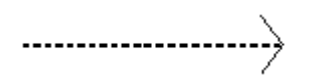

### **Γενίκευση**

Η γενίκευση δηλώνει μια σχέση ανάμεσα σε κάτι γενικό (τη βασική κλάση ή αλλιώς γονέα) και κάτι ειδικό (μιαν υποκλάση ή αλλιώς παιδί της). Παριστάνεται με μια συνεχή γραμμή με κλειστό βέλος που δείχνει προς τη βασική κλάση:

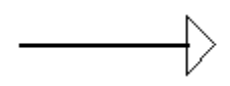

### **Σύνδεση**

Η σύνδεση αναφέρεται σε αντικείμενα τα οποία συνδέονται με κάποιο τρόπο με άλλα. Όταν δύο κλάσεις είναι συνδεδεμένες μπορεί κανείς να μεταβεί από αντικείμενα της μιας σε αντικείμενα της άλλης. Η σύνδεση παριστάνεται με μια ευθεία γραμμή ανάμεσα στα δύο αντικείμενα.

- Αν η σύνδεση δεν είναι αμφίδρομη τότε η κατεύθυνσή της μπορεί να οριστεί με ένα ανοιχτό βέλος. Το όνομα της σύνδεσης μπορεί να γραφεί πάνω από τη γραμμή, ενώ η κατεύθυνση του ονόματος ορίζεται από ένα βέλος πλάι στο όνομα.
- Ο ρόλος των οντοτήτων που συνδέονται προσδιορίζεται από ένα όνομα στην κάθε άκρη της γραμμής.
- Ο αριθμός που δηλώνει πόσα αντικείμενα αντιστοιχούν σε κάθε αντικείμενο στην άλλη άκρη της σχέσης (πολλαπλότητα (*multiplicity*)) δηλώνεται από έναν αριθμό (π.χ. 3), ή μια περιοχή αριθμών (π.χ. 1..\* για ένα έως πολλά) πάνω από την αντίστοιχη άκρη της γραμμής.

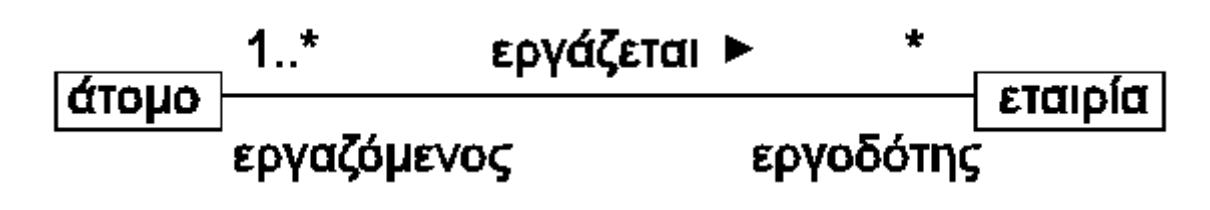

Αν σε μια σχέση τα αντικείμενα απαρτίζουν τμήματα ενός όλου, τότε αυτή απεικονίζεται ως συγκρότημα (*aggregation*) με την παράσταση ενός διαμαντιού στην άκρη του "όλου".

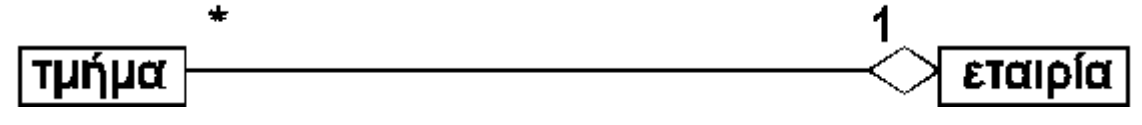

Αν σχέση τα αντικείμενα που απαρτίζουν τμήματα ενός όλου έχουν την ίδια διάρκεια ζωής με το όλο, τότε αυτή απεικονίζεται ως σύνθεση (*composition*) με την παράσταση ενός γεμάτου διαμαντιού στην άκρη του "όλου".

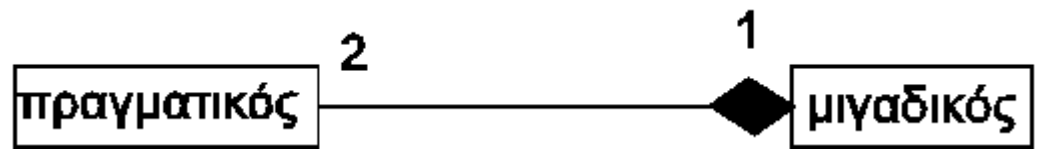

### **Υλοποίηση**

Η υλοποίηση δηλώνει πως ο εξυπηρετούμενος (αυτός που βρίσκεται στην ουρά του βέλους) υποστηρίζει τη διεπαφή (τουλάχιστον όλες τις πράξεις) που ορίζονται από τον παροχέα (αυτόν που βρίσκεται στην κεφαλή του βέλους):

...................

### **Είδη εξαρτήσεων**

Με τη χρήση μιας εξάρτησης εκφράζουμε σημασιολογικές (*semantic*) σχέσεις ανάμεσα σε στοιχεία του μοντέλου. Σε τέτοιες περιπτώσεις μια αλλαγή σε ένα στοιχείο της εξάρτησης μπορεί να έχει επίπτωση στο άλλο. Διακρίνουμε τα παρακάτω είδη εξάρτησης:

¾ πρόσβαση (*access*)

Άδεια σε κάποια στοιχεία από ένα τμήμα να έχουν πρόσβαση σε στοιχεία από άλλο τμήμα (access).

¾ σύνδεση (*binding*)

Παροχή τιμών σε ένα πρότυπο για να δημιουργήσει ένα νέο στοιχείο (bind).

¾ κλήση (*call*)

Μια μέθοδος καλεί μια άλλη (call).

¾ απόρροια (*derivation*)

Ένα στοιχείο που μπορεί να υπολογιστεί από κάποιο άλλο (derive).

 $\triangleright$  friend

Ένα στοιχείο μπορεί να έχει πρόσβαση σε στοιχεία άλλης κλάσης παρά τους όποιους περιορισμούς (friend).

¾ εισαγωγή (*import*)

Άδεια σε ένα τμήμα να εισάγει και να χρησιμοποιήσει τα στοιχεία ενός άλλου τμήματος (import).

¾ δημιουργία (*instantiation*)

Μια μέθοδος μιας κλάσης δημιουργεί αντικείμενα μιας άλλης κλάσης (instantiate).

¾ παράμετρος (*parameter*)

Σχέση ανάμεσα σε μια λειτουργία και τις παραμέτρους της (parameter).

¾ δημιουργία (*realization*)

Σχέση ανάμεσα σε μια προδιαγραφή και την υλοποίησή της (realize).

¾ εκλέπτυνση (*refinement*)

Δήλωση για την ύπαρξη απεικόνισης ανάμεσα σε δύο σημασιολογικά επίπεδα (refine).

¾ αποστολή (*send*)

Σχέση ανάμεσα στον αποστολέα και τον παραλήπτη ενός μηνύματος (send).

¾ ίχνος (*trace*)

Σχέση ανάμεσα σε δύο στοιχεία δύο διαφορετικών μοντέλων που δεν αποτελεί όμως απεικόνιση (trace).

¾ χρήση (*usage*)

Ένα στοιχείο απαιτεί την ύπαρξη ενός άλλου στοιχείο για τη λειτουργία του (π.χ. call, instantiate, parameter, send) (use).

Στο διάγραμμα της UML γράφουμε μέσα σε εισαγωγικά το είδος της εξάρτησης (αυτό που εμφανίζεται στο τέλος κάθε ορισμού στην παραπάνω λίστα) πάνω από την αντίστοιχη γραμμή με το βέλος:

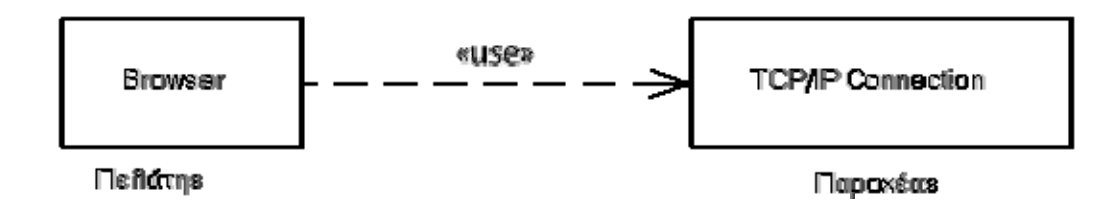

# **5.6.3 Διαγράμματα περιπτώσεων χρήσης στην εφαρμογή της βιβλιοθήκης**

### **Παράδειγμα διαγράμματος περίπτωσης χρήσης - use-case diagram**

- **Δράστες**: μέλος της βιβλιοθήκης, βάση δεδομένων, σύστημα βιβλιοθήκης
- **Προαπαιτούμενα (Preconditions)**:
	- Ο χρήστης είναι εγγεγραμμένος στην βιβλιοθήκη.
- **Βασική Πορεία Χρήσης:** 
	- Ο χρήστης κάνει log in
	- Το σύστημα ελέγχει τα στοιχεία που εισάγει ο χρήστης και του επιτρέπει την πρόσβαση εάν αυτά είναι σωστά
	- Το σύστημα ανακτά πληροφορίες που αφορούν τον χρήστη, όπως το ιστορικό του, τα βιβλία που έχει δανειστεί, κρατήσει ή καθυστερήσει
	- Ο χρήστης επιλέγει το βιβλίο που θέλει να κρατήσει
	- Το σύστημα τον ενημερώνει εάν το συγκεκριμένο βιβλίο το έχει ήδη κρατήσει, δανειστεί, καθυστερήσει ή επιστρέψει
	- Εάν δεν ισχύει τίποτα από τα παραπάνω τότε το σύστημα εμφανίζει την δυνατότητα κράτησης
	- Ο χρήστης μπορεί να κρατήσει το βιβλίο
	- Το σύστημα παρουσιάζει την επιτυχή κράτηση του βιβλίου

### • **Εναλλακτικές πορείες χρήσης:**

- Εάν ο χρήστης έχει επιστρέψει το βιβλίο πρέπει να έχουν περάσει 15 ημέρες για να μπορέσει να το ξανά-δανειστεί
- Εάν ο χρήστης έχει δανειστεί το βιβλίο δεν μπορεί να το δανειστεί ξανά
- Εάν ο χρήστης έχει κρατήσει το βιβλίο δεν μπορεί να το κρατήσει ξανά
- Εάν ο χρήστης έχει καθυστερήσει το βιβλίο το σύστημα εμφανίζει τις ημέρες καθυστέρησης και μήνυμα το οποίο ενημερώνει τον χρήστη ότι πρέπει να επιστρέψει άμεσα το βιβλίο
- Εάν ένα βιβλίο δεν είναι διαθέσιμο τότε ο χρήστης ενημερώνεται και δεν είναι δυνατή η κράτηση του

### **Παράδειγμα διαγράμματος κλάσεων - class diagram**

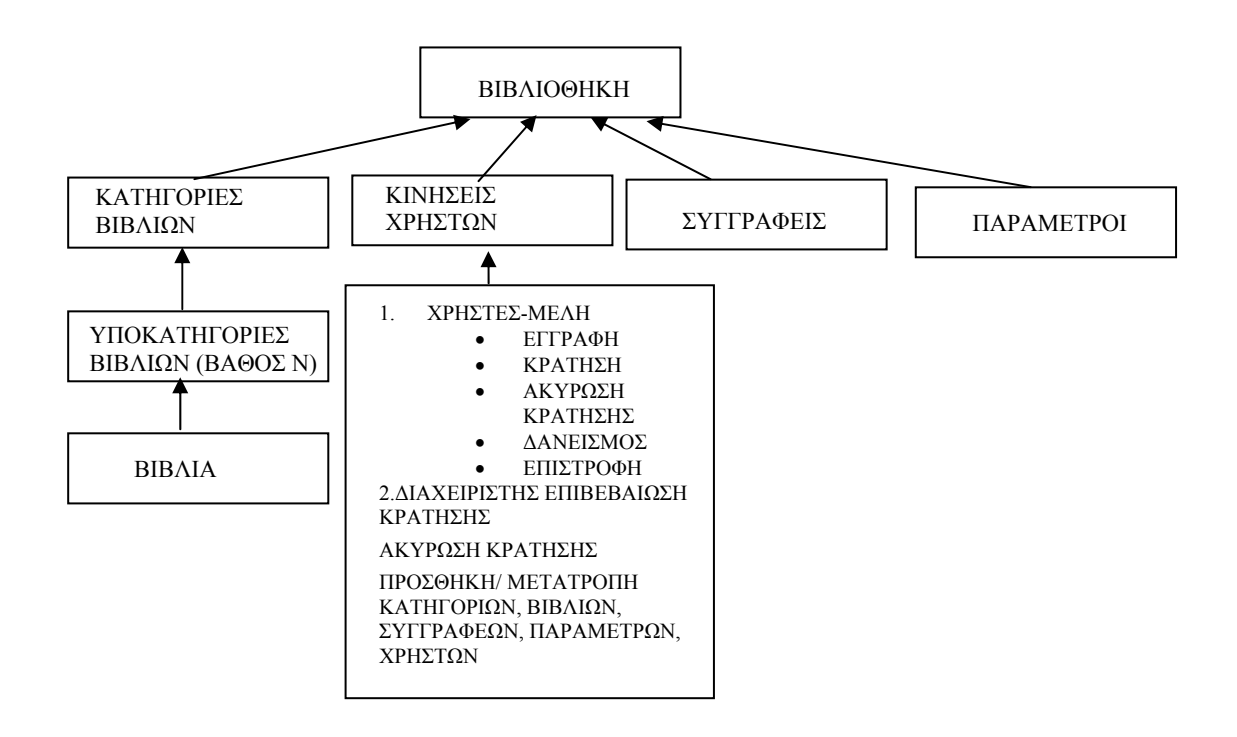

### **Παράδειγμα διαγράμματος αντικειμένων - object diagram**

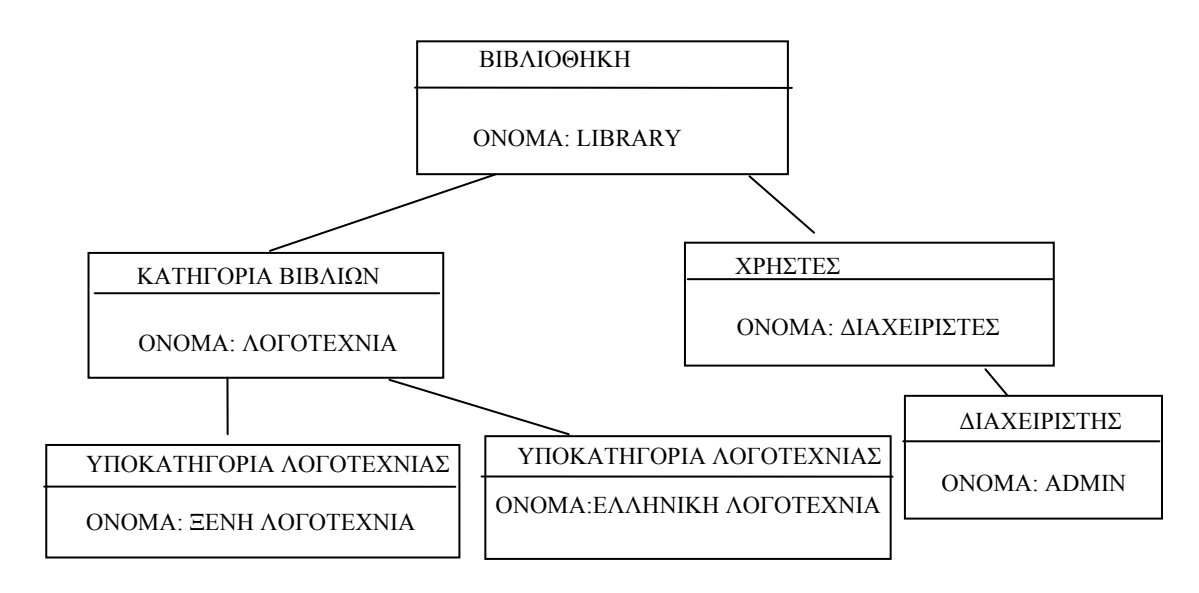

### **Παράδειγμα διαγράμματος μετάβασης καταστάσεων - state diagram**

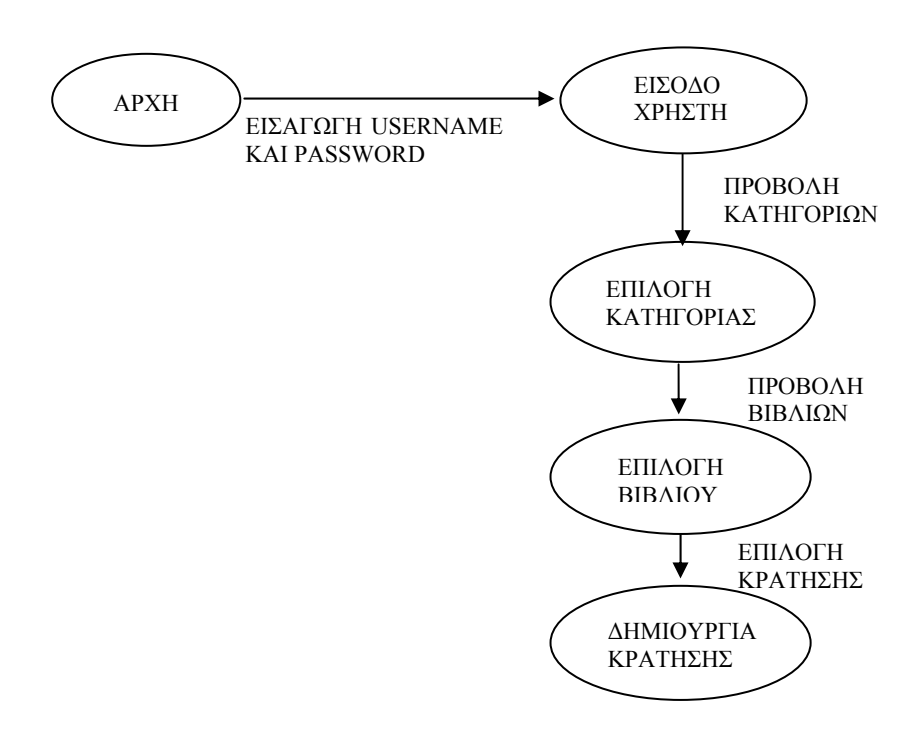

### **Παράδειγμα διαγράμματος δραστηριότητας - activity diagram**

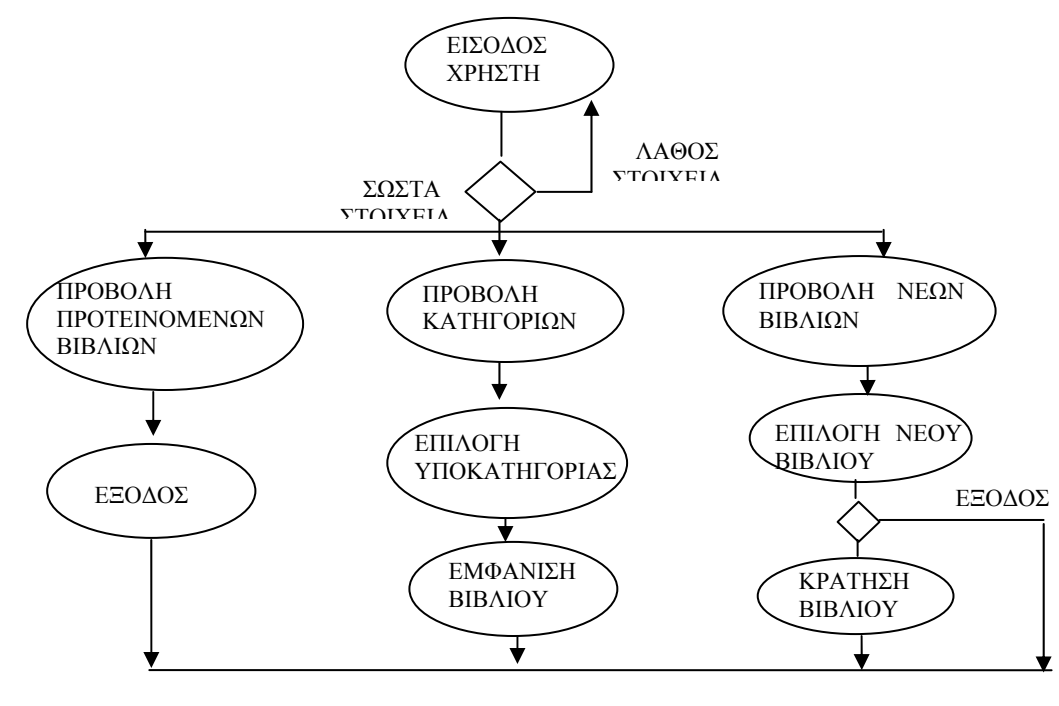

ΕΞΟΔΟΣ

### **Παράδειγμα διαγράμματος ακολουθίας - sequence diagram**

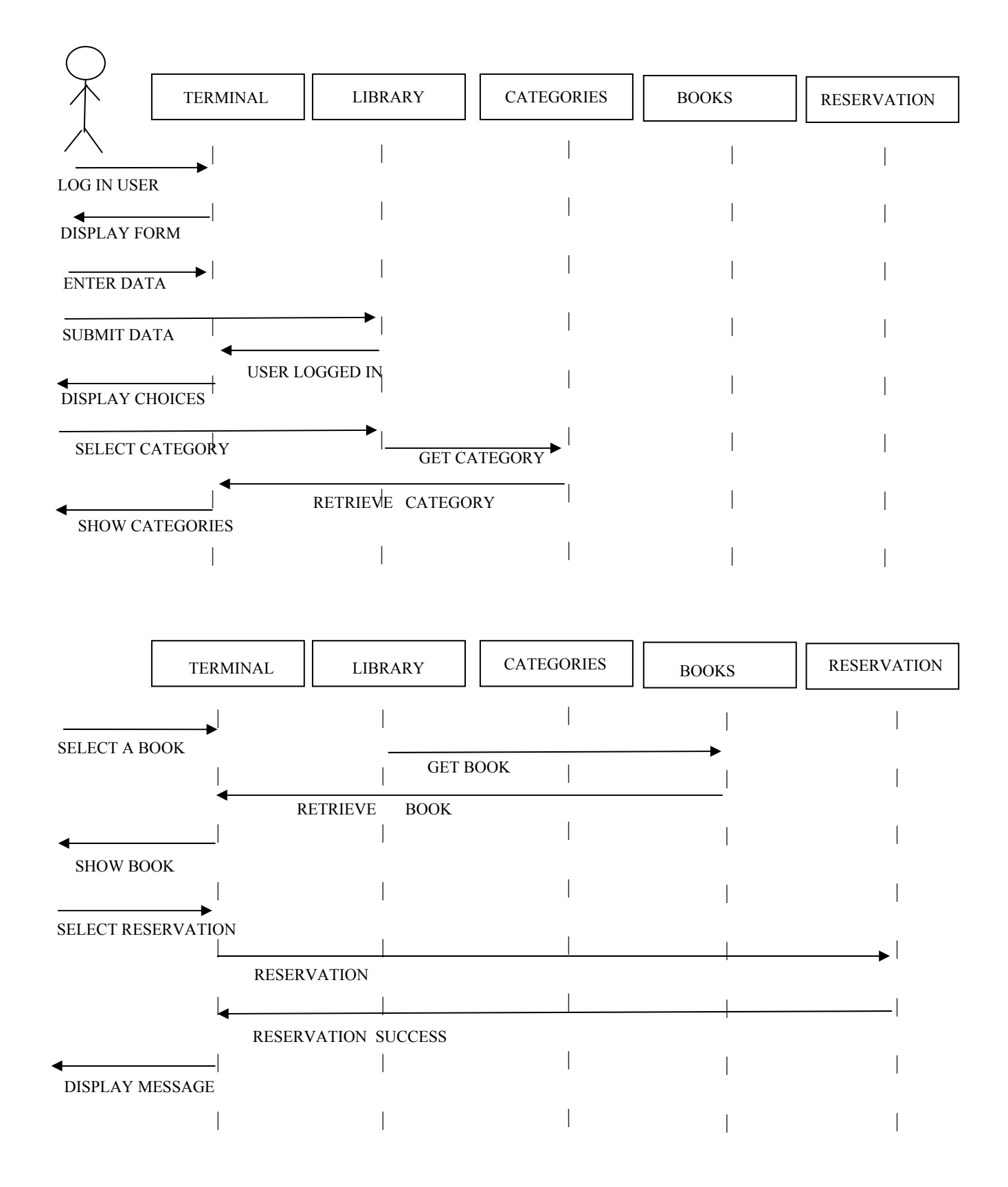

# **6**

# **Υλοποίηση Συστήματος**

# **6.1 Υλοποίηση Βάσης Δεδομένων**

### **6.1.1 Εισαγωγή**

Η ανάγκη για την εμφάνιση δυναμικού περιεχομένου σε ιστοσελίδες, εισήγαγε τη χρησιμοποίηση των βάσεων δεδομένων στις δικτυακές εφαρμογές. Με τον τρόπο αυτό γίνεται πιο εύκολη η διαχείριση και προβολή του περιεχομένου των ιστότοπων. Όλο το περιεχόμενο που προβάλλεται στον δικτυακό τόπο της βιβλιοθήκης αποθηκεύεται σε μια βάση δεδομένων που δημιουργήθηκε για τον σκοπό αυτό στον ΜySQL Server.

Οι πίνακες που προέκυψαν από την ανάλυση απαιτήσεων τους συστήματος παρουσιάζονται παρακάτω με μια συνοπτική περιγραφή για τη χρήση τους. To υπογραμμισμένο πεδίο είναι το πρωτεύον κλειδί του πίνακα.

### **6.1.2 Επεξήγηση πινάκων**

Ο πίνακας object δημιουργήθηκε για να δώσουμε την δυνατότητα στην εφαρμογή να επεκταθεί σε περαιτέρω τομείς εκτός από τα βιβλία μιας βιβλιοθήκης. Εφόσον, λοιπόν κάθε στοιχείο της εφαρμογής είναι αντικείμενο και ανήκει σε αυτήν την κατηγορία μπορούμε να επεκτείνουμε την εφαρμογή και για άλλα είδη αντικειμένων εκτός τα βιβλία.

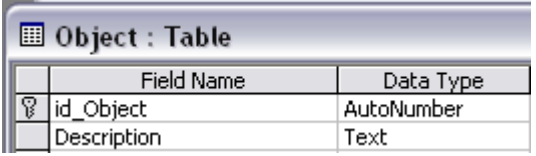

Ο πίνακας Χρήστες, δημιουργήθηκε για να αποθηκεύουμε τους διαφορετικούς τύπους χρηστών που υπάρχουν στην βιβλιοθήκη. Οι τύποι αυτοί είναι ο διαχειριστής, το μέλος της βιβλιοθήκης και ο βιβλιοθηκάριος.

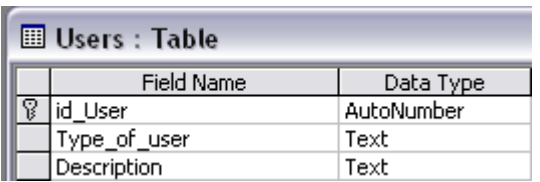

Ο πίνακας Διαχειριστής, δημιουργήθηκε για να αποθηκεύονται σε αυτόν τα στοιχεία των διαχειριστών της βιβλιοθήκης. Οι διαχειριστές ανήκουν στους χρήστες της βιβλιοθήκης.

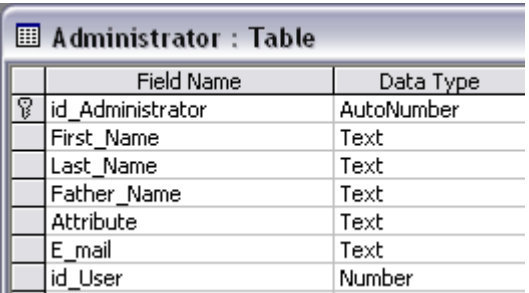

Ο πίνακας Βιβλιοθηκάριος, δημιουργήθηκε για να αποθηκεύονται τα στοιχεία των βιβλιοθηκάριων, οι οποίοι είναι υποκατηγορία των χρηστών της βιβλιοθήκης.

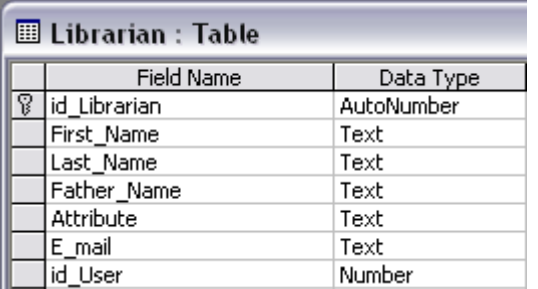

Ο πίνακας Μέλη, περιέχει τα στοιχεία των εγγεγραμμένων μελών της βιβλιοθήκης. Τα μέλη είναι χρήστες της βιβλιοθήκης.

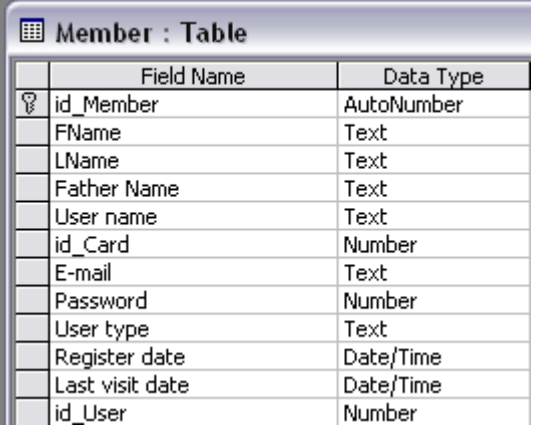

Ο πίνακας Κατηγορίες Βιβλίων, δημιουργήθηκε για να περιέχει τα στοιχεία των κατηγοριών της βιβλιοθήκης. Κάθε κατηγορία έχει κατηγορία-πατέρα (parent category) και η υψηλότερη σε επίπεδο κατηγορία αρχική είναι η Root με id\_Category -1. Όλες οι κατηγορίες μπορούν επίσης να περιέχουν υποκατηγορίες με απεριόριστο αριθμό.

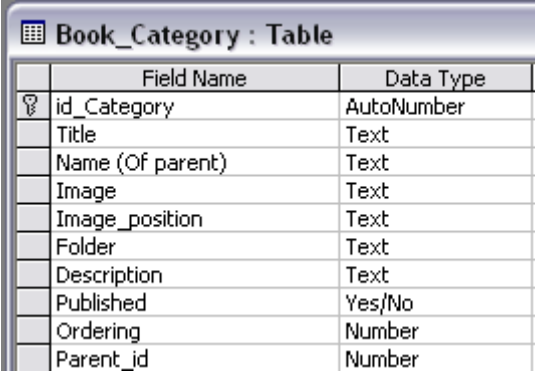

Ο πίνακας Βιβλίων, δημιουργήθηκε για να αποθηκεύει τα στοιχεία των βιβλίων της βιβλιοθήκης. Κάθε βιβλίο ανήκει σε μια κατηγορία και η συσχέτιση με των πίνακα των κατηγοριών υλοποιείται μέσω του πεδίου id\_Category. Επίσης, κάθε βιβλίο έχει έναν και μόνο συγγραφέα και η συσχέτιση με τον πίνακα των συγγραφέων γίνεται μέσω του πεδίου id Author. Τέλος, να επισημάνουμε οτι κάθε βιβλίο είναι object και με την χρήση του πίνακα object μπορούμε να επεκτείνουμε την εφαρμογή και για άλλο υλικό εκτός από βιβλία, όπως cd, dvd κ.α.

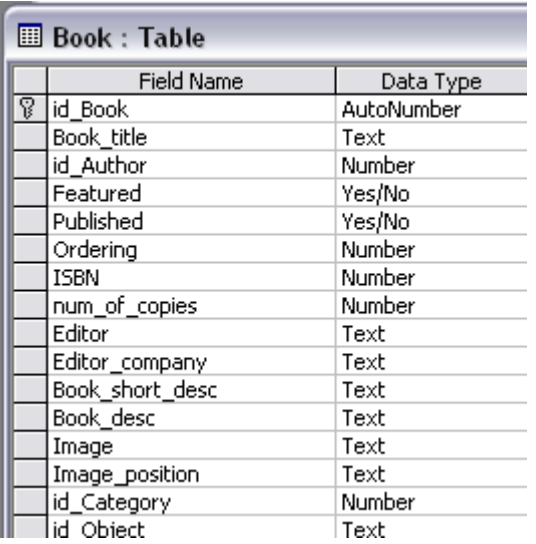

Ο πίνακας Κάρτες, δημιουργήθηκε για να αποθηκεύει τα στοιχεία των καρτών της βιβλιοθήκης. Κάρτες εκδίδουν τα μέλη της βιβλιοθήκης.

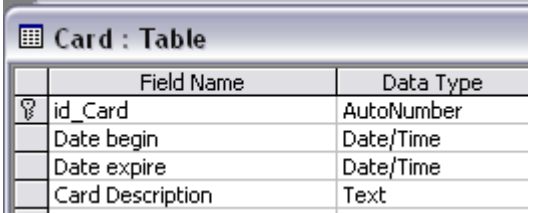

Ο πίνακας Advert\_type, δημιουργήθηκε για να αποθηκεύει τον τύπο και την περιγραφή του μέσου προβολής των αντικειμένων και κατά συνέπεια των βιβλίων.

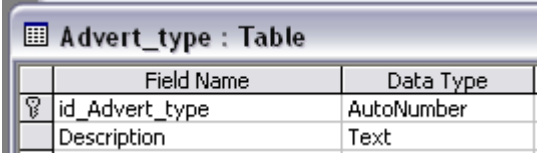

Ο πίνακας Object\_Advert, αποθηκεύει τον τύπο και το μονοπάτι στο οποίο είναι αποθηκεμένη η εικόνα ή οποιοδήποτε άλλο μέσο προβολής και διαφήμισης του αντικειμένου. Επίσης, αποθηκεύεται και το ίδιο το αντικείμενο και για την ακρίβεια το id του.

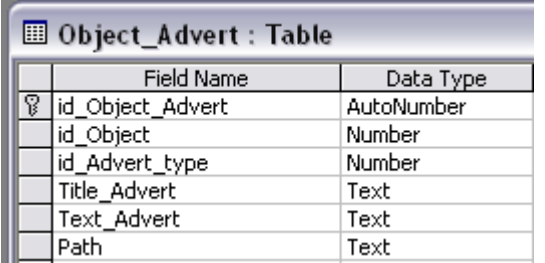

Ο πίνακας Παράμετροι, δημιουργήθηκε με σκοπό την ύπαρξη κάποιον τιμών και την δυνατότητα παραμετροποίησης τους. Τέτοιες παράμετροι, είναι: οι ημέρες κράτησης του βιβλίου από ένα μέλος της βιβλιοθήκης, οι ημέρες που έχει το δικαίωμα να το δανειστεί, οι ημέρες που πρέπει να περάσουν για να ξανά-δανειστεί ένας χρήστης το ίδιο βιβλίο και τέλος ο μέγιστος αριθμός των βιβλίων που μπορεί να δανειστεί ένας χρήστης. Την μεταβολή των τιμών αυτών μπορεί να πραγματοποιήσει μόνο ο διαχειριστής του συστήματος. Μέσα στον κώδικα για τον έλεγχο των ενεργειών που χρησιμοποιούν αυτές τις παραμέτρους χρησιμοποιούμε το id parameters και γι' αυτός είναι ο λόγος που δεν μπορεί να διαγραφεί ή να αλλάξει..

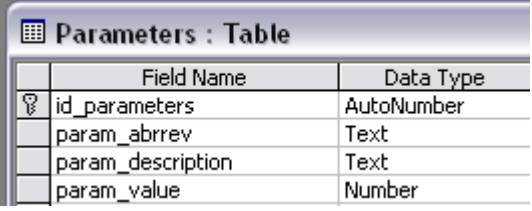

Ο πίνακας Κινήσεις, δημιουργήθηκε για την αποθήκευση των τύπων των κινήσεων που χρησιμοποιούνται στο σύστημα και για την περιγραφή αυτών. Οι κινήσεις αυτές είναι για παράδειγμα η Κράτηση βιβλίου από το μέλος της βιβλιοθήκης, η επιβεβαίωση της κράτησης ενός βιβλίου από τον βιβλιοθηκάριο κ.α. Οι κινήσεις αυτές περιγράφονται αναλυτικά στο κεφάλαιο της Ανάλυσης Απαιτήσεων της εφαρμογής μας.

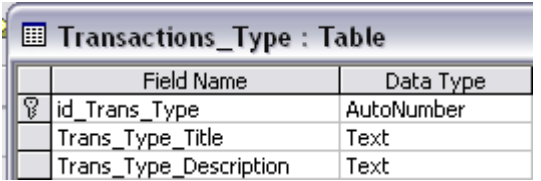

Ο πίνακας Κινήσεις, δημιουργήθηκε με σκοπό την αποθήκευση όλων των κινήσεων που υλοποιούνται στο σύστημα και αφορούν την βιβλιοθήκη και πραγματοποιούνται από τα μέλη, τον διαχειριστή και τον βιβλιοθηκάριο. Καθώς επίσης και για την αποθήκευση άλλων πληροφοριών που αφορούν τις κινήσεις, όπως από ποιόν χρήστη έγινε η κίνηση αυτή, τι είδους κίνηση είναι και τα στοιχεία αυτής όπως φαίνονται στον παρακάτω πίνακα.

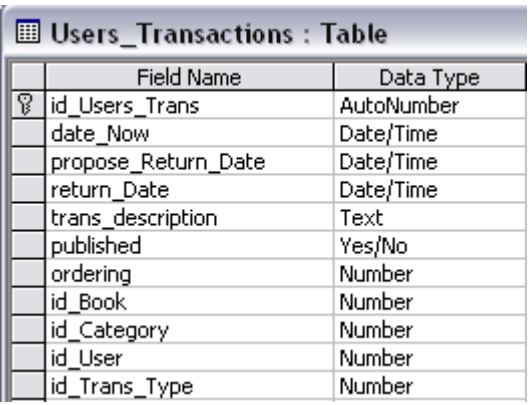

# **6.2 Υλοποίηση Ιστοσελίδας**

### **6.2.1 Εισαγωγή**

Για την υλοποίηση της ιστοσελίδας, όπως αναφέρεται και παραπάνω βασιστήκαμε στο ανοικτού κώδικα Σύστημα Διαχείρισης Περιεχομένου Joomla. Για την υλοποίηση όμως της εφαρμογής της Βιβλιοθήκης αναπτύχθηκε από την αρχή ένα συστατικό - component, το οποίο ενσωματώθηκε στο σύστημα διαχείρισης περιεχομένου. Το συστατικό αυτό, διακρίνεται στα εξής μέρη :

¾ Κατηγορίες βιβλίων (Book Categories component)

Αναπτύχθηκε για την διαχείριση των κατηγοριών και υποκατηγοριών (χωρίς περιορισμό στον αριθμό υποκατηγοριών)

 $\triangleright$  Βιβλία (Books component)

Αναπτύχθηκε για την διαχείριση των βιβλίων

 $\triangleright$  Kivήσεις (Transactions component)

Αναπτύχθηκε για την διαχείριση των κινήσεων που αφορούν τα βιβλία. Οι κινήσεις αυτές αναλύονται ανά τύπο χρήστη:

- Εγγεγραμμένος χρήστης Κράτηση βιβλίου Ακύρωση κράτησης βιβλίου Προβολή ιστορικού, κρατήσεων, δανεισμένων βιβλίων Διαχειριστής Όλες τις κινήσεις του εγγεγραμμένου χρήστη Επιβεβαίωση κράτησης βιβλίου (συνεπάγεται δανεισμός βιβλίου)
	- Προβολή ιστορικού, κρατήσεων, δανεισμένων και καθυστερημένων βιβλίων για όλους τους χρήστες

Όλες οι συναρτήσεις που χρησιμοποιήθηκαν για την ανάπτυξη των components, που αναφέρθηκαν παραπάνω παρουσιάζονται στο cd που συνοδεύει το παρόν έγγραφο, με τις αντίστοιχες ονομασίες.

Στις παρακάτω σελίδες παρουσιάζονται, με την χρήση εικόνων, οι κινήσεις που μόλις αναφέραμε και επεξηγούνται οι ιδιότητες τους.

### **6.2.2 Αρχική σελίδα**

Εμφάνιση της αρχικής σελίδας της Βιβλιοθήκης

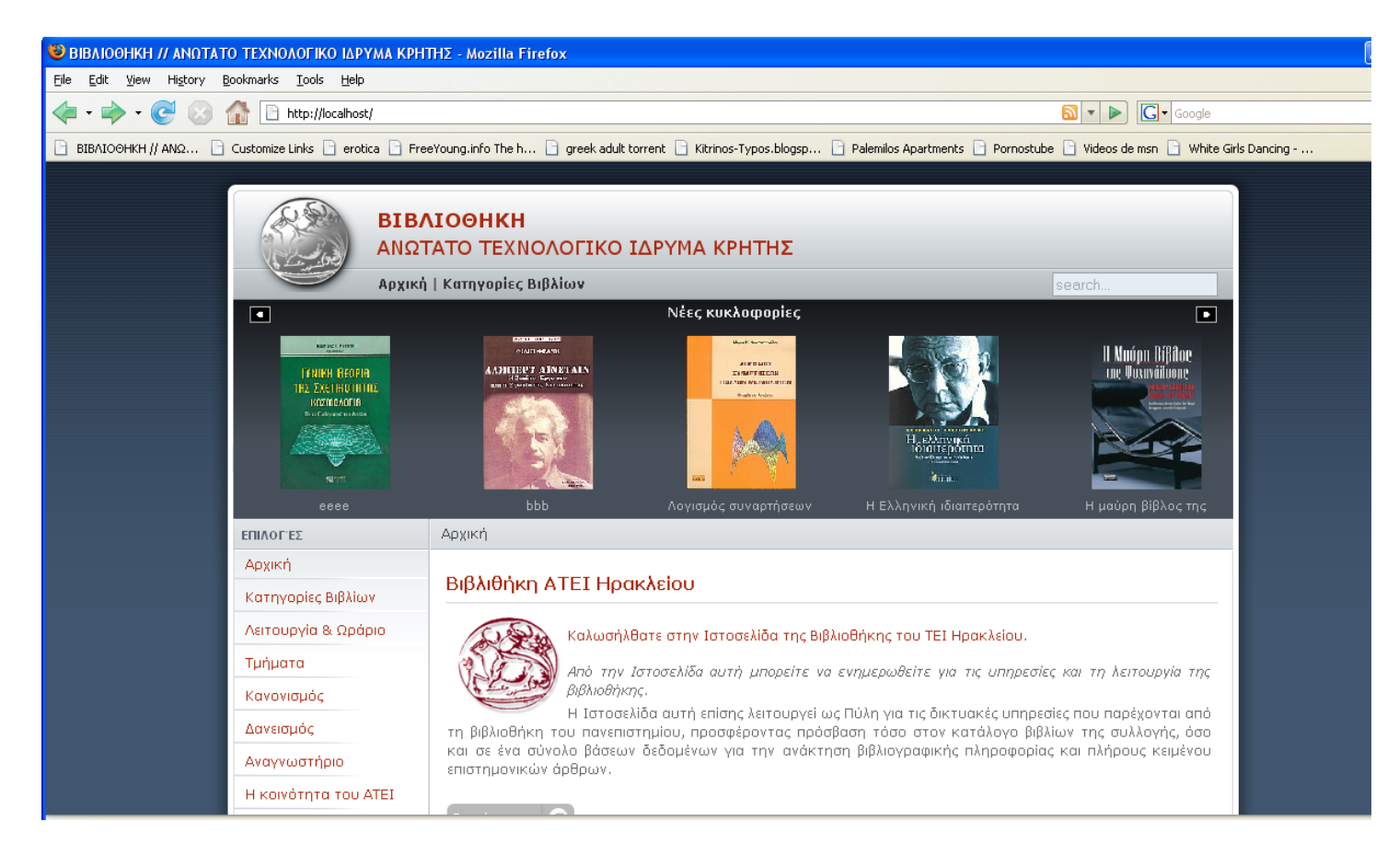

*Εικόνα 4.1.1* 

# **6.2.3 Κατηγορίες βιβλίων**

Εμφάνιση των κατηγοριών στην αρχική σελίδα, πατώντας στον σύνδεσμο «Κατηγορίες βιβλίων» που βρίσκεται στο μενού αριστερά – 1°ς τρόπος

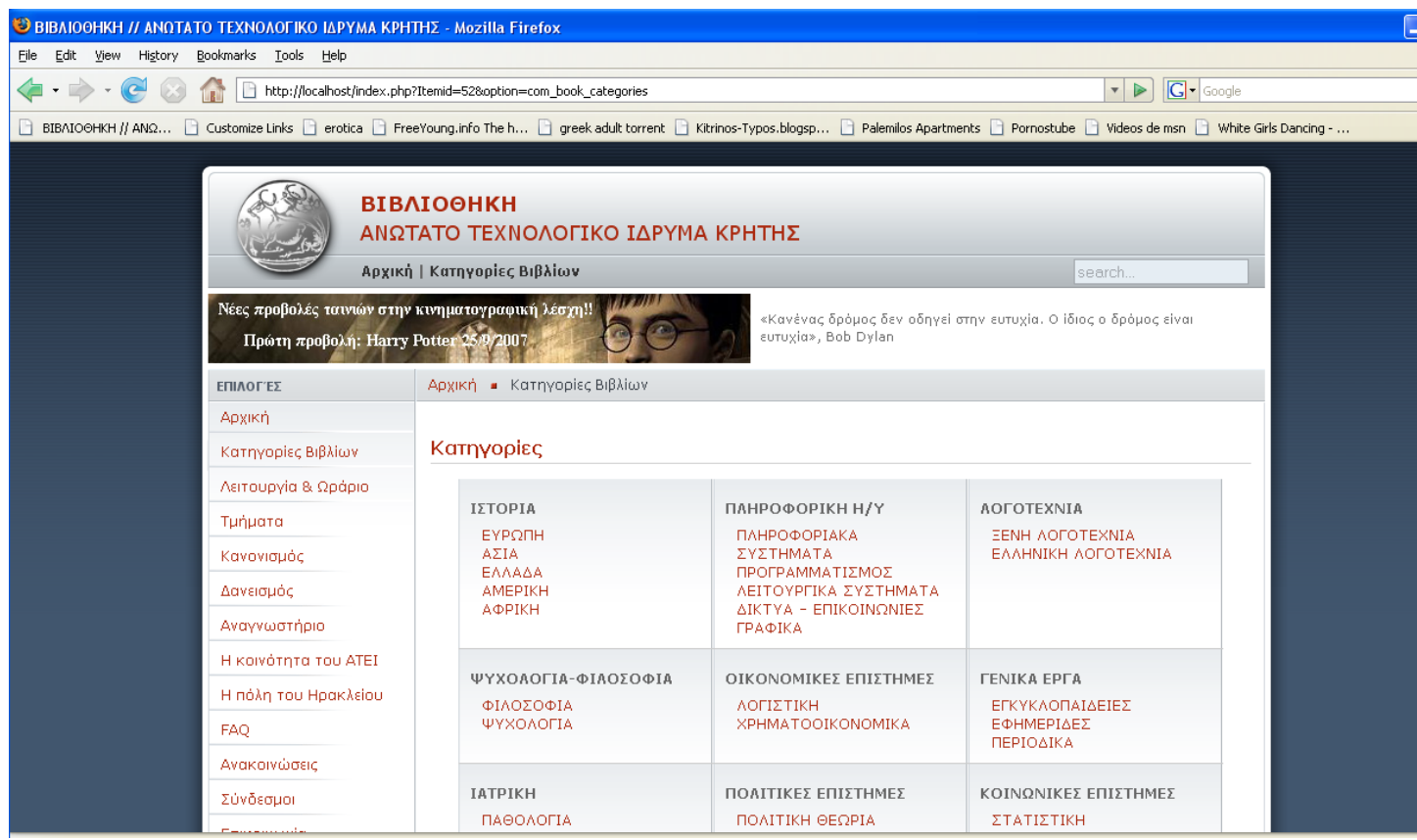

*Εικόνα 4.1.2* 

Εμφάνιση των κατηγοριών στην αρχική σελίδα, πατώντας στον σύνδεσμο «Κατηγορίες βιβλίων» που βρίσκεται στο μενού επάνω – 2ος τρόπος

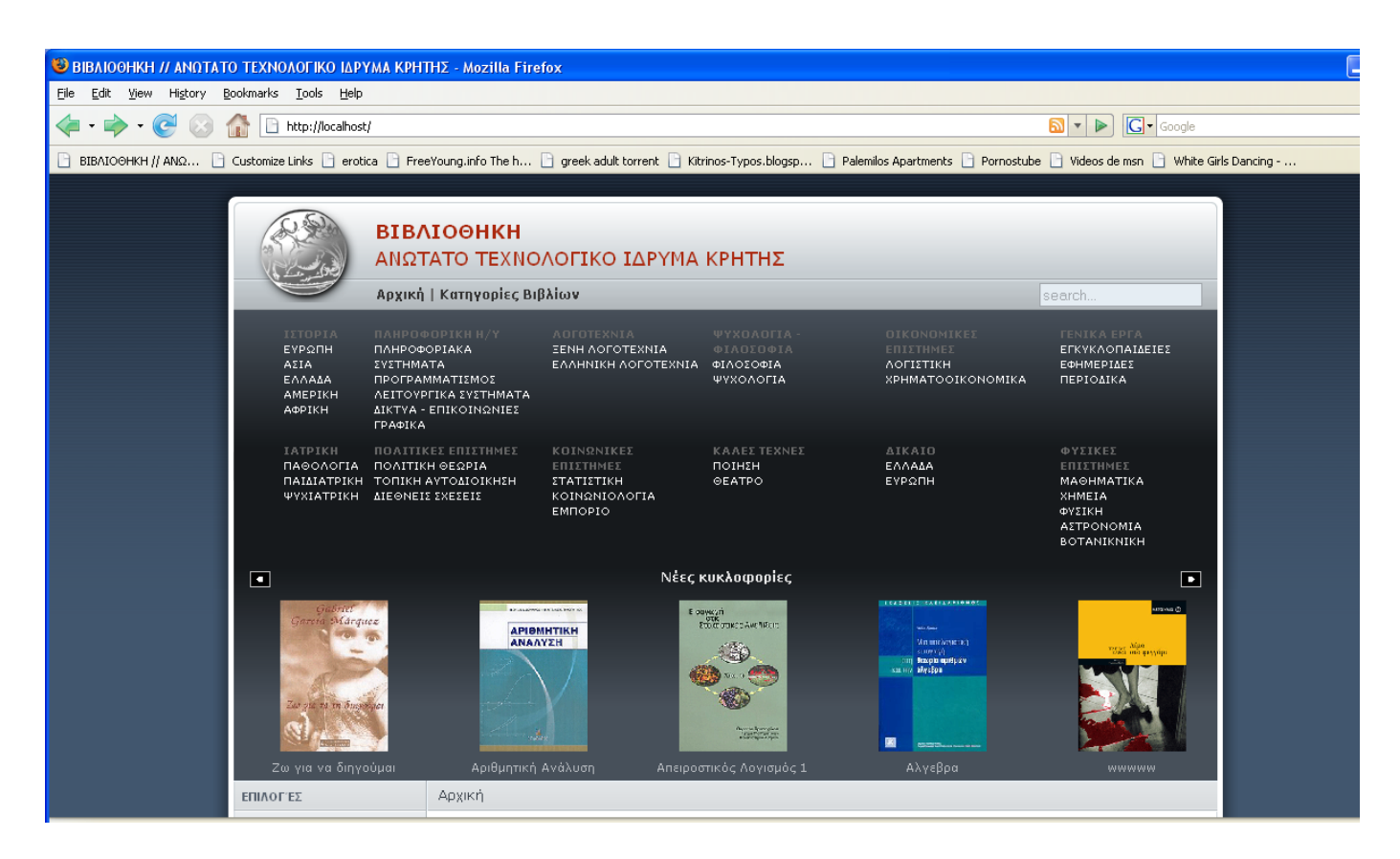

*Εικόνα 4.1.3* 

### **6.2.4 Εμφάνιση των βιβλίων μιας κατηγορίας**

Ο χρήστης έχει την δυνατότητα να επιλέξει τον τρόπο που επιθυμεί να εμφανίζονται τα βιβλία μιας συγκεκριμένης κατηγορίας. Παρέχονται δύο επιλογές, η εμφάνιση πίνακα και η εμφάνιση λίστας. Η default επιλογή είναι η εμφάνιση λίστας.

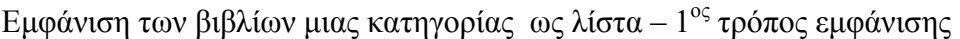

| <b>BIBAIOOHKH // ANOTATO TEXNOAOFIKO IAPYMA KPHTHΣ - Mozilla Firefox</b> |                                                                                                    |                                                             |  |  |
|--------------------------------------------------------------------------|----------------------------------------------------------------------------------------------------|-------------------------------------------------------------|--|--|
| Bookmarks Tools Help<br>View History<br>File<br>Edit                     |                                                                                                    |                                                             |  |  |
| $\sim$                                                                   | http://localhost/index.php?option=com_book_categories&Itemid=52&task=books&catid=3                                                                                                    | $G$ Google<br>$\triangleright$<br>$\boldsymbol{\mathrm{v}}$ |  |  |
|                                                                          | RESTING AN SERVIOUR AND THE STATE OR THE STATE OR STATE OR STATE OR STATE OR STATE OR STATE OR STATE OR STATE OR STATE OR STATE OR STATE OR STATE OR STATE OR STATE OR STATE OR STATE OR STATE OR STATE OR STATE OR STATE OR S |                                                             |  |  |
| Στοιχεία χρήστη<br>Έξοδος                                                |                                                                                                    | Προβολή: Λίστα   Πίνακας                                    |  |  |
| Κινήσεις του χρήστη<br>Ιστορικό                                          | ΚΑΤΗΓΟΡΙΕΣ ΒΙΒΛΙΩΝ / ΛΟΓΟΤΕΧΝΙΑ / ΞΕΝΗ ΛΟΓΟΤΕΧΝΙΑ                                                                                                    |                                                             |  |  |
| Κρατήσεις                                                                | Η είδηση μιάς απαγωγής                                                                                                    |                                                             |  |  |
| Δανεισμένα                                                               | Συγγραφέας: Marquez Garcia   Εκδόσεις: shwu                                                                                                    |                                                             |  |  |
|                                                                          | Περιγραφή: Με τους συγκεκριμένους προβληματισμούς θα μπορούσε να ασχοληθεί οποιοσδήποτε<br>ρομαντικός συγγραφέας.                                                                                                    |                                                             |  |  |
| ΕΠΙΛΟΓΈΣ                                                                 |                                                                                                    |                                                             |  |  |
| Αρχική                                                                   | Διαβάστε περισσότερα                                                                                                    |                                                             |  |  |
| Κατηγορίες Βιβλίων                                                       |                                                                                                    | <b>Gabriel Garcia</b><br>Marquez                            |  |  |
| Λειτουργία & Ωράριο                                                      |                                                                                                    | Н ебйоп                                                     |  |  |
| Τμήματα                                                                  |                                                                                                    | μιας απαγωγής                                               |  |  |
| Κανονισμός                                                               |                                                                                                    |                                                             |  |  |
| Δανεισμός                                                                |                                                                                                    | hered amake                                                 |  |  |
| Αναγνωστήριο                                                             |                                                                                                    |                                                             |  |  |
| Η κοινότητα του ΑΤΕΙ                                                     | Ο έρωτας στα χρόνια της χολέρας                                                                                                    |                                                             |  |  |
| Η πόλη του Ηρακλείου                                                     | Συγγραφέας: Λένα Μαντά<br>Περιγραφή: Ήταν αναπόφευκτο, η μυρωδιά από πικραμύγδαλα του θύμιζε άτυχους έρωτες.                                                                                                    | Ο έρωτας<br><b>OTG</b>                                      |  |  |
| FAQ.                                                                     |                                                                                                    | χρόνια<br><b>TITC</b>                                       |  |  |
| Ανακοινώσεις                                                             | Διαβάστε περισσότερα                                                                                                    | χολέρας                                                     |  |  |
| Σύνδεσμοι                                                                |                                                                                                    | GABILIEL GARCIA MARQUEZ                                     |  |  |
| Επικοινωνία                                                              |                                                                                                    |                                                             |  |  |
| <b>EITOLOT VO'UTTU</b>                                                   |                                                                                                    |                                                             |  |  |

*Εικόνα 4.1.4* 

### Eμφάνιση των βιβλίων μιας κατηγορίας ως πίνακα –  $2^{\circ\varsigma}$  τρόπος εμφάνισης

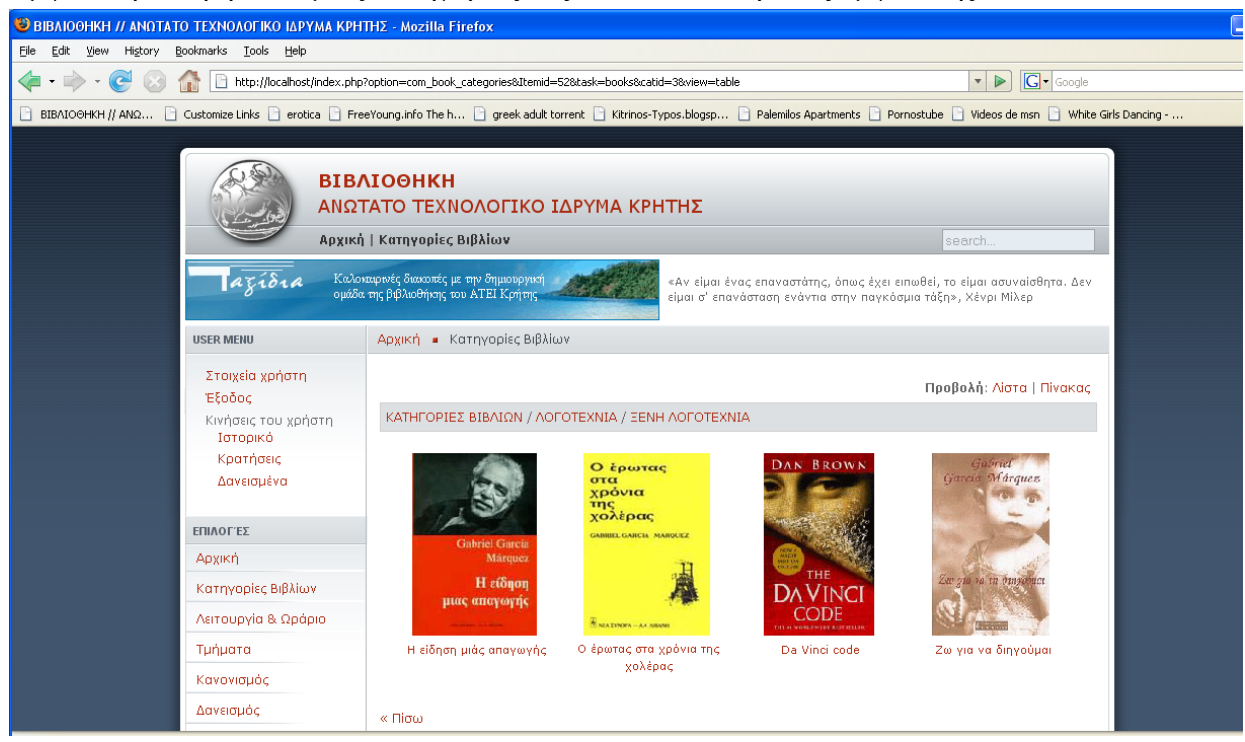

*Εικόνα 4.1.5* 

Όπως μπορούμε να διακρίνουμε πάνω από τα βιβλία (λίστα ή πίνακα), βρίσκεται –σε γκρι πλαίσιο- το μονοπάτι (path) της αρχικής κατηγορίας που βρισκόμαστε. Στις παραπάνω δύο εικόνες είναι το: ΚΑΤΗΓΟΡΙΕΣ ΒΙΒΛΙΩΝ/ ΛΟΓΟΤΕΧΝΙΑ/ ΞΕΝΗ ΛΟΓΟΤΕΧΝΙΑ. Κάθε λέξη αποτελεί σύνδεσμο (link) και μας μεταφέρει στην ανάλογη περιοχή. Βεβαίως υπάρχει στο κάτω μέρος τις σελίδας και σύνδεσμος «πίσω» που οδηγεί στην κατηγορία που βρίσκεται πιο πάνω. Για την καλύτερη κατανόηση της λειτουργίας αυτής ακολουθεί σχήμα στο οποίο διακρίνεται παράδειγμα κατηγοριοποίησης των βιβλίων της εφαρμογής.

### **6.2.5 Εγγραφή και είσοδος του χρήστη**

Ο χρήστης μπορεί να πραγματοποιήσει την εγγραφή του στην βιβλιοθήκη μέσω του δικτυακού τόπου αυτής και μόνο όταν είναι επιβεβαιωθεί η εγγραφή του από τον διαχειριστή θεωρείται εγγεγραμμένος και μπορεί να υλοποιήσει τις ενέργειες που προαναφέρθηκαν ( κράτηση, ακύρωση κράτησης βιβλίου, προβολή ιστορικού, κρατήσεων, δανεισμένων βιβλίων)

Παρουσίαση της φόρμας στοιχείων του χρήστη

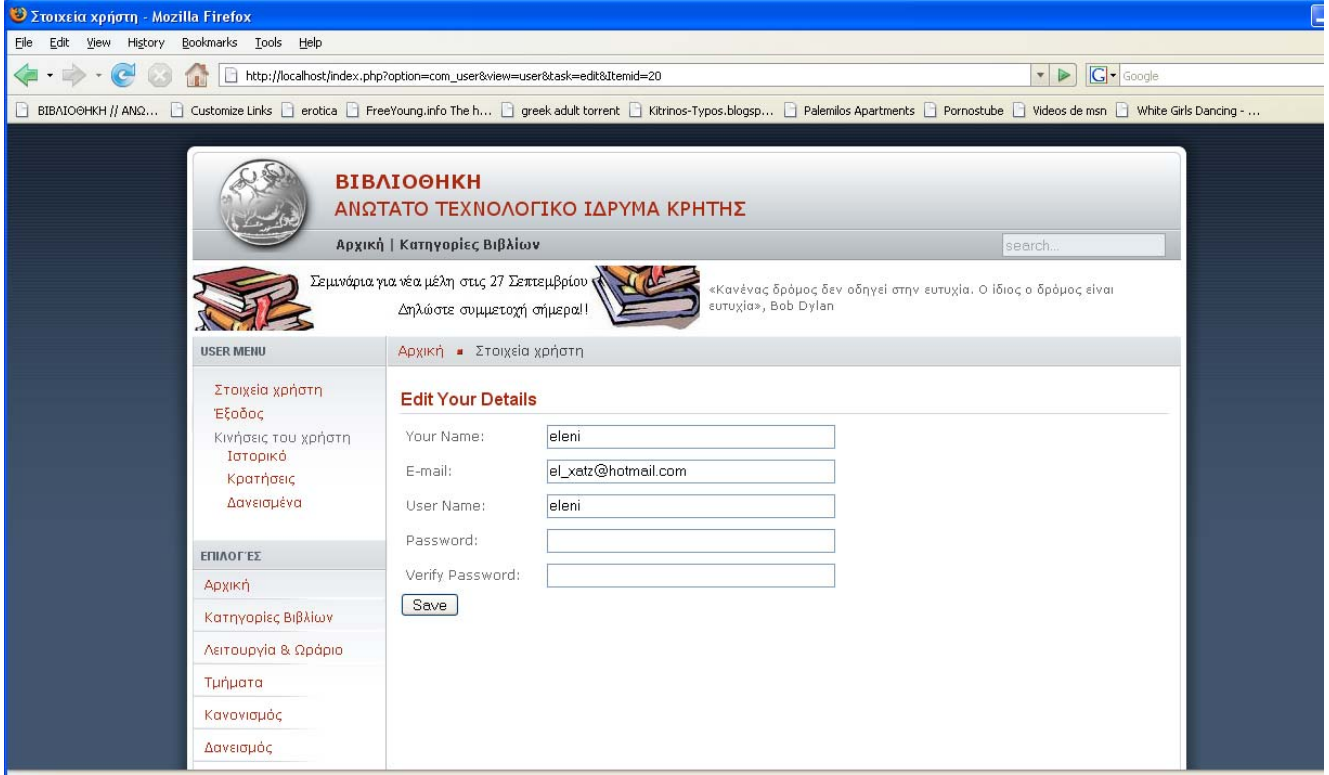

*Εικόνα 4.1.6*

### Παρουσίαση της φόρμας log in του χρήστη

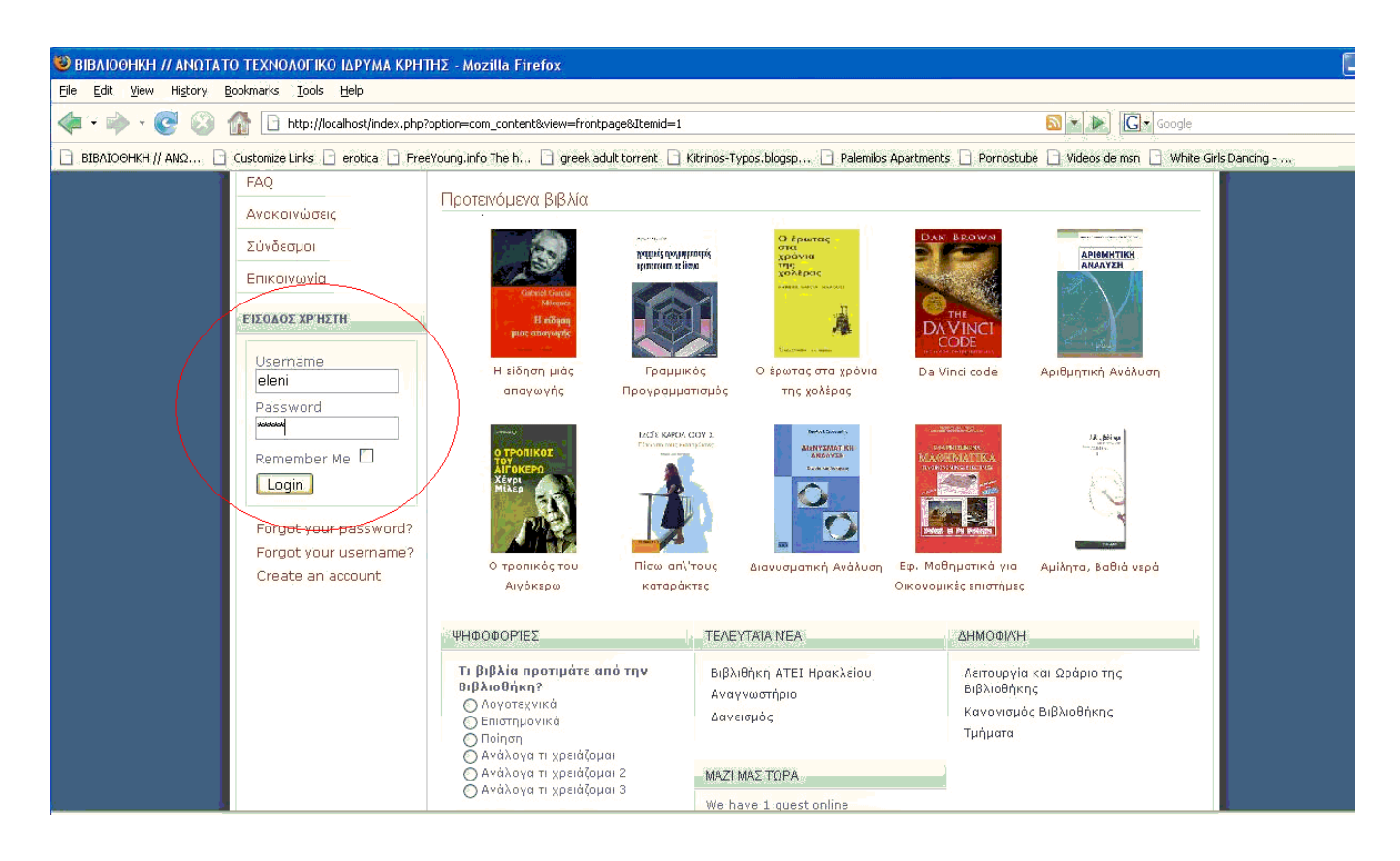

*Εικόνα 4.1.7* 

### **6.2.6 Κράτηση βιβλίου**

Ο χρήστης μπορεί να πραγματοποιήσει κράτηση ενός βιβλίου μόνο όταν έχει κάνει log in. Διαφορετικά μπορεί να πλοηγηθεί στις κατηγορίες των βιβλίων, στα βιβλία, στα περιεχόμενα τους και στα στοιχεία των συγγραφέων. Καθώς επίσης και να παρουσιάσει τα βιβλία με τις διαφορετικές επιλογές που του δίνονται (λίστα, πίνακας). Δεν μπορεί όμως να ενημερωθεί για τις κινήσεις του και δεν μπορεί να υλοποιήσει την κράτηση ενός βιβλίου.

Έτσι, όταν ο χρήστης βρίσκεται στα περιεχόμενα του βιβλίου που τον ενδιαφέρει εφόσον δεν είναι εγγεγραμμένος χρήστης ή απλά δεν έχει κάνει log in, του εμφανίζεται το μήνυμα «Πρέπει να κάνετε log in για να κρατήσετε ένα βιβλίο», που διακρίνουμε στην παρακάτω εικόνα.

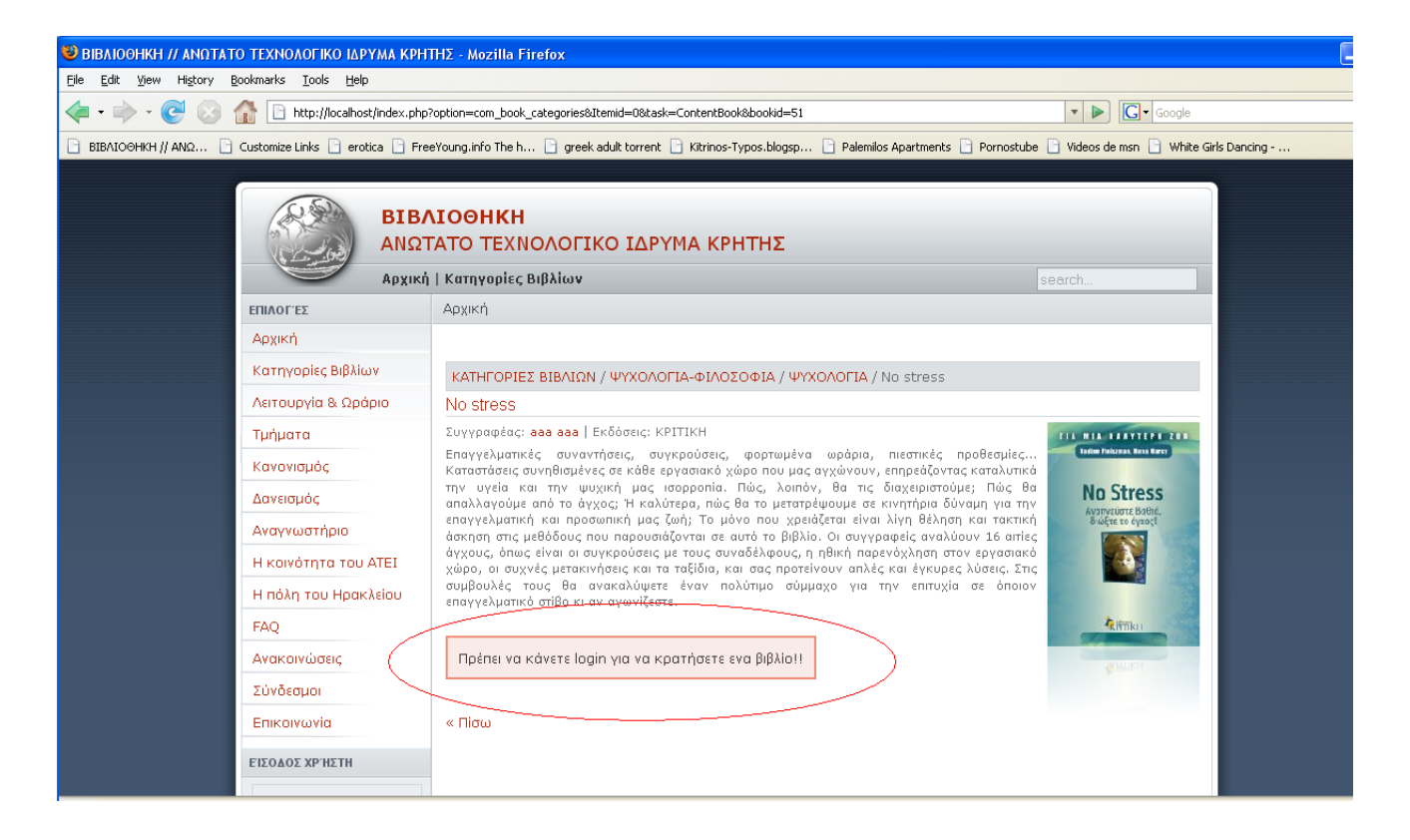

*Εικόνα 4.1.8* 

Όταν ο χρήστης βρίσκεται στα περιεχόμενα του βιβλίου που τον ενδιαφέρει και έχει κάνει log in, του εμφανίζεται μήνυμα εξαρτώμενο από την κίνηση που έχει ήδη πραγματοποιήσει για το συγκεκριμένο βιβλίο. Έτσι έχουμε τις περιπτώσεις:

 Ο χρήστης έχει ήδη κρατήσει αυτό το βιβλίο, εμφανίζεται μήνυμα «Έχετε κρατήσει αυτό το βιβλίο», το οποίο διακρίνουμε στην παρακάτω εικόνα.

Η κράτηση ενός βιβλίου διέπεται από κάποιους περιορισμούς, οι οποίοι είναι:

α) Ο χρήστης έχει το δικαίωμα κράτησης και δανεισμού έως 5 βιβλία συνολικά.

β) Ο χρήστης έχει το δικαίωμα κράτησης ενός βιβλίου έως 5 ημέρες, μετά το πέρας των 5 ημερών εάν δεν έχει παραλάβει το βιβλίο ( αν δηλαδή δεν έχει επιβεβαιωθεί η κράτηση από τον διαχειριστή ) η κράτηση του διαγράφετε αυτόματα από μια συνάρτηση που δημιουργήθηκε ειδικά γι' αυτόν τον σκοπό και λέγεται reservationCleanUp().

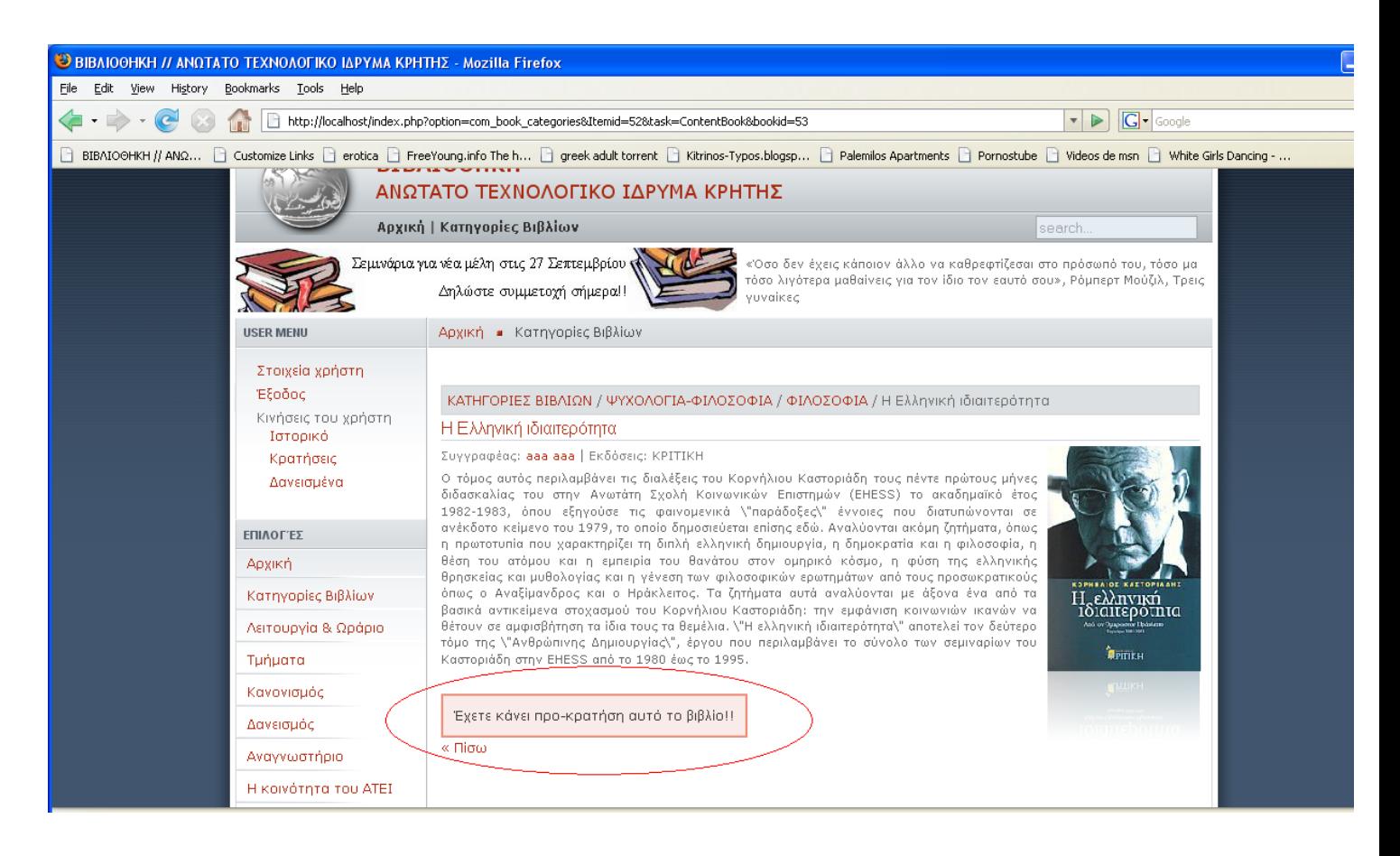

*Εικόνα 4.1.9*

 Ο χρήστης έχει ήδη δανειστεί αυτό το βιβλίο, εμφανίζεται μήνυμα «Έχετε δανειστεί αυτό το βιβλίο», το οποίο διακρίνουμε στην παρακάτω εικόνα.

Το δανεισμένο βιβλίο σημαίνει ότι αφενός ο χρήστης το έχει παραλάβει και αφετέρου ότι έχει επιβεβαιωθεί από τον διαχειριστή της βιβλιοθήκης.

Ο δανεισμός ενός βιβλίου διέπεται από κάποιους περιορισμούς, οι οποίοι είναι:

- α) Ο χρήστης έχει το δικαίωμα κράτησης και δανεισμού έως 5 βιβλία συνολικά
- β) Ο χρήστης έχει το δικαίωμα να δανειστεί ένα βιβλίο για 10 ημέρες
- γ) Ο χρήστης έχει το δικαίωμα να ξανά δανειστεί το ίδιο βιβλίο μετά από 15 ημέρες

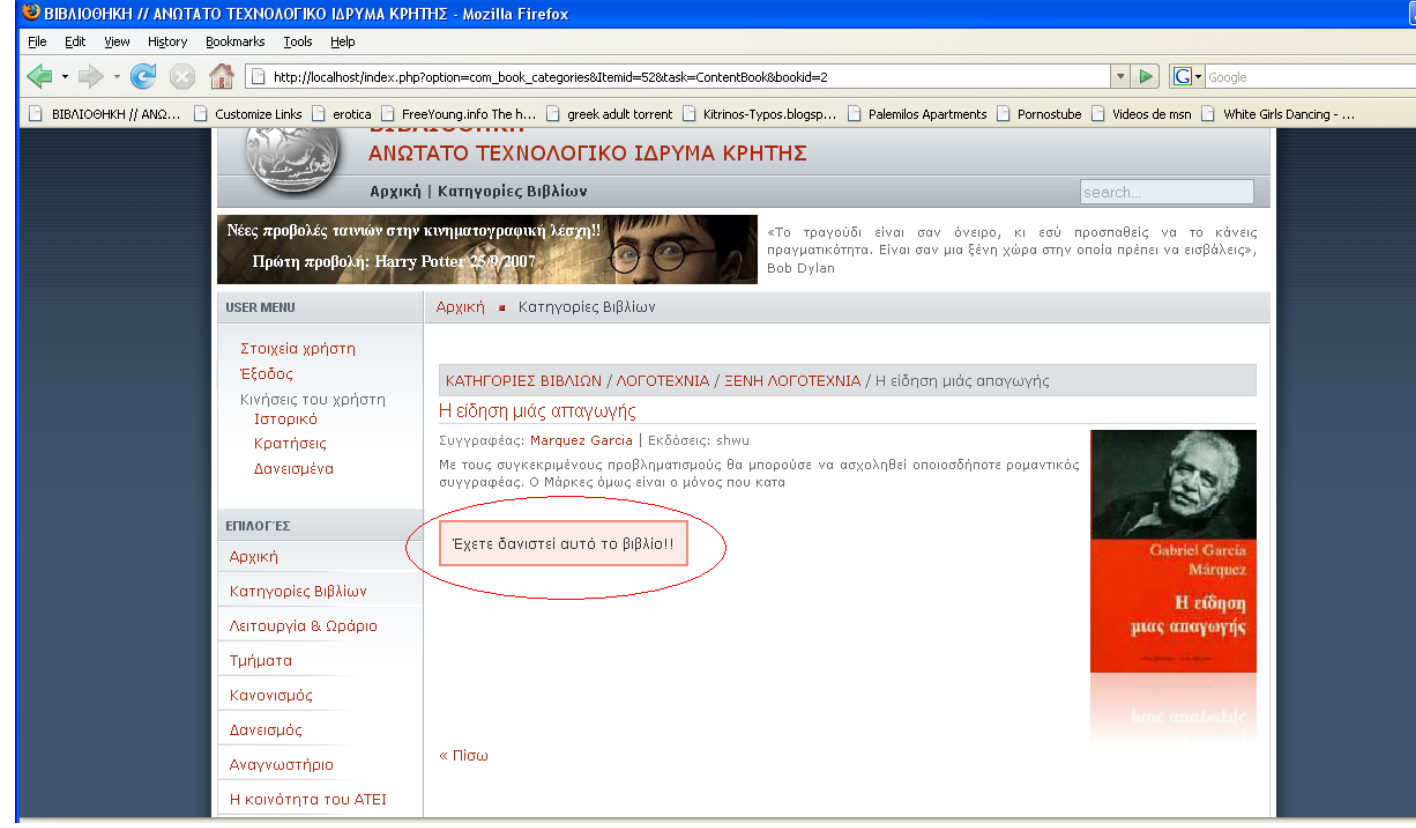

*Εικόνα 4.1.10* 

 Ο χρήστης έχει ήδη δανειστεί ή / και κρατήσει 5 βιβλία, εμφανίζεται μήνυμα «Έχετε ήδη στην διάθεση σας 5 βιβλία! Δεν μπορείτε να κρατήσετε άλλο», το οποίο διακρίνουμε στην παρακάτω εικόνα.

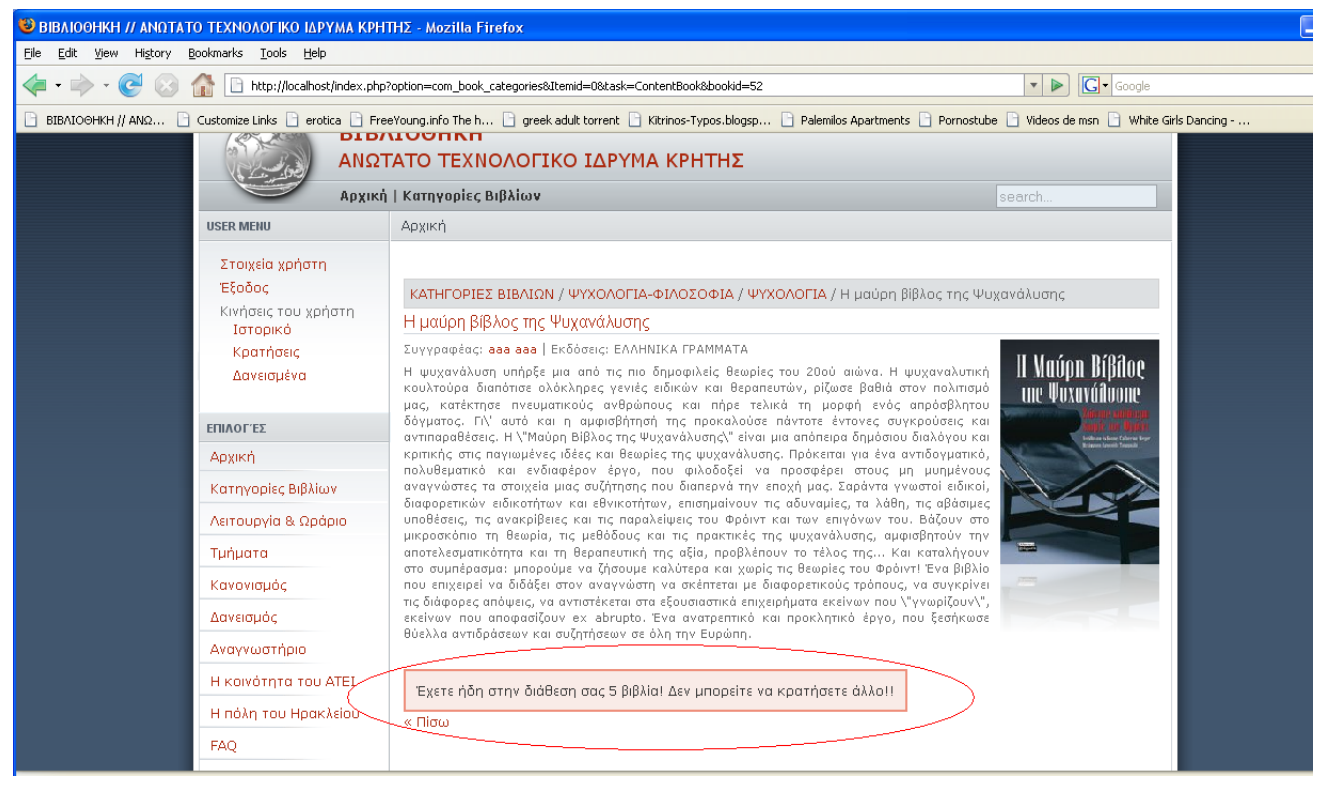

*Εικόνα 4.1.11* 

Εάν δεν ισχύει καμία από τις παραπάνω περιπτώσεις τότε ο χρήστης μπορεί να κρατήσει το βιβλίο, όπως παρουσιάζεται στην παρακάτω εικόνα.

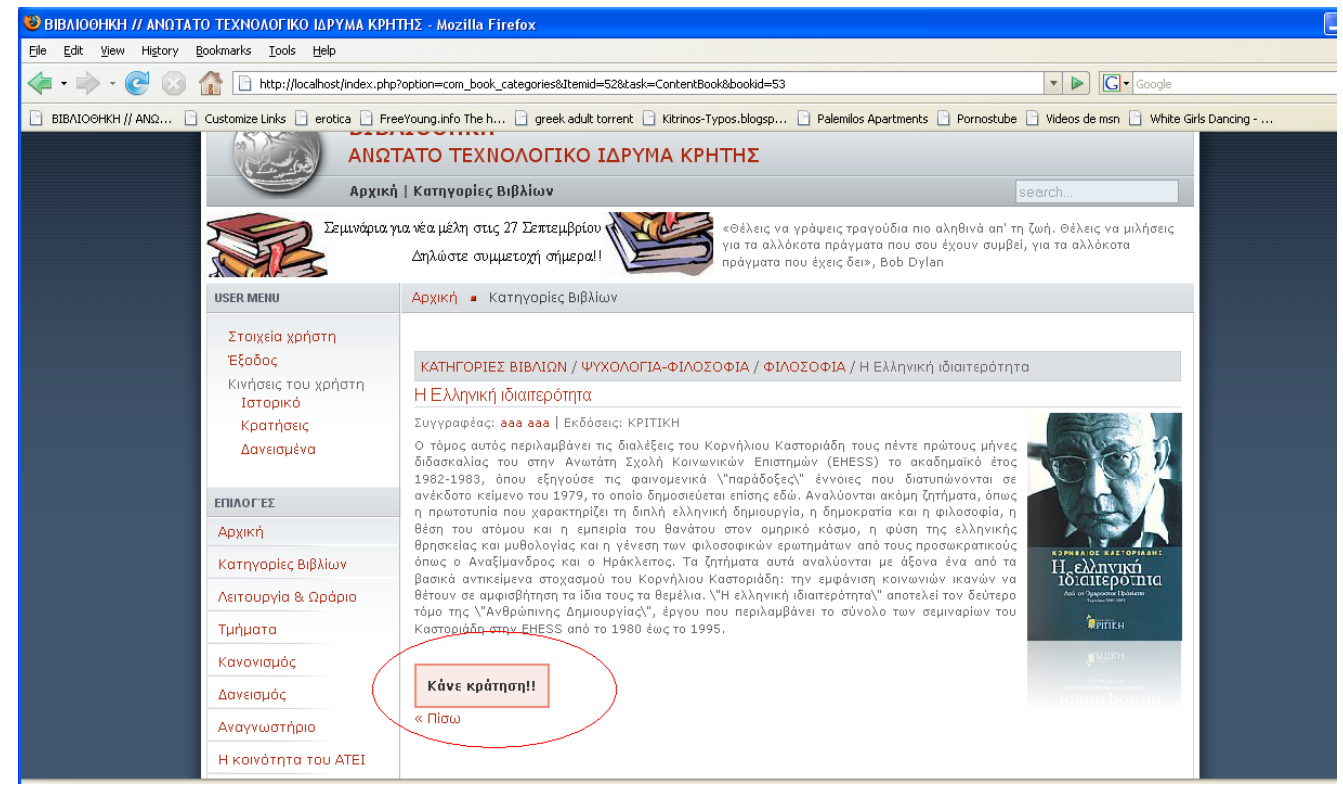

*Εικόνα 4.1.12* 

### **6.2.7 Προβολή των κινήσεων του χρήστη**

Στην προβολή του ιστορικού ο χρήστης παρακολουθεί τις κινήσεις του καθ' όλη την διάρκεια που είναι μέλος της βιβλιοθήκης. Για την διευκόλυνση του υπάρχει drop down menu για την επιλογή ενός βιβλίου από την λίστα. Με αυτόν τον τρόπο μπορεί να παρουσιάσει ένα βιβλίο και να δει πόσες φορές το έχει δανειστεί, πότε το δανειστικέ και πότε το επέστρεψε. Πρέπει να σημειωθεί ότι ο τίτλος των βιβλίων είναι σε όλες τις επιλογές του χρήστη σύνδεσμος για τα περιεχόμενα του αντίστοιχου βιβλίου.

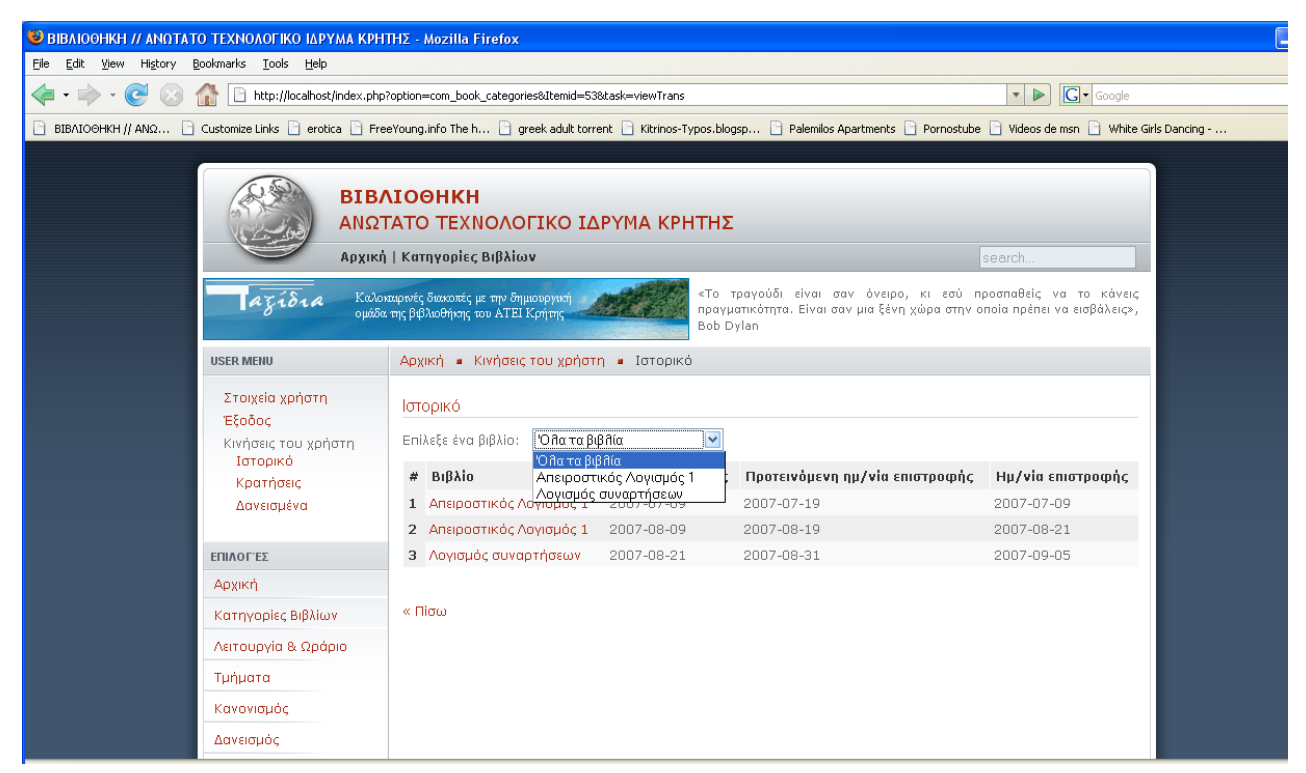

*Εικόνα 4.1.13* 

Στην προβολή των κρατήσεων ο χρήστης βλέπει τις κρατήσεις που έχει κάνει, οι οποίες δεν μπορούν να είναι πάνω από 5 και έχει την δυνατότητα ακύρωσης μιας κράτησης.

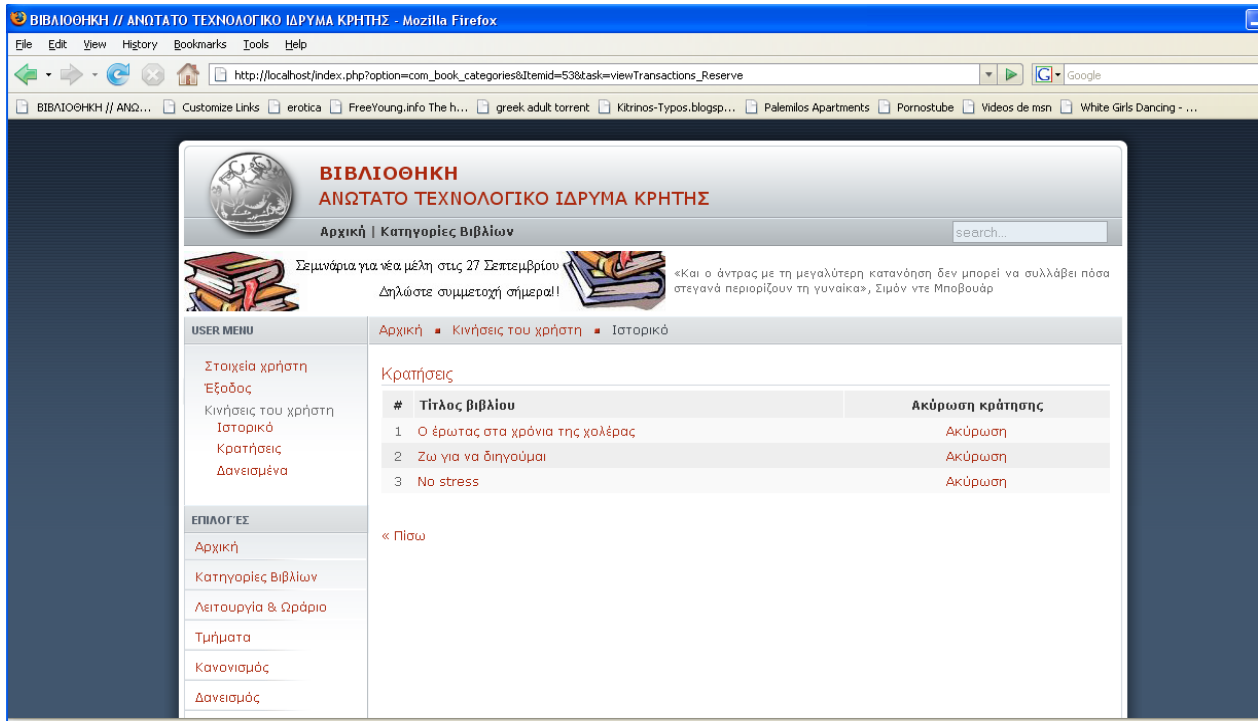

*Εικόνα 4.1.14* 

Στην προβολή των δανεισμένων ο χρήστης βλέπει βιβλία που έχει δανειστεί. Όταν ένας χρήστης έχει καθυστερήσει την επιστροφή ενός βιβλίου του εμφανίζεται μήνυμα ότι πρέπει να το επιστρέψει άμεσα και του εμφανίζει τις ημέρες καθυστέρησης. Επίσης, ακόμη και την ημέρα που πρέπει να γίνει η επιστροφή του εμφανίζει μήνυμα ότι «Σήμερα πρέπει να επιστρέψετε το βιβλίο με τίτλο...». Αυτό το μήνυμα εμφανίζεται και στη επόμενη εικόνα.

|                                                                                                    | <b>BIBAIOOHKH // ANOTATO TEXNOAOFIKO IAPYMA KPHTHΣ - Mozilla Firefox</b> |                                                                                              |                 |                                                                                                    |                                     |  |  |
|----------------------------------------------------------------------------------------------------|--------------------------------------------------------------------------|----------------------------------------------------------------------------------------------|-----------------|----------------------------------------------------------------------------------------------------|-------------------------------------|--|--|
| Edit View History<br>Eile                                                                                                    | Bookmarks Tools Help                                                     |                                                                                              |                 |                                                                                                    |                                     |  |  |
|                                                                                                    |                                                                          | http://localhost/index.php?option=com_book_categories&Itemid=53&task=viewTransactions_Borrow |                 |                                                                                                    | <b>G</b> · Google<br>$\blacksquare$ |  |  |
|                                                                                                    |                                                                          |                                                                                              |                 | BIBAIOOHKH // ANQ [ Customize Links   erotica   FreeYoung.info The h [ ] greek adult torrent   Kitrinos-Typos.blogsp [ ] Palemilos Apartments   Pornostube   Videos de msn   White Girls Dancing - |                                     |  |  |
|                                                                                                    |                                                                          | <b>ВІВЛІОӨНКН</b><br>ΑΝΩΤΑΤΟ ΤΕΧΝΟΛΟΓΙΚΟ ΙΔΡΥΜΑ ΚΡΗΤΗΣ<br>Αρχική   Κατηγορίες Βιβλίων        |                 | search.                                                                                                    |                                     |  |  |
| Νέες προβολές ταινιών στην κινηματογραφική λέσχη!!<br>«Το τραγούδι είναι σαν όνειρο, κι εσύ προσπαθείς να το κάνεις<br>πραγματικότητα. Είναι σαν μια ξένη χώρα στην οποία πρέπει να εισβάλεις»,<br>Πρώτη προβολή: Harry Potter 25/9/2007<br>Bob Dylan |                                                                          |                                                                                              |                 |                                                                                                    |                                     |  |  |
|                                                                                                    | <b>USER MENU</b>                                                         | Αρχική · Κινήσεις του χρήστη · Ιστορικό                                                      |                 |                                                                                                    |                                     |  |  |
|                                                                                                    | Στοιχεία χρήστη<br>Έξοδος                                                | Βιβλία που έχετε δανειστεί                                                                   |                 |                                                                                                    |                                     |  |  |
|                                                                                                    | Κινήσεις του χρήστη                                                      | $#$ Bi $\beta$ λίο                                                                           | Ημ/νία κράτησης | Προτεινόμενη ημ/νία επιστροφής                                                                                                    | Επιστροφή                           |  |  |
|                                                                                                    | Ιστορικό                                                                 | 1 Da Vinci code                                                                              | 2007-09-13      | 2007-09-23                                                                                                    | OXI                                 |  |  |
|                                                                                                    | Κρατήσεις<br>Δανεισμένα                                                  | 2 Η είδηση μιάς απαγωγής                                                                     | 2007-09-13      | 2007-09-23                                                                                                    | OXI                                 |  |  |
|                                                                                                    |                                                                          | Σήμερα πρέπει να γυρίσετε το βιβλίο Da Vinci code                                            |                 |                                                                                                    |                                     |  |  |
|                                                                                                    | ΕΠΙΛΟΓΈΣ.                                                                | Σήμερα πρέπει να γυρίσετε το βιβλίο Η είδηση μιάς απαγωγής                                   |                 |                                                                                                    |                                     |  |  |
|                                                                                                    | Αρχική                                                                   | $\ll \Box$ io $\omega$                                                                       |                 |                                                                                                    |                                     |  |  |
|                                                                                                    | Κατηγορίες Βιβλίων                                                       |                                                                                              |                 |                                                                                                    |                                     |  |  |
|                                                                                                    | Λειτουργία & Ωράριο                                                      |                                                                                              |                 |                                                                                                    |                                     |  |  |
|                                                                                                    | Τμήματα                                                                  |                                                                                              |                 |                                                                                                    |                                     |  |  |
|                                                                                                    | Κανονισμός                                                               |                                                                                              |                 |                                                                                                    |                                     |  |  |
|                                                                                                    |                                                                          |                                                                                              |                 |                                                                                                    |                                     |  |  |

*Εικόνα 4.1.15* 

### **6.2.8 Προβολή των κινήσεων του διαχειριστή από την πλευρά του δικτυακού τόπου**

Παρακάτω θα δούμε ότι ο διαχειριστής διαθέτει drop down menus σε όλες τις επιλογές του (ιστορικό, κρατήσεις, δανεισμένα, καθυστερημένα) για να φιλτράρει τις λίστες του ανά βιβλίο, ανά χρήστη ή κάνοντας αναζήτηση και για τα δύο. Επίσης, λόγω του μεγάλου μεγέθους των λιστών διαθέτει paging και επιλογή για τον αριθμού των εγγραφών που θα εμφανίζονται ανά σελίδα. Πρέπει να σημειωθεί ότι ο τίτλος των βιβλίων είναι και εδώ σύνδεσμος για τα περιεχόμενα του.

Ο διαχειριστής από τις επιλογές του μενού του, μπορεί να παρουσιάσει στην οθόνη του το ιστορικό όλων των χρηστών.

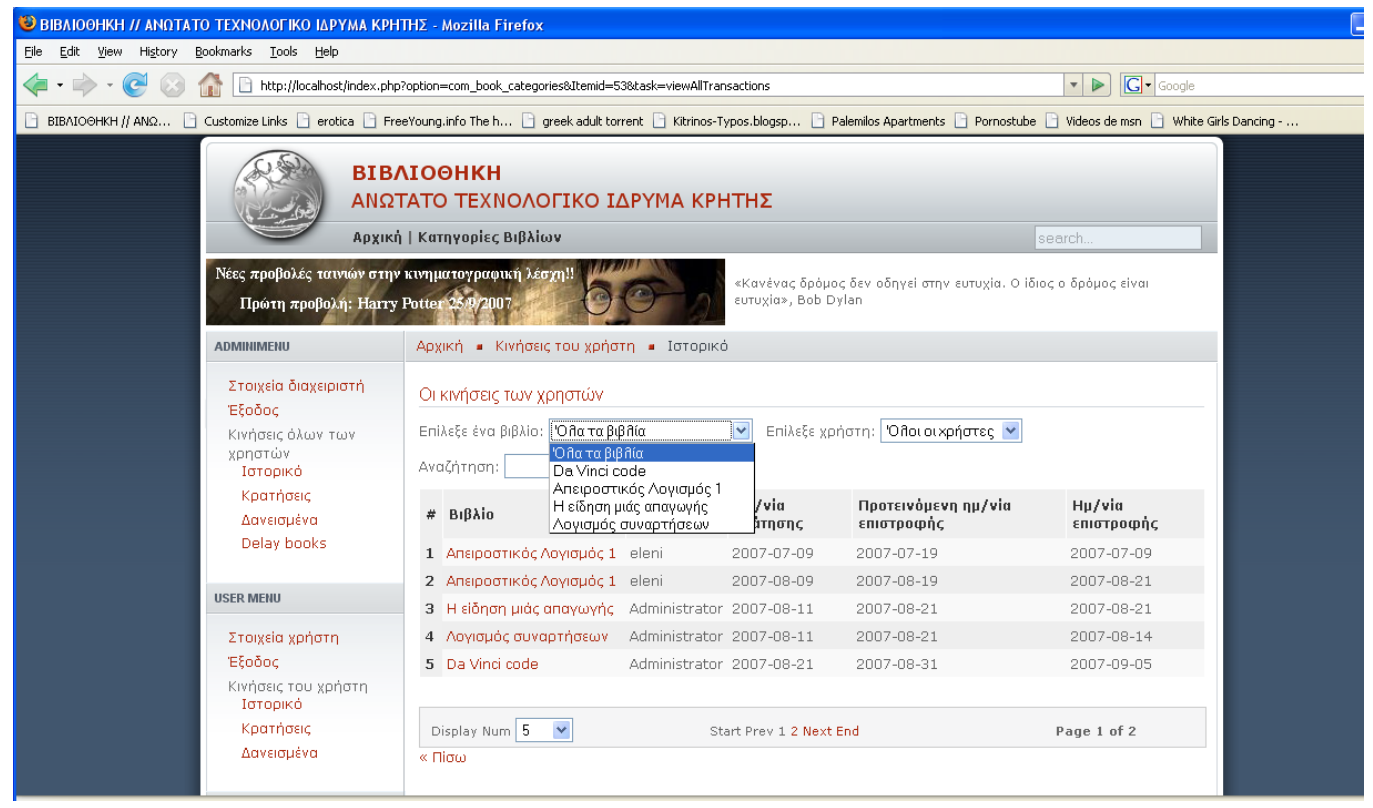

*Εικόνα 4.1.16* 

Ο διαχειριστής από την λίστα των κρατήσεων παρακολουθεί όλες τις κρατήσεις που έχουν γίνει και από ποιους και έχει την δυνατότητα να επιβεβαιώσει κάποια από αυτές εφόσον παραδώσει το βιβλίο στον αντίστοιχο χρήστη. Επίσης, του δίνεται η δυνατότητα ακύρωσης κάποιας κράτησης.

| <b>BIBAIOOHKH // ANOTATO TEXNOAOFIKO IAPYMA KPHTHΣ - Mozilla Firefox</b>                                                                                                    |                                                                                                    |                                                                                         |                                                                                 |  |  |
|----------------------------------------------------------------------------------------------------|----------------------------------------------------------------------------------------------------|-----------------------------------------------------------------------------------------|---------------------------------------------------------------------------------|--|--|
| Bookmarks Tools Help<br>Eile<br>Edit<br>View History                                                                                                    |                                                                                                    |                                                                                         |                                                                                 |  |  |
| $\sim$                                                                                                    | http://localhost/index.php?option=com_book_categories&Itemid=53&task=viewAllTransactions_Reserve                                                                          |                                                                                         | $G \cdot$ Google<br>$\triangledown$                                             |  |  |
| □ BIBAIOOHKH // ANQ □ Customize Links □ erotica □ FreeYoung.info The h □ greek adult torrent □ Kitrinos-Typos.blogsp □ Palemilos Apartments □ Pornostube □ Videos de msn □ White Girls Dancing - |                                                                                                    |                                                                                         |                                                                                 |  |  |
| aziora                                                                                                    | <b>ВІВЛІОӨНКН</b><br>ΑΝΩΤΑΤΟ ΤΕΧΝΟΛΟΓΙΚΟ ΙΔΡΥΜΑ ΚΡΗΤΗΣ<br>Αρχική   Κατηγορίες Βιβλίων<br>Καλοκαρινές διακοπές με την δημιουργική<br>ομάδα της βιβλιοθήκης του ΑΤΕΙ Κρήτης | στεγανά περιορίζουν τη γυναίκα», Σιμόν ντε Μποβουάρ                                     | search.<br>«Και ο άντρας με τη μεγαλύτερη κατανόηση δεν μπορεί να συλλάβει πόσα |  |  |
| <b>ADMINIMENU</b>                                                                                                    | Αρχική = Κινήσεις του χρήστη = Ιστορικό                                                                                                    |                                                                                         |                                                                                 |  |  |
| Στοιχεία διαχειριστή<br>Έξοδος<br>Κινήσεις όλων των<br>χρηστών<br>Ιστορικό                                                                                                    | Κρατήσεις βιβλίων<br>Επίλεξε ένα βιβλίο: <b>Όλα τα βιβλία</b><br>Αναζήτηση:                                                                                               | $\checkmark$<br>Επίλεξε χρήστη: "Όθοι οι χρήστες   ν<br>admin<br>eleni                  | Ό λοι οι χρήστες                                                                |  |  |
| Κρατήσεις<br>Δανεισμένα<br>Delay books                                                                                                    | Τίτλος βιβλίου<br>#<br>1 Ο έρωτας στα χρόνια της χολέρας<br>2 Ζω για να διηγούμαι                                                                                         | Χρήστης<br>Επιβεβαίωση κράτησης<br>eleni<br>Επιβεβαίωση<br>Administrator<br>Επιβεβαίωση | Ακύρωση κράτησης<br>Ακύρωση<br>Ακύρωση                                          |  |  |
| <b>USER MENU</b>                                                                                                    | 3 Ο έρωτας στα χρόνια της χολέρας<br>4 Η Ελληνική ιδιαιτερότητα                                                                                                    | Administrator<br>Επιβεβαίωση<br>eleni<br>Επιβεβαίωση                                    | Ακύρωση<br>Ακύρωση                                                              |  |  |
| Στοιχεία χρήστη<br>Έξοδος<br>Κινήσεις του χρήστη<br>Ιστορικό                                                                                                    | 5 Η είδηση μιάς απαγωγής<br>6 No stress                                                                                                    | Administrator<br>Επιβεβαίωση<br>Επιβεβαίωση<br>eleni                                    | Ακύρωση<br>Ακύρωση                                                              |  |  |
| Κρατήσεις<br>Δανεισμένα                                                                                                    | Display Num All                                                                                                    | Start Prev 1 Next End                                                                   |                                                                                 |  |  |

*Εικόνα 4.1.17* 

Ο διαχειριστής από την λίστα των δανεισμένων βιβλίων παρακολουθεί όλα τα βιβλία που έχουν δανειστεί και τους χρήστες που έχουν πραγματοποιήσει την κίνηση αυτή. Επιπλέον, έχει την δυνατότητα να επιβεβαιώσει την επιστροφή ενός βιβλίο.

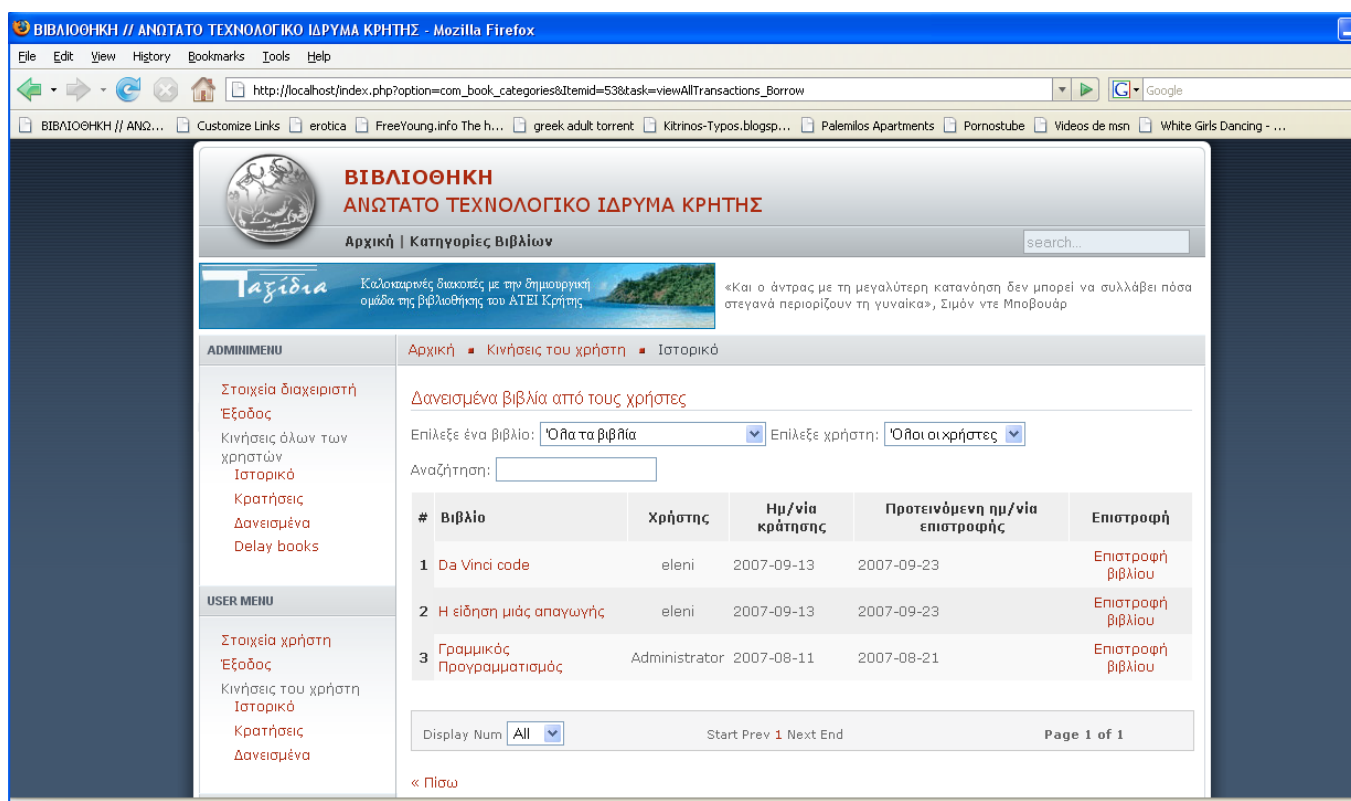

*Εικόνα 4.1.18* 

Στην λίστα των αργοπορημένων βιβλίων παρουσιάζονται όλα τα βιβλία που δεν έχουν επιστραφεί από τους χρήστες την προκαθορισμένη ημερομηνία. και έχουν περάσει 15 ημέρες εμφανίζεται με αχνό κόκκινο background.

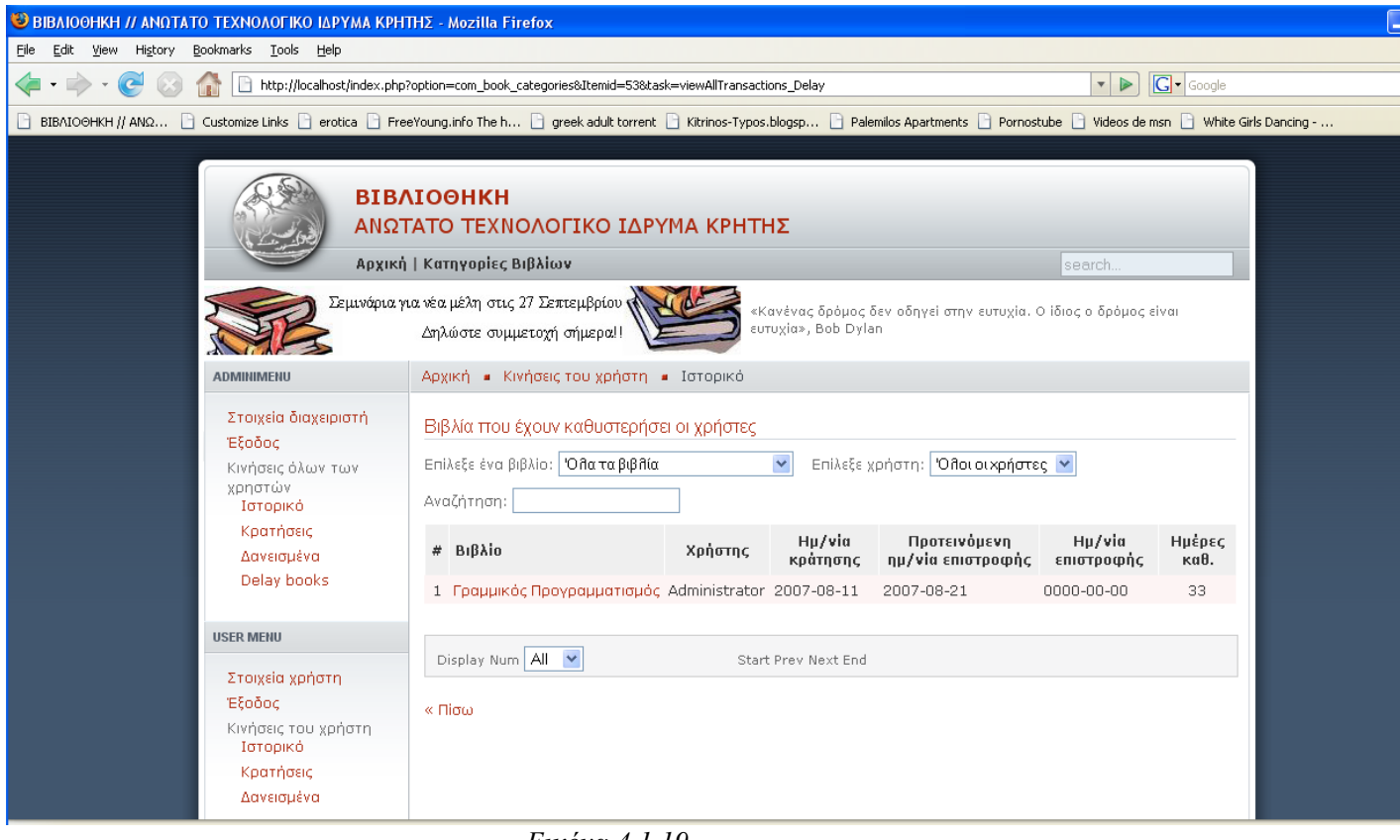

*Εικόνα 4.1.19* 

# **6.2.9 Προβολή της διαχείρισης**

# **6.2.9.1 Προβολή των κατηγοριών**

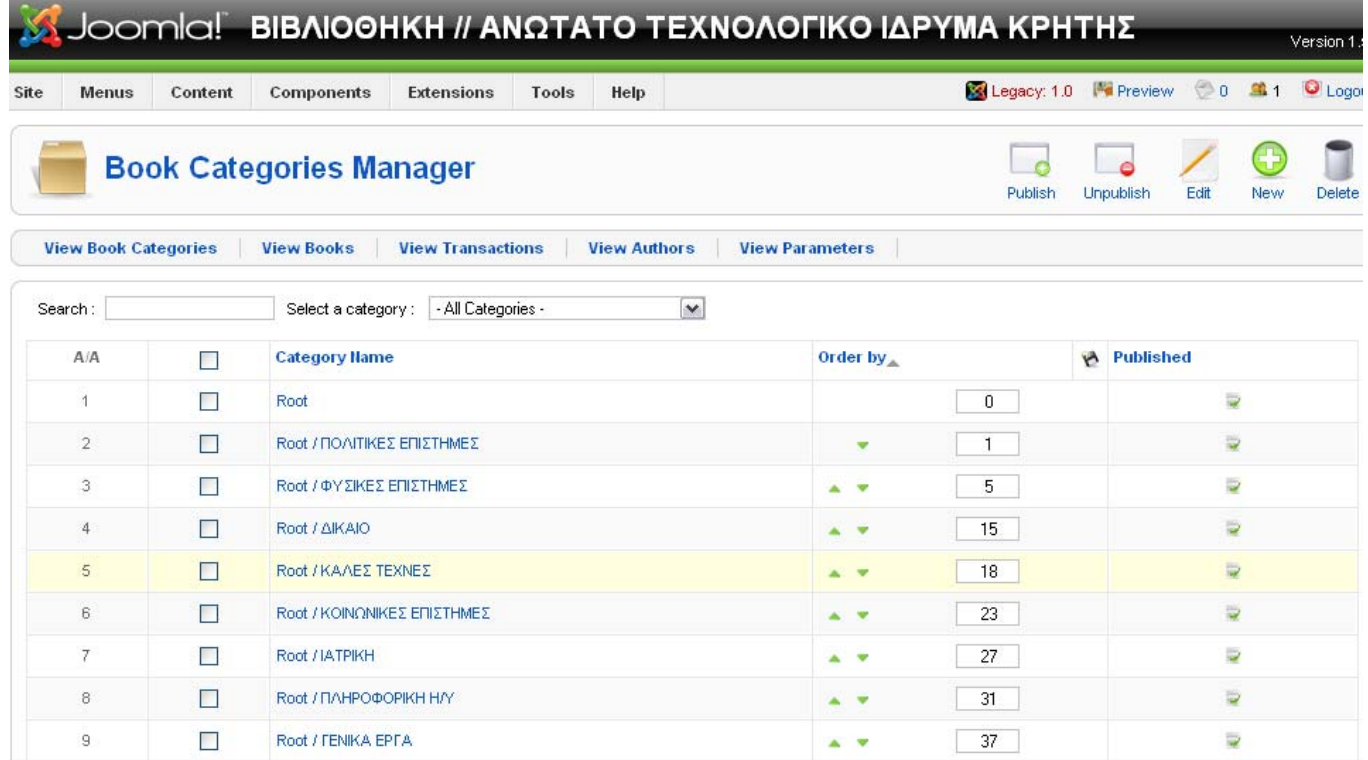

# **6.2.9.2 Προβολή των βιβλίων**

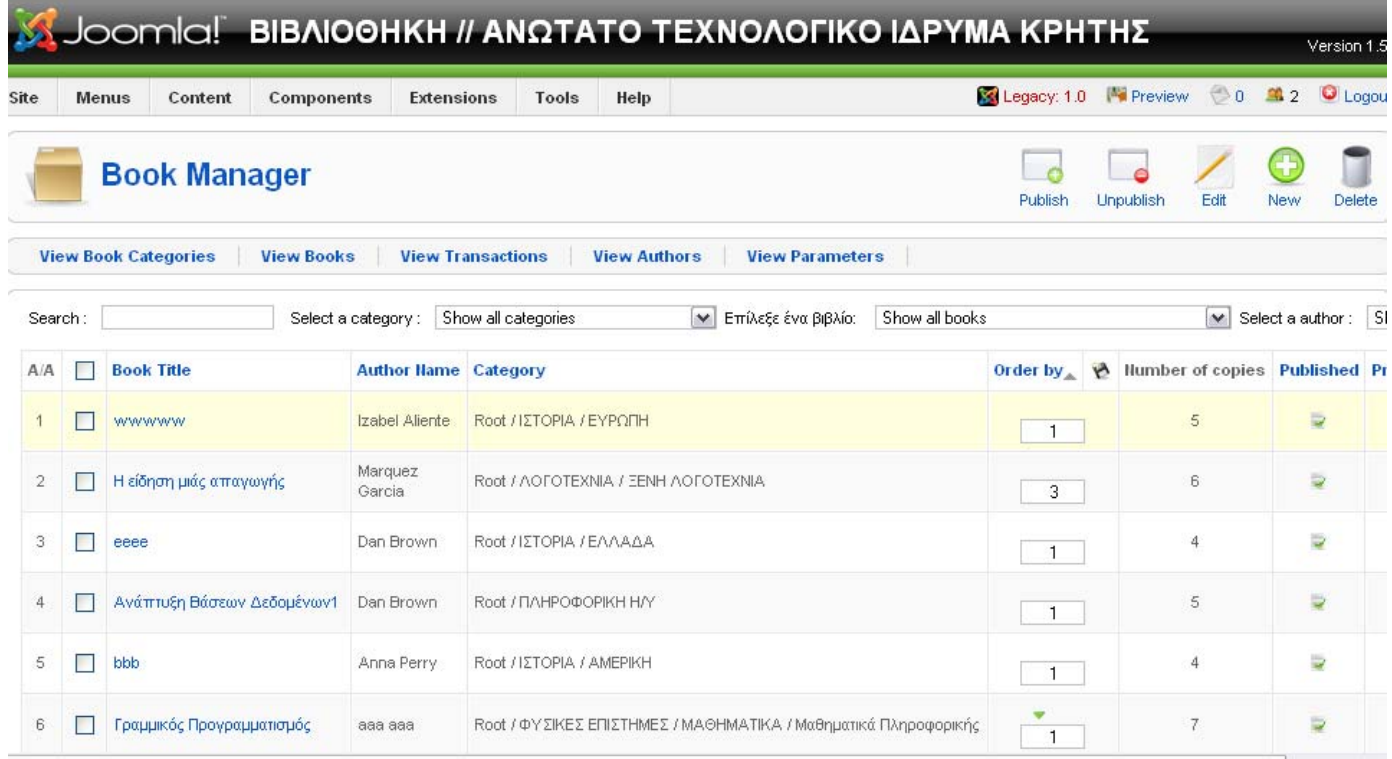

# **6.2.9.3 Προβολή των κινήσεων**

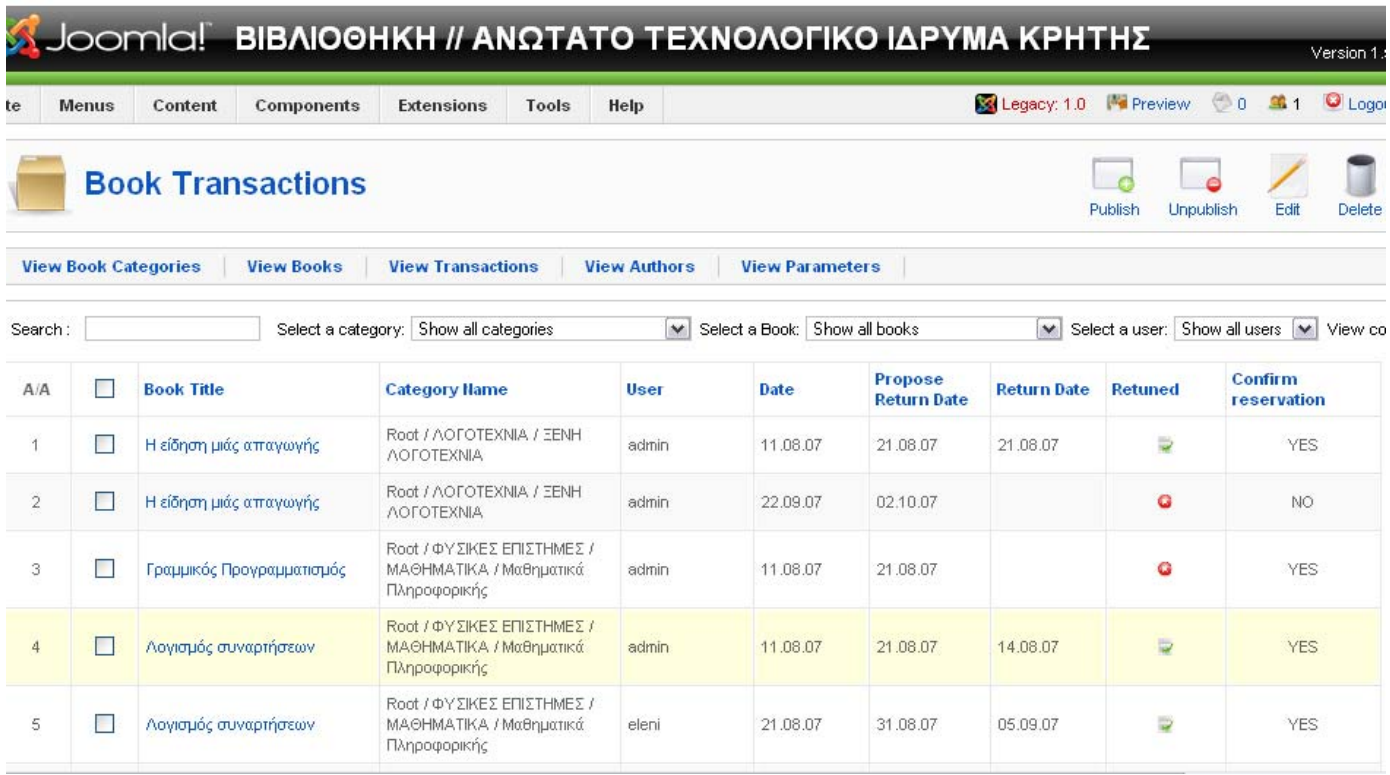

# **6.2.9.4 Προβολή των συγγραφέων**

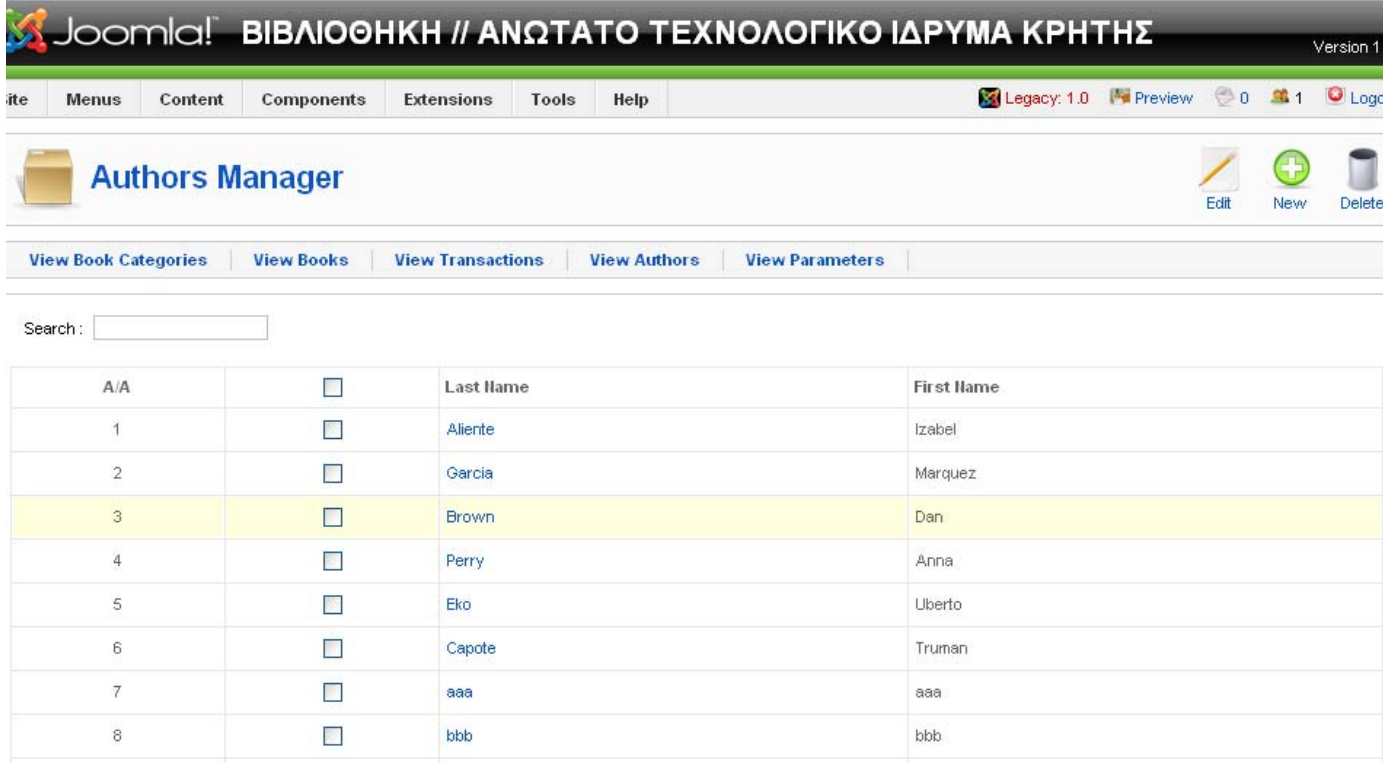

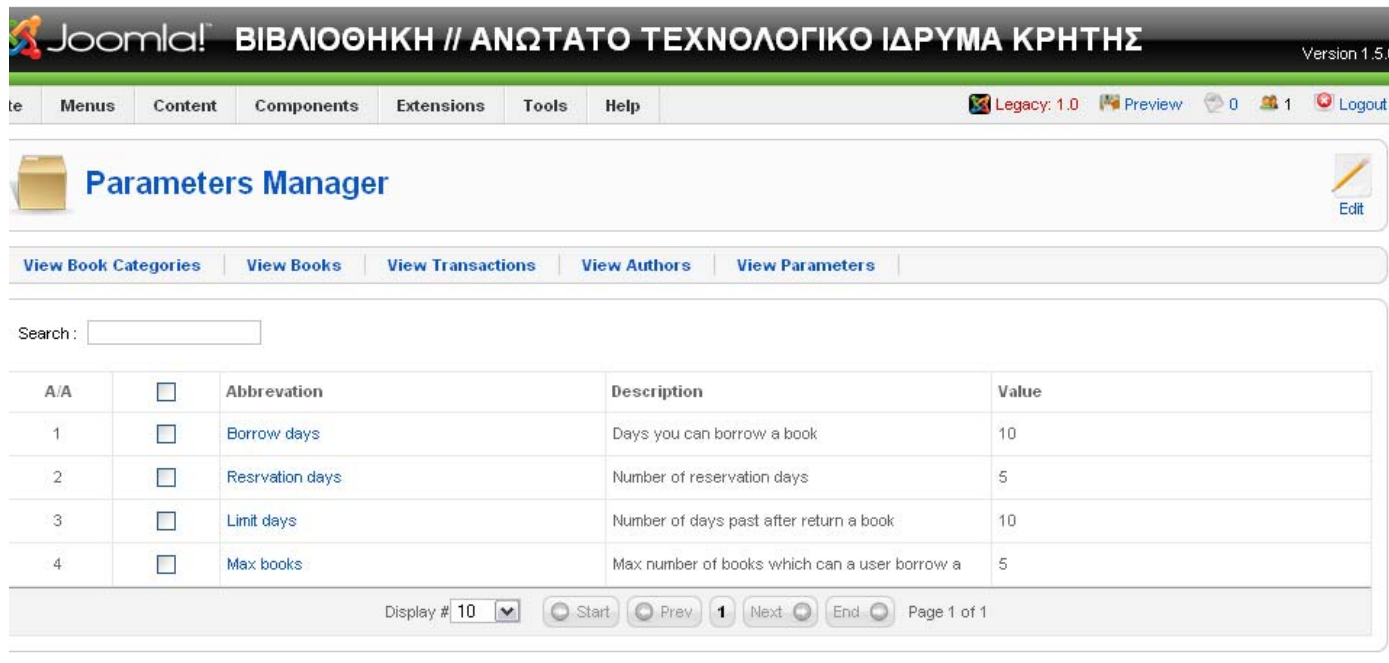

### **6.2.10 Books Gallery**

Η Books Gallery, είναι μια συλλογή βιβλίων τα οποία μόλις καταχωρήθηκαν στην βάση μας. Έχει αναπτυχθεί μια συνάρτηση booksGallery() που περιλαμβάνει τα τελευταία είκοσι βιβλία που καταχωρήθηκαν από τον διαχειριστή.

Το ερώτημα που χρησιμοποιείται για να επιτευχθεί η παραπάνω συνάρτηση είναι :

\$database->setQuery("SELECT b.id, b.book\_title, b.author\_id, b.image, b.creation\_date, a.id\_author,

a.FName AS fname, a.LName as lname "

 ."FROM #\_\_books AS b" ."\n INNER JOIN #\_\_book\_authors AS a ON a.id\_author=b.author\_id " ."ORDER BY creation\_date DESC limit 20"

 $\hspace{1.6cm}$ );

\$rows=\$database->loadObjectList();

### **6.2.11 Προτεινόμενα βιβλία**

Τα προτεινόμενα βιβλία, είναι μια συλλογή των βιβλίων που προτείνει ο διαχειριστής και γι' αυτό υπάρχει ξεχωριστό πεδίο «proposed» στον πίνακα books της βάσης δεδομένων. Έχει αναπτυχθεί μια συνάρτηση showAllproposed() που παρουσιάζει δέκα μόνο βιβλία από αυτά που προτείνει ο διαχειριστής. Τα προτεινόμενα βιβλία εμφανίζονται στην αρχική σελίδα της βιβλιοθήκης.

### **ΠΑΡΑΡΤΗΜΑ Α**

### **SQL Κώδικας για την δημιουργία πινάκων της βάσης**

/\*Table structure for table `jos\_book\_authors` \*/

DROP TABLE IF EXISTS `jos\_book\_authors`;

CREATE TABLE `jos\_book\_authors` ( `id\_author` int(10) unsigned NOT NULL auto\_increment, `FName` varchar(45) NOT NULL default '', `LName` varchar(45) NOT NULL default '', `Description` text NOT NULL, PRIMARY KEY (`id\_author`) ) ENGINE=MyISAM DEFAULT CHARSET=utf8;

/\*Table structure for table `jos\_book\_categories` \*/

DROP TABLE IF EXISTS `jos\_book\_categories`;

CREATE TABLE `jos\_book\_categories` ( `id` int(11) NOT NULL auto\_increment, `title` varchar(255) default NULL, `name` text, `image` varchar(255) default NULL, `image\_position` varchar(255) default NULL, `folder` varchar(100) default NULL, `description` text, `published` tinyint(1) default '0', `checked\_out` int(11) unsigned default '0', `checked\_out\_time` datetime default '0000-00-00 00:00:00', `editor` varchar(50) default '', `access` tinyint(3) unsigned default '0', `ordering` int(11) default '0', `count` int(11) default '0', `parent` int(11) default '0', PRIMARY KEY (`id`), KEY `title` (`title`), KEY `ordering` (`ordering`) ) ENGINE=MyISAM DEFAULT CHARSET=utf8 PACK\_KEYS=0;

/\*Table structure for table `jos\_book\_parameters` \*/

DROP TABLE IF EXISTS `jos\_book\_parameters`;

CREATE TABLE `jos\_book\_parameters` ( `id\_param` int(10) unsigned NOT NULL auto\_increment, `param\_abbrev` varchar(45) NOT NULL default '', `param\_desc` varchar(45) NOT NULL default '', `param\_value` int(11) NOT NULL default '0', PRIMARY KEY (`id\_param`) ) ENGINE=MyISAM DEFAULT CHARSET=utf8;

/\*Table structure for table `jos\_books` \*/

DROP TABLE IF EXISTS `jos\_books`;

CREATE TABLE `jos\_books` ( `id` int(11) unsigned NOT NULL auto\_increment, `catid` int(11) NOT NULL default '0', `book\_title` varchar(255) NOT NULL default '', `author\_id` int(11) NOT NULL default '0', `proposed` tinyint(1) NOT NULL default '0', `published` tinyint(1) NOT NULL default '0', `ordering` int(11) NOT NULL default '0', `checked\_out` int(11) NOT NULL default '0', `serial\_number` int(11) NOT NULL default '0', `num\_of\_copies` int(11) NOT NULL default '0', `editor` varchar(45) default NULL, `editor\_company` varchar(45) default NULL, `book\_short\_desc` text, `book\_desc` text, `image` varchar(100) default NULL, `image\_position` varchar(100) default NULL, `creation\_date` datetime default '0000-00-00 00:00:00', PRIMARY KEY (`id`) ) ENGINE=MyISAM DEFAULT CHARSET=utf8;

/\*Table structure for table `jos\_transactions` \*/

DROP TABLE IF EXISTS `jos\_transactions`;

CREATE TABLE `jos\_transactions` ( `id` int(10) unsigned NOT NULL auto\_increment, `id\_Book` int(11) NOT NULL default '0', `published` tinyint(1) NOT NULL default '0',

 `ordering` int(11) NOT NULL default '0', `checked\_out` int(11) NOT NULL default '0', `date\_now` date NOT NULL default '0000-00-00', `propose\_Return\_Date` date NOT NULL default '0000-00-00', `return\_Date` date NOT NULL default '0000-00-00', `id\_Category` int(11) NOT NULL default '0', `trans\_desc` varchar(45) NOT NULL default '', `id\_user` int(11) NOT NULL default '0', `confirm\_reservation` tinyint(1) unsigned NOT NULL default '0', PRIMARY KEY (`id`) ) ENGINE=MyISAM DEFAULT CHARSET=utf8;

/\*Table structure for table `jos\_users` \*/

DROP TABLE IF EXISTS `jos\_users`;

```
CREATE TABLE `jos_users` (
```
`id` int(11) NOT NULL auto\_increment,

`name` text NOT NULL,

`username` varchar(150) NOT NULL default '',

`email` varchar(100) NOT NULL default '',

`password` varchar(100) NOT NULL default '',

`usertype` varchar(75) NOT NULL default '',

`block` tinyint(4) NOT NULL default '0',

`sendEmail` tinyint(4) default '0',

```
 `gid` tinyint(3) unsigned NOT NULL default '1',
```
`registerDate` datetime NOT NULL default '0000-00-00 00:00:00',

`lastvisitDate` datetime NOT NULL default '0000-00-00 00:00:00',

`activation` varchar(100) NOT NULL default '',

`params` text NOT NULL,

PRIMARY KEY (`id`),

KEY `usertype` (`usertype`),

```
KEY `idx_name` (`name`(255))
```
) ENGINE=MyISAM DEFAULT CHARSET=utf8;

# Βιβλιογραφία

- Andrew S.Tanenbaum, 'Δικτυα υπολογιστών '
- Luke Welling & Laura Thomson, 'PHP and MYSQL Web Development'
- Eckerson, Wayne W.,"Three Tier Client/Server Architecture: Achieving Scalability, Performance and Efficiency in Client Server Applications."
- Εμμ. Α.Γιακουμάκης, 'Τεχνολογία Λογισμικού' , Τόμος Α' και Β'

### Πηγές από το διαδίκτυο

- http://www.w3.org
- http://www.php.net
- http://www.phpfreaks.com
- http://www.MySQL.com
- http://www.joomla.org
- http://www.opensource.org
- http://www.w3schools.com
- http://www.wikipedia.org
- http://de2.php.net/manual/el/tutorial.php
- http://www.info4php.com/
- http://www.apache-mysql-php.com